# **PokerTool**

**Entwicklung und Implementierung einer AR-Android-Anwendung für Wahrscheinlichkeitsberechnungen bei Texas Holdem Poker**

# **Masterarbeit**

im Fachgebiet Computervisualistik

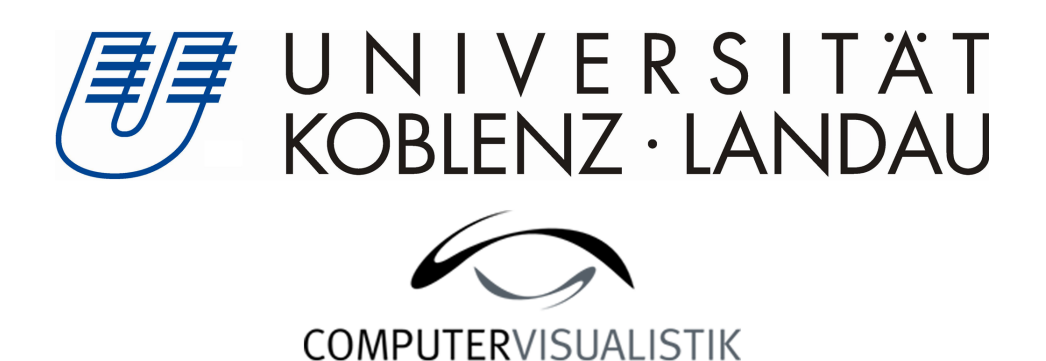

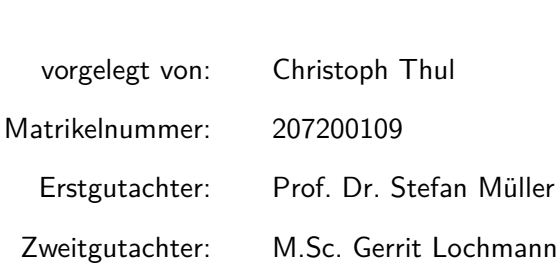

© 2013

## Erklärung

Hiermit bestätige ich, dass die vorliegende Arbeit von mir selbständig verfasst wurde und ich keine anderen als die angegebenen Hilfsmittel - insbesondere keine im Quellenverzeichnis nicht benannten Internet-Quellen - benutzt habe und die Arbeit von mir vorher nicht in einem anderen Prüfungsverfahren eingereicht wurde. Die eingereichte schriftliche Fassung entspricht der auf dem elektronischen Speichermedium (CD-Rom).

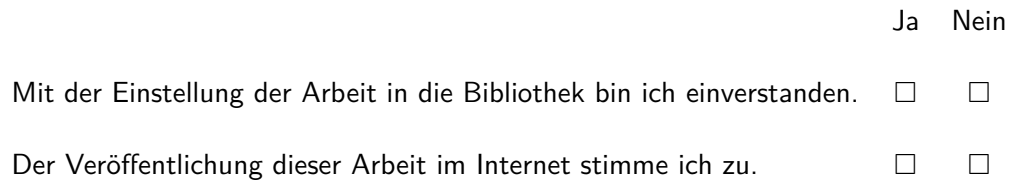

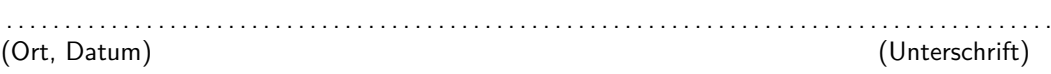

Institut für Computervisualistik **AG Computergraphik** Prof. Dr. Stefan Müller Postfach 20 16 02 56 016 Koblenz Tel.: 0261-287-2727 Fax: 0261-287-2735 E-Mail: stefanm@uni-koblenz.de

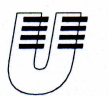

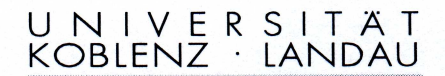

Fachbereich 4: Informatik

## Aufgabenstellung für die Masterarbeit Christoph Thul

#### (Mat. Nr.207 200 109)

#### Thema: PokerTool - Entwicklung und Implementierung einer AR-Android-Anwendung für Wahrscheinlichkeitsberechnungen bei Texas Holdem Poker

Durch die Verbreitung von Smartphones und der damit einhergehenden erhöhten Aufmerksamkeit an Augmented Reality Anwendungen ist es spannend, einen wirklichen Mehrwert durch eine solche Anwendung zu generieren. Hierbei ist es wichtig, die Grundfunktionen eines Computers mit den möglichen Vorteilen einer AR-Anwendung zu einer hilfreichen Applikation zu verbinden. Es muss die Rechenkraft eines Computers benutzt werden, um die reale Welt sinnvoll mit hilfreichen, virtuellen Informationen anzureichern. Wichtig hierbei ist es, eine einfache Bedienung und einen schnellen Umgang mit einer solchen Anwendung zu gewährleisten.

Ein Poker-Assistent soll alle Vorteile einer AR-Anwendungen einsetzen. Die schwierige Wahrscheinlichkeitsberechnung von Gewinnchancen, sowie die schnelle automatisierte Kartenerfassung sollen hierbei im Vordergrund stehen.

AR-Anwendungen auf Smartphones bilden den Grundstein für ein zukünftiges AR-unterstütztes Leben. In diesem Kontext soll eine der Kernfragen dieser Masterarbeit die Frage nach dem wirklichen Mehrwert für Nutzer dieser App im Vergleich zu nicht unterstützten Spielern sein. Im Hinblick auf die Zukunft soll diskutiert werden, wie eine sinnvolle AR-Unterstützung aussehen sollte.

Die inhaltlichen Schwerpunkte der Arbeit sind:

- 1. Recherche
- $2.$ Konzeption einer AR-Poker Wahrscheinlichkeits-App
- 3. Prototypische Umsetzung
- 4. Evaluation hinsichtlich des Mehrwertes gegenüber einem nicht unterstützten Spieler
- 5. Dokumentation der Ergebnisse und Ausblick

Koblenz, den 23.01.2013

- Christoph Thul-

- Prof. Dr. Stefan Müller-

### **Zusammenfassung**

Durch die Verbreitung von Smartphones und der damit einhergehenden, erhöhten Aufmerksamkeit für Augmented Reality Anwendungen, ist es spannend einen wirklichen Mehrwert durch eine solche Anwendung zu generieren. Es ist wichtig, die Grundfunktionen eines Computers mit den möglichen Vorteilen einer AR-Anwendung zu einer hilfreichen App zu verbinden. Es muss die Rechenkraft eines Computers mit hilfreichen, virtuellen Informationen in der realen Welt sinnvoll angereichert werden. Wichtig ist zudem, dass eine einfache Bedienung und schneller Umgang mit einer solchen Anwendung gewährleistet sein.

Ein Poker-Assistent kann all diese Stärken des Computers und einer AR-Anwendung einsetzen. Die schwierige Wahrscheinlichkeitsberechnung von Gewinnchancen sowie die schnelle automatisierte Kartenerfassung sollen hierbei im Vordergrund stehen.

AR-Anwendungen auf Smartphones bilden den Grundstein für ein zukünftiges AR-bestimmtes Leben. In diesem Kontext soll eine der Kernfragen dieser Masterarbeit die Frage nach dem wirklichen Mehrwert für Nutzer dieser App im Vergleich zu nicht unterstützten Spielern sein. Wobei auch geklärt werden soll, ob dieses Anwendungsbeispiel eine sinnvolle AR-Unterstützung benötigt und wie, im Hinblick auf die Zukunft und zukünftige Technologien, eine sinnvolle AR-Unterstützung aussehen sollte.

### **Abstract**

Today you can find smartphones everywhere. This situation created a hype for Augmented Reality and AR Apps. The big question is: Do these applications provide a real added value? To make AR pratically it is important to add the computational power of a computer to the advantages of AR. An easy and fast way of interaction is essential.

A Poker-Assistance-Software is an ideal test area for an AR Application with real added value. The estimation of the winning probability and a fast automated tracking of the playing cards is the perfect field of investigation.

In this discussion it is interesting to evaluate the added value of AR Applications in common.

*"Ja, lach du nur, du dämliches Pelzvieh."* -Han Solo

# **Inhaltsverzeichnis**

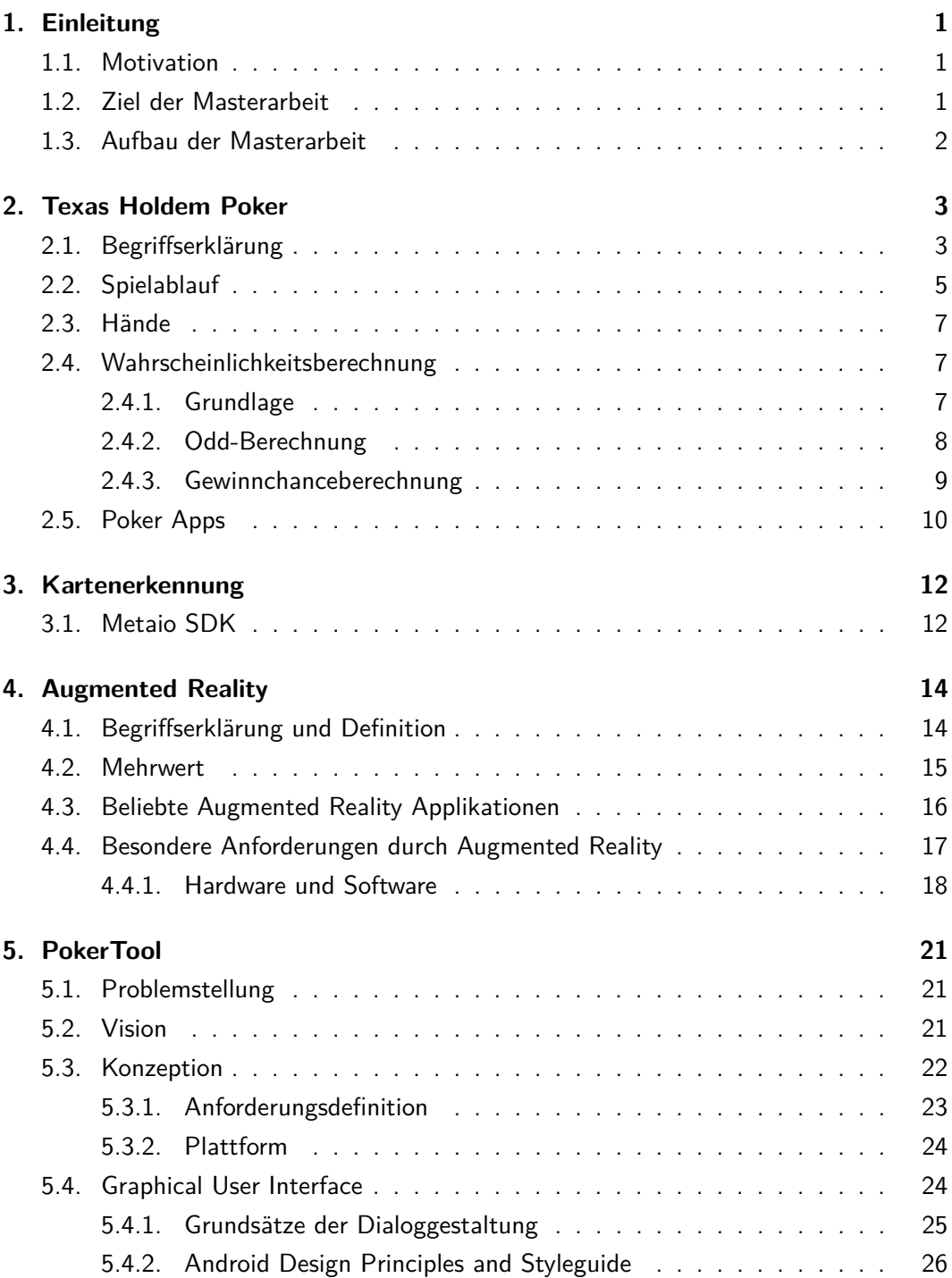

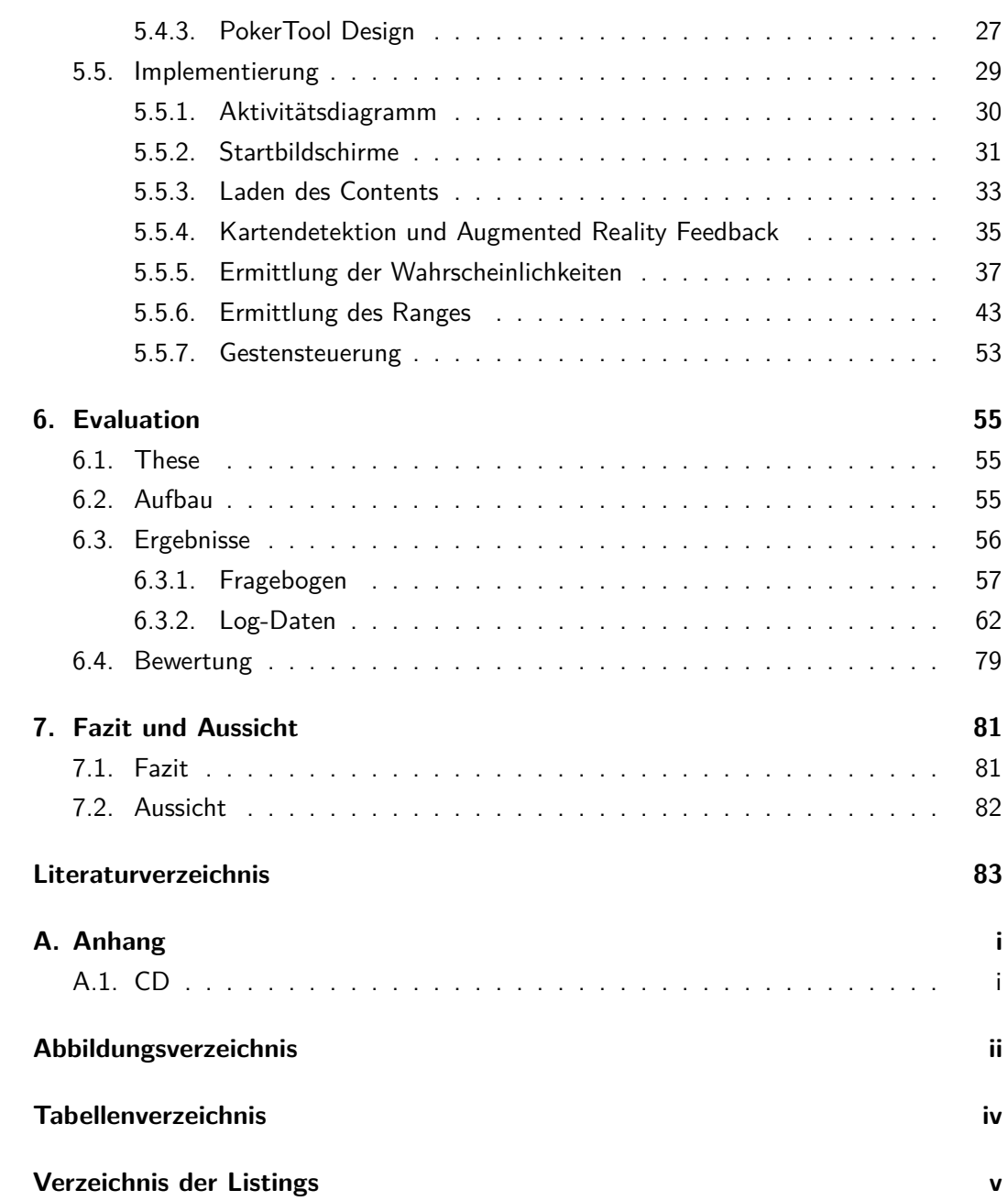

# <span id="page-7-0"></span>**1. Einleitung**

PokerTool - Entwicklung und Implementierung einer AR-Android-Anwendung für Wahrscheinlichkeitsberechnungen bei Texas Holdem Poker soll zuerst auf die Motivation, das Ziel und den Aufbau der Masterarbeit eingehen.

## <span id="page-7-1"></span>**1.1. Motivation**

Augmented Reality hat durch die starke Performance und die Hardware-Ausstattung von Smartphones einen großen Anwendungsbereich gefunden und viel Fürsprache erfahren. Immer mehr Applikationen versuchen dem Benutzer durch AR-Bestandteile eine neue Art der Hilfestellung oder Sicht auf die Umwelt zu geben, erweisen sich jedoch meistens als unpraktisch und besitzen keinen wirklichen Mehrwert. Die Motivation dieser Masterarbeit liegt darin, dem Benutzer ein besonderes AR-Erlebnis mit wirklichem Mehrwert zu verschaffen. Für diese Problemstellung ist die Grundidee eines AR-Poker-Assistenzprogrammes ideal, da sie alle Vorteile einer Augmented Reality Anwendung vereint und einen wirklichen Mehrwert durch Information bietet, die ein Mensch nur sehr schwer selbst generieren kann. Im Gegenzug können durch die klar definierte Spielsituation, die Nachteile, wie z.B. ein beschränktes Sichtfeld oder unpraktische Handhabung, einer Smartphone-Nutzung minimiert werden.

### <span id="page-7-2"></span>**1.2. Ziel der Masterarbeit**

Das Ziel dieser Masterarbeit soll die Entwicklung und Implementierung einer sinnvollen Augmented Reality Anwendung sein, die dem Benutzer einen klaren Mehrwert verschafft und alle Vorteile eines computergestützten Assistenzprogrammes vorweisen kann. Das entstehende Programm PokerTool soll durch die Konzeption ein durchdachtes Design erlangen, dass den Benutzer akkurat, robust und praktisch unterstützt. Das Design sowie die Funktionsmechanik, sollen nach den aktuellsten Gestaltungsgrundsätzen erstellt werden. PokerTool soll unter diesen Berücksichtigungen eine AR-Anwendung schaffen, die der Benutzer beim Pokern benutzen kann, um während des Spiels bessere Entscheidungen zu treffen. Dafür soll der Spieler das Spiel mit der Smartphone-Kamera verfolgen können. Die Anwendung soll die Karten automatisch erfassen und dem Benutzer die Wahrscheinlichkeiten für einen Gewinn oder eine mögliche, bessere Hand errechnen. Die Implementation soll prototypisch auf Basis des Android-Betriebsystems geschehen und evaluiert werden. Hierbei sind die allgemeinen Fragen von Interesse, ob Augmented Reality überhaupt beim aktuellen Stand der Technik praktisch ist oder einen wirklichen Mehrwert bietet. Diese sollen durch diese Masterarbeit erörtert werden.

## <span id="page-8-0"></span>**1.3. Aufbau der Masterarbeit**

Die Arbeit soll den kompletten Schaffungsprozess von PokerTool erfassen. Zu Beginn soll hierfür auf das Einsatzgebiet Poker und insbesondere auf die Variante Texas Holdem eingegangen werden. Dort sollen alle Grundlagen zum Spiel und die Wahrscheinlichkeitsberechnung dahinter erklärt werden. Im Anschluss sollen die Problemlösungen für die Kartenerkennung und das Thema Augmented Reality im Allgemeinen diskutiert werden. Nach der Betrachtung der Grundlagen soll die Konzeption sowie die prototypische Implementation von PokerTool beschrieben werden. Zum Abschluss wird das entstandene Programm evaluiert. Dabei sollen auch Rückschlüsse auf einen Mehrwert durch Augmented Reality im Allgemeinen geschlossen werden. Zuletzt erfolgt eine Diskussion über die Zukunft von AR.

# <span id="page-9-0"></span>**2. Texas Holdem Poker**

Dieser Abschnitt befasst sich mit der Pokervariante Texas Holdem. Es sollen zuerst die benötigten Begriffe eingeführt und erklärt werden. Im Anschluss soll der Spielablauf und die Reihenfolge der Gewinnhände beschrieben werden. Mit diesem Hintergrundwissen kann auf die Wahrscheinlichkeitsberechnung eingegangen werden.

## <span id="page-9-1"></span>**2.1. Begriffserklärung**

Pokern, mit seiner Variante Texas Holdem, hat eine lange Tradition. Dieser Tradition ist es zu schulden, dass viele Begrifflichkeiten entstanden sind, die für Außenstehende unter Umständen wenig Sinn machen. Auf diese Begriff soll hier eingegangen werden, um im Folgenden den Spielablauf vollständig zu verstehen. [\(Gambke](#page-82-1) [\[2010\]](#page-82-1))

- **Farbe** Die Farbe in Kartenspielen beschreibt, ob es sich um Karo (♦), Pik (♠), Kreuz  $(\clubsuit)$  oder Herz  $(\heartsuit)$  handelt.
- **Deck** Das Deck ist das vollständige Kartenspiel. Es enthält beim Pokern in der Regel 52 Karten. Die Werte einer Farbe erstrecken sich von 2 bis 10, Bube, Dame, König und Ass. Jeder Wert kommt einmal pro Farbe vor. Das vollständige Deck wird pro Runde gemischt.
- **Hole Cards/Starthand** Die Hole Cards sind im Poker Texas Holdem die zwei persönlichen Karten, die nur der Spieler selbst sehen und kennen sollte. Im deutschen werden sie auch Starthand genannt. Diese beiden Karten sind die erste Informationsquelle des Spielers und die einzige Möglichkeit, die Community Cards zu verbessern, um so die bestmögliche Hand zu erreichen.
- **Community Cards/Board** Die Community Cards oder auch das Board sind die für jeden Mitspieler offen ausgelegten Karten im Flop, Turn und River.
- **Preflop** Das Austeilen der Starthände und die erste Setzrunde geschieht im sogenannten Preflop.
- **Flop** Der Flop besteht aus den ersten drei, offen ausgelegten Karten der Community Cards.
- **Turn** Der Turn ist die vierte, offen ausgelegte Community Card.
- **River** Der River ist die fünfte und letzte offen ausgelegte Community Card.
- **Hand/Rang** Die Hand oder der Rang ist die beste Kombination, die sich aus den Community Cards und den Hole Cards für den jeweiligen Spieler ergibt. Insgesamt hat der Spieler zum Schluss sieben Karten, aus denen er die beste Kombination bestimmt. Hierfür kann er seine beiden, eine oder auch keine Hole Card einbringen. Wenn ein Spieler keine Hole Card einbringen kann, spielt er das sogenannte Board. Auf die Reihenfolge bzw. Wertigkeit der Hände wird im Abschnitt 'Hände' näher eingegangen.
- **Suited/Off-Suited** Haben die beiden Hole Cards die gleiche Farbe wird dieses Paar als Suited bezeichnet (Bsp. ♠ Ass und eine ♠ 10). Im Gegenzug bezeichnet man die Hole Cards mit verschiedenen Farben als Off-Suited.
- **Connectors** Sind die Werte der Starthand aufeinanderfolgend, erhalten sie das Merkmal Connected (Bsp. 9 ♣ und 10 ♠). Das Merkmal Suited (bzw. Off-Suited) kann mit der Eigenschaft Connectors verbunden werden.
	- $-$  Beispiel: Die Starthand Ass  $\diamondsuit$  und König  $\diamondsuit$  erhält das Attribut Suited-Connectors und ist mit besseren Gewinnchancen ausgestattet als Off-Suited oder keine connected Cards.
- **Overcards** Alle Karten, die einen höheren Wert als die höchste Hole Card des Spielers besitzen, bezeichnet man als Overcards.
- **Gutshot** Die spezielle Hand Straße besteht aus im Wert fünf aufeinanderfolgenden Karten. Ist die Straße nicht vollständig, weil eine Karte in der 'Mitte' fehlt, bezeichnet man diese Situation als Gutshot.
	- **–** Beispiel: Nach dem Flop hält der Spieler die Starthand 10 ♣ und Bube ♠. Der Flop besteht aus 3  $\diamondsuit$ , Dame  $\clubsuit$  und Ass  $\heartsuit$ . Bei dieser Konstellation liegt ein Gutshot vor, weil dem Spieler ein König fehlt, um eine Straße zu bilden.
- **Open Ended** Besitzt der Spieler eine Hand, bei der vier Kartenwerte aufeinanderfolgen und nur noch eine Karte 'unterhalb' oder 'oberhalb' der Zahlenfolge zu einer Straße fehlt, wird dies als Open Ended bezeichnet.
- **Draw** Kann der Spieler mit den bisherigen Community Cards vier Karten einer Farbe vorweisen, spricht man von einem Draw.
- **Outs** Als Outs bezeichnet man alle Karten, die der eigenen Hand fehlen, um eine bessere Hand zu erreichen.
	- **–** Beispiel: Mit den *Community Cards* hat ein Spieler 5 ♡, 10 ♦, 10 ♦, König  $\diamondsuit$  und Ass  $\diamondsuit$ . Er spielt zur Zeit ein 10er Pärchen. Um aus diesem Pärchen

einen Drilling zu machen, fehlen ihm entweder die 10  $\heartsuit$  oder die 10  $\Diamond$ . Er hat somit zwei Outs auf die Chance einen Drilling zu erreichen.

- **Odds** Die Wahrscheinlichkeiten eine bestimmte Hand im nächsten oder übernächsten Zug zu erhalten, werden mit den Odds ausgedrückt. Diese Prozentangabe ergibt sich aus den Outs.
- **Showdown** Der Showdown wird erreicht, wenn nach offenlegen aller fünf Community Cards mindestens zwei Spieler, ihre eigene Starthand aufdecken, um zu ermitteln, wer gewonnen hat.
- **Pott** Der Pott bezeichnet das gesamte Geld bzw. Chips, das während allen Setzrunden gesammelt wurde. Dieses Geld geht an den Spieler, der zuletzt im Spiel ist oder nach dem Showdown die beste Hand hat.
- **Splitpott** Haben beim Showdown mindestens zwei Spieler eine gleichstarke Hand, wird der Pott unter diesen Spielern aufgeteilt.
- **Nuts** Die bestmögliche Hand in einer Runde wird als Nuts bezeichnet. Niemand kann diese Hand in dieser Runde schlagen.
- **Bluff** Gibt ein Spieler vor, durch z.B. Setzen eines hohen Geldbetrages, eine gute Hand zu besitzen, obwohl er eigentlich eine schlechtere Hand hält, mit der nur eine geringe Aussicht auf den Gewinn besteht, so nennt man diesen Vorgang bluffen.
- **Kicker/Beikarte** Als Kicker oder Beikarte wird die Karte bezeichnet, welche, wenn zwei oder mehr Spieler den gleichen Rang einer Hand halten (Bsp. jeweils ein Königspärchen), das Spiel entscheidet. Hier gewinnt die höchste Beikarte.

# <span id="page-11-0"></span>**2.2. Spielablauf**

In diesem Abschnitt soll auf den Spielablauf der Pokervariante Texas Holdem nach [Gamb](#page-82-1)[ke](#page-82-1) [\[2010\]](#page-82-1) eingegangen werden. Der grundsätzliche Ablauf ist bei allen Pokervarianten derselbe. Der Spieler setzt Geld auf seine Chance zu gewinnen. Bei Texas Holdem entsteht durch die Community Cards eine besondere Situation, weil ein Teil der Information, die alle Spieler erhalten, derselbe ist. Diese Information muss der Spieler nutzen, um seine eigenen Gewinnchancen einzuschätzen. Es sollen nun ausführlich die maximal neun Phasen des Spielablaufes erklärt werden, um im Abschnitt [5:](#page-27-0) 'PokerTool' die Vorgehensweise der Software zu verstehen und wichtige Entscheidungen zu begründen.

1. **Preflop** Zu Beginn jeder Runde erhält jeder Spieler zwei verdeckte Karten, die Hole Cards bzw. Starthand. Diese Karten darf nur der jeweilige Spieler kennen. Anhand von ihnen entscheidet jeder Spieler für sich, ob er diese Runde mitspielen möchte.

Es folgt die Setzrunde, die immer gleich abläuft. Im Preflop gibt es jedoch den Sonderfall eines vordefinierten Mindesteinsatz, die Blinds. Die Blinds sollen einen Spieler zwingen, den Spielverlauf nicht ohne Verlust 'auszusitzen'. In allen anderen Setzrunden gibt es keinen Mindesteinsatz, dieser wird erst von dem ersten Spieler, der Geld setzt, vorgegeben.

- 2. **Setzrunde** Der Spieler, der an der Reihe ist, hat jeweils fünf Möglichkeiten zu reagieren:
	- **Fold** Entweder folded er. D.h. er möchte diese Runde nicht spielen, weil seiner Meinung nach die Karten keine Aussicht auf Erfolg haben oder der Preis, um weiterzuspielen zu hoch ist.
	- **Call** Die zweite Möglichkeit ist callen. Wenn ein Einsatz bereits gesetzt wurde, muss die gleiche Summe gezahlt werden, um mitzuspielen. Wenn dieser Einsatz gezahlt wird, nennt man diese Handlung Callen.
	- **Bet** Ist kein Mindesteinsatz gezahlt (dies kann auf Grund der Blinds im Preflop nicht vorkommen), kann der Spieler, der an Reihe ist, einen Mindesteinsatz definieren.
	- **Raise** Die vierte Möglichkeit lautet Raise. Von jedem Spieler, dessen Zug ansteht, kann der Mindesteinsatz für alle Spieler erhöht werden.
	- **Checken** Die letzte Möglichkeit ist das Checken. Hat der Spieler, der an der Reihe ist, den geforderten Einsatz bereits erfüllt, kann er checken und somit nichts tun.

Wenn alle im Spiel befindlichen Spieler den gleichen Betrag bezahlt haben, ist die Setzrunde beendet.

- 3. **Flop** Sind mindestens zwei Spieler noch im Spiel, beginnt die nächste Phase mit der Bekanntgabe des Flops. Es werden drei Karten für alle offen aufgedeckt. Nun hat der jeweilige Spieler neue Informationen und die neue Setzrunde beginnt.
- 4. **Setzrunde** Jeder noch im Spiel befindliche Spieler hat wieder die fünf Möglichkeiten des Foldens, Checkens, Bettens, Callens und Raisens. Es gilt die gleiche Abfolge wie bereits im Preflop, jedoch gibt es nun keine Blinds mehr.
- 5. **Turn** Sind nun weiterhin mindestens zwei Spieler im Spiel, wird die Turn-Karte aufgedeckt.
- 6. **Setzrunde** Wie im Preflop und nach dem Flop hat jeder im Spiel befindliche Spieler seine fünf Aktionsmöglichkeiten.
- 7. **River** Wenn weiterhin mehr als ein Spieler im Rennen ist, wird mit dem River die letzte Karte aufgedeckt.
- 8. **Setzrunde** Ein letztes Mal kommt es zu einer Setzrunde. Zu diesem Zeitpunkt hat der Spieler alle zur Verfügung stehenden Informationen erhalten und seine endgültige Hand steht fest.
- 9. **Showdown** Ist die Setzrunde beendet und mindestens zwei Spieler haben ihre Karten noch nicht gefolded, kommt es zum Showdown und der Gewinner wird ermittelt.

### <span id="page-13-0"></span>**2.3. Hände**

Um den Gewinner beim Showdown zu ermitteln, gibt es eine Rangfolge an Kartenkombinationen [\(Risk](#page-83-0) [\[2009\]](#page-83-0)). Diese Kombinationen sollen in der folgenden Tabelle [2.1.](#page-15-0) eingeführt werden. Dabei wird hier die schwächste Hand zuerst genannt und erhält die Rangnummer 1. Sie wird von allen höheren Rangnummern geschlagen.

#### <span id="page-13-1"></span>**2.4. Wahrscheinlichkeitsberechnung**

Pokern ist ein Glückspiel, das sich aus den Kombinationsmöglichkeiten eines vollständigen Decks zusammensetzt. Die Wahrscheinlichkeitsberechnung kann hierbei zwei verschiedene Szenarien berechnen. Zum Einen kann die Gewinnwahrscheinlichkeit der Hand in dieser Runde berechnet werden, zum Anderen die Wahrscheinlichkeit im nächsten Zug eine bestimmte Hand zu erreichen. Die zweite Wahrscheinlichkeit wird in der Fachsprache auch als Odd bezeichnet. Obwohl beide Wahrscheinlichkeiten miteinander verknüpft sind, werden sie verschieden berechnet. Beide Informationen sollen in der Applikation PokerTool dem Benutzer zur Verfügung stehen.

#### <span id="page-13-2"></span>**2.4.1. Grundlage**

Bei der Berechnung der Wahrscheinlichkeiten gibt es mehrere Ansätze. Beiden Szenarien liegt das gleiche Konstrukt der Kombinatorik zu Grunde und soll hier zuerst erklärt werden. Insgesamt gibt es

$$
\binom{52}{5} = 2.598.960 \text{ verschiedene mögliche Hände} \tag{2.1}
$$

beim Showdown, die in ihrer Wertigkeit in einer Hierarchie eingeordnet sind. Durch die Besonderheit von sieben Karten, die ein Spieler bei der Spielvariante Texas Holdem im Showdown zur Verfügung hat, ergeben sich bereits 133.784.560 verschiedene Kombinationen nach dem River. Um jede Kombination zu berechnen, die ein Spieler in einer

Runde gegenüberstehen kann, müssen die jeweiligen Möglichkeiten multipliziert werden. Es ergeben sich

$$
\binom{52}{2} \times \binom{50}{3} \times \binom{47}{1} \times \binom{46}{1} = 56.189.515.200 Kombinationen.
$$
 (2.2)

Da diese Anzahl von Möglichkeiten der Ausgangspunkt für die Berechnung der jeweiligen Gewinnchancen ist, zeigt sich bereits hier, dass ein assistierendes Programm sinnvoll ist.([\[Podeszwa](#page-83-1) [2010\]](#page-83-1))

#### <span id="page-14-0"></span>**2.4.2. Odd-Berechnung**

Die Odds zeigen die Chance, eine bestimmte Hand im nächsten bzw. übernächsten Zug zu erhalten und berechnen sich aus den Outs. Hierbei wird die Wahrscheinlichkeit des Erreichens für jeden einzelnen Rang ermittelt. Um die Wahrscheinlichkeit zu berechnen, muss in zwei Schritten vorgegangen werden:

1. Outs bestimmen: Wie viele Karten gibt es, um eine bestimmte Hand zu erreichen.

Beispiel: Der Spieler hält nach dem Flop folgende Karten: Ass  $\heartsuit$ , Ass  $\diamondsuit$ , König  $\spadesuit$  , 7  $\diamondsuit$  und 2  $\heartsuit$  . Um den ersten Schritt vollständig abzuschließen, müssten für jeden Rang die Outs ermittelt werden. Beispielhaft soll dies an der Hand Drilling geschehen. Um einen Drilling im nächsten Zug bzw. übernächsten Zug zu erreichen, benötigt der Spieler das Ass ♣ oder das Ass ♠. Daraus ergeben sich zwei Outs.

2. Odds berechnen: Die Wahrscheinlichkeit eine Hand zu erreichen wird berechnet.

Der zweite Schritt ist, die jeweiligen Outs für die Hände in Wahrscheinlichkeiten umzurechnen. Hierbei wird folgende Rechnung benötigt:

$$
P_t = 1 - \frac{47 - \text{outs}}{47} \tag{2.3}
$$

$$
P_r = 1 - \frac{46 - \text{outs}}{46} \tag{2.4}
$$

$$
P_{t+r} = 1 - \left(\frac{47 - \text{outs}}{47} \times \frac{46 - \text{outs}}{46}\right) \tag{2.5}
$$

Die Wahrscheinlichkeit, dass der Spieler seine Hand durch den Turn verbessert, wird durch die Gleichung *P<sup>t</sup>* gezeigt. Eine Verbesserung durch die River-Karte wird durch die Gleichung *P<sup>r</sup>* ermittelt. Um zu berechnen, ob die Hand im Turn oder River erlangt wird, gibt es die Gleichung *Pt*+*r*.[\(Poneta](#page-83-2) [\[2011\]](#page-83-2))

### POKERTOOL 2. Texas Holdem Poker

| Rang           | Name            | Beschreibung                                                                                                    | Beispiel                                                                                |  |
|----------------|-----------------|----------------------------------------------------------------------------------------------------|-----------------------------------------------------------------------------------------|--|
| 1              | High Card       | Höchste Karte; Hat niemand<br>mindestens ein Pair gewinnt<br>derjenige mit der höchsten Kar-<br>te. Haben zwei Spieler die glei-<br>che höchste Karte, entscheidet<br>die zweithöchste usw.                                                            | High Card Ace<br>$\clubsuit$ $\bf{U}$ (0 $\bf{8}$ $\bf{6}$                              |  |
| $\mathbf{2}$   | One Pair        | Zwei Karten desselben Wertes;<br>Halten mindestens zwei Spieler<br>ein Paar mit demselben Wert,<br>entscheidet die höchste Beikar-<br>te.                                                                                                    | One Pair Aces<br><b>A A 10 8</b>                                                        |  |
| $\overline{3}$ | <b>Two Pair</b> | Zwei Pärchen                                                                                                    | Two Pairs of Aces and<br>Tens<br>$\bigcirc$ $\bigcirc$ $\bigcirc$ $\bigcirc$ $\bigcirc$ |  |
| 4              | Three of a Kind | Drei Karten eines Wertes                                                                                                    | Three of a Kind of Aces<br><b>☆☆☆8④</b>                                                 |  |
| 5              | Straight        | Fünf Karten, deren Wert auf-<br>einander folgt; Das Ass kann<br>hierbei als der Wert 'Eins' oder<br>als höchster Wert hinter dem<br>König gewertet werden; Die<br>kleinste Straight beginnt mit ei-<br>nem Ass, die größte endet mit<br>einem Ass      | Straight<br>$\bullet$ V (0 V $\odot$                                                    |  |
| 6              | Flush           | Fünf Karten derselben Farbe;<br>Können mindestens zwei Spieler<br>einen Flush aufzeigen, gewinnt<br>derjenige mit der höchsten Kar-<br>te des Flushs                                                                                                   | Flush<br><b>A &amp; O &amp; B</b>                                                       |  |
| 7              | Full House      | Ein Three of a Kind und ein<br>Pair; Besitzt mehr als ein Spie-<br>ler einen Flush, gewinnt derje-<br>nige mit dem höchsten Three<br>of a Kind. Haben mindestens<br>zwei Spieler einen gleichwerti-<br>gen Three of a Kind, gewinnt<br>das höhere Pair | Full House<br>$A$ $A$ $B$                                                               |  |
| 8              | Four of a Kind  | Alle vier Karten eines Wertes in<br>den jeweiligen Farben                                                                                                    | Four of a Kind of Aces<br><b>☆ ☆ ☆ ☆ ②</b>                                              |  |
| 9              | Straight Flush  | Eine Straight, in der die fünf<br>Karten darüber hinaus<br>auch<br>dieselbe Farbe besitzen                                                                                                    | Straight Flush<br>☆ ⊘ ⊛ ∻ ⊕                                                             |  |
| 10             | Royal Flush     | Ein Straight Flush, in der die<br>fünf Karten darüber hinaus von<br>10 bis zum Ass reichen                                                                                                    | Royal Flush<br>$\&$ $\bullet$ $\bullet$ $\circledast$                                   |  |

<span id="page-15-0"></span>Tabelle 2.1.: Rangfolge der nach unten besser werdenden verschiedenen Pokerhände

#### <span id="page-16-0"></span>**2.4.3. Gewinnchanceberechnung**

Die Gewinnchance eines Spielers ändert sich im Spiel mehrere Male. Diese Änderungen kommen durch den ständigen Informationsgewinn zustande. Grundlegend bestimmen zwei große Faktoren die Gewinnwahrscheinlichkeit.

- 1. Welche Karten besitzt der Spieler.
- 2. Wie viele Gegenspieler sind beteiligt.

Eine schnelle und genaue Möglichkeit, diese Faktoren einzubeziehen, ergibt sich aus einer empirischen Messung. Die Chancen ergeben sich aus dem Sammeln der Häufigkeit des Siegens im Showdown mit einer jeweiligen Starthand bei einer bestimmten Anzahl von Gegnern.

Im Preflop spielt bei dieser Messung die Farbe keine Rolle. Es ist nur von Bedeutung, ob die Starthand suited oder off-suited vorliegt. Somit entstehen 169 Startkombinationen, für die für einen bis neun Gegenspieler in mehreren Millionen Durchläufen der empirische Wert ermittelt wurde. Da die Startformation immer die gleiche ist, gibt es somit nur 1521 Startwahrscheinlichkeiten. In Tabelle [2.2.](#page-16-1) wird ein Auszug von [Thema-Poker.com](#page-83-3) [\[2013\]](#page-83-3) der Wahrscheinlichkeiten mit der jeweiligen Starthand bei drei Gegner gezeigt. Alle vollständigen Tabellen können auf [\[Thema-Poker.com](#page-83-3) [2013\]](#page-83-3) eingesehen werden.

| Rang           | Hand       | Anzahl | Gewinnchance | Splitchance |
|----------------|------------|--------|--------------|-------------|
| 1              | AA         | 6      | 63,9%        | 0,4%        |
| $\overline{2}$ | KK         | 6      | 58,2%        | 0,4%        |
| $\overline{3}$ | QQ         | 6      | 53,5%        | 0,4%        |
| 4              | JJ         | 6      | 49,2%        | 0,5%        |
| 5              | ТT         | 6      | 45,3%        | 0,5%        |
| 6              | AKs        | 4      | 41,7%        | 1,0%        |
| 7              | 99         | 6      | 41,1%        | 0,5%        |
| 8              | AQs        | 4      | 40,1%        | 1,1%        |
| 9              | AK         | 12     | 38,9%        | 1,0%        |
| 10             | AJs        | 4      | 38,7%        | 1,2%        |
| 11             | <b>KQs</b> | 4      | 38,3%        | 1,1%        |
| 12             | 88         | 6      | 37,6%        | 0,5%        |
| 13             | ATs        | 4      | 37,6%        | 1,3%        |
| 14             | AQ         | 12     | 37,1%        | 1,1%        |
| 15             | <b>KJs</b> | 4      | 37,0%        | 1,1%        |

<span id="page-16-1"></span>Tabelle 2.2.: Gewinnwahrscheinlichkeit im Preflop bei drei Gegenspielern [\(Thema-](#page-83-3)[Poker.com](#page-83-3) [\[2013\]](#page-83-3))

Durch die Offenlegung des Flops entstehen, wie bereits oben gezeigt, zu viele verschiedene Kombinationen, um diese in Tabellen zu sammeln. Eine schnelle Lösung nach Teo-FILO [\(Teofilo](#page-83-4) [\[2011\]](#page-83-4)) ist die dynamische, empirische Ermittlung der Handstärke. Hierbei wird die jetzige entstandene Hand gegen eine ausreichend große Stichprobe von gegnerischen Händen evaluiert und wieder die Häufigkeit der Siege ermittelt. Die entstandene Wahrscheinlichkeit ist eine Momentaufnahme des aktuellen Zustandes. Um die Entwicklung der Hand einzuberechnen, müssen alle möglichen Hände des Spielers gegen alle entstehenden, möglichen Hände der Gegner einbezogen werden. Der Einbezug der Entwicklung der Hand muss im späteren Verlauf in einer Kosten-Nutzen-Rechnung (Performance vs. Genauigkeit der Wahrscheinlichkeit) entschieden werden. Die Evaluation muss nach dem River und Turn jeweils erneut durchgeführt werden, da neue Informationen einbezogen werden müssen und um eine gute Approximation der Wahrscheinlichkeiten zu berechnen.

# <span id="page-17-0"></span>**2.5. Poker Apps**

Für diese Problemstellung wurde bereits von verschiedenen Entwicklern versucht ein Tool den Benutzern zur Seite zu stellen. Im Android Markt Play Store ist die beliebteste App der Poker Odd Calculator mit über 100.000 Downloads. Dieses Programm approximiert in Echtzeit die Wahrscheinlichkeit gegen jede Anzahl von Gegnern zu gewinnen.

Abbildung [2.1.](#page-17-1) zeigt das Interface und seine Benutzung. Der Spieler muss wie in B gezeigt, jede Karte einzeln eingeben und erhält in Echtzeit die Chancen. Die sofortige Angabe der Approximation wird zeitgleich weiterhin verbessert. Diesen Fortschritt kann man in C in einem Fortschrittsbalken erkennen. In diesem Beispiel besagt die Anzeige, dass bisher ungefähr die Hälfte der Berechnung beendet worden ist.

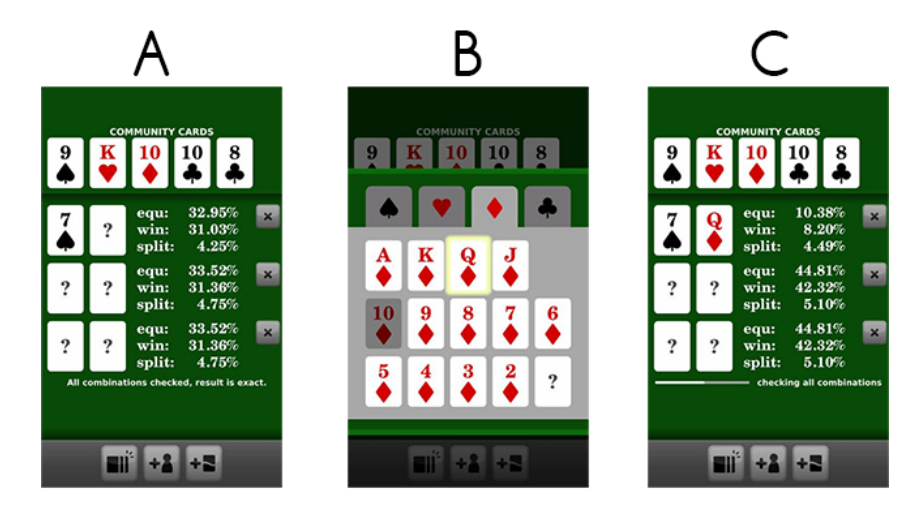

<span id="page-17-1"></span>Abbildung 2.1.: Poker Odd Calculator: Android Anwendung zur Bestimmung der Gewinnwahrscheinlichkeiten

Das Graphical User Interface ist aufgeräumt und konzentriert sich auf seine Aufgabenstellung. Die Benutzung ist simpel, jedoch verlangt das Programm durch die Eingabe der Werte die Aufmerksamkeit des Benutzers. Genau dieses Problem soll PokerTool lösen. Durch eine automatisierte Kartenerkennung soll das Smartphone mehr zu einem Begleiter und einer dritten Karte werden, die der Spieler in der Hand hält, als ein technischer Fremdkörper, mit dem der Benutzer interagieren muss.

# <span id="page-19-0"></span>**3. Kartenerkennung**

Die Grundidee von PokerTool setzt sich aus Wahrscheinlichkeitsrechnung mit automatisierter Kartenerkennung zusammen. Die Kartenerkennung ist ein sehr interessantes Feld aus der Bildverarbeitung und kann eine eigenständige Masterarbeit ausfüllen. Diese Arbeit soll sich auf das Augmented Reality-Erlebnis sowie den Mehrwert von AR-Anwendungen konzentrieren. Aus diesem Grund wurde bei der Kartenerkennung auf das Metaio SDK zurückgegriffen. Im Folgenden soll das Framework und seine Aufgabe erläutert werden.

# <span id="page-19-1"></span>**3.1. Metaio SDK**

Das Metaio SDK ist ein Augmented Reality Entwicklerframework, welches die Tracking und Rendering Pipeline für Smartphones übernimmt. Das Tracking geschieht hierbei entweder über ID Marker oder Picture Marker. Für PokerTool ist die Konfiguration via Picture Marker interessant, da hier jedes erdenkliche Bild als Marker definiert werden kann. Die Lösung, die jeweiligen Spielkarten an sich als Marker zu bestimmen, führt so zu einer robusten und akkuraten Methode die Karten zu tracken. Die Tracking Konfiguration wird in einer XML vorgenommen und definiert dort:

- das Referenzbild
- die Position des Koordinatensystems in Relation zum Referenzbild
- die Anzahl der gleichzeitig zu trackenden Objekte
- den Schwellenwert der Ähnlichkeit des Referenzbildes
- die Anzahl der Detektion für ein Referenzbild bis ein Match festgestellt wird

Die letzten drei Punkte definieren hier die wichtigsten Stellschrauben um eine robuste und akkurate Kartenerkennung zu erzeugen.

Den zweiten wichtigen Part, der durch das Metaio SDK übernommen wird, ist die Anreicherung des Kamerabildes mit digitalen Inhalten. Durch die Verknüpfung der Koordinatensysteme der Referenzbilder mit 3D Modellen, kann der gewünschte digitale Content auf dem Smartphonebildschirm erscheinen. Hierfür muss ein Model erstellt werden, das

POKERTOOL 3. Kartenerkennung

auch eine Animation aufweisen kann. PokerTool möchte die Kartenerkennung durch eine Augmented Reality Anzeige lösen und dem Benutzer somit ein intuitives Feedback geben, ob eine Karte erkannt wurde.([\[metaio](#page-82-2) [2013\]](#page-82-2))

# <span id="page-21-0"></span>**4. Augmented Reality**

Der Themenbereich Augmented Reality ist ein sehr aktuelles und spannendes Thema. In diesem Abschnitt soll aber einmal der oft benutzte Begriff AR definiert und die Theorie dahinter erklärt werden.

# <span id="page-21-1"></span>**4.1. Begriffserklärung und Definition**

Nach MILGRAM von 1994 [\(Paul Milgram](#page-83-5) [\[1994\]](#page-83-5)) ist Augmented Reality (AR) ein Teilgebiet der Mixed Reality. AR ist, wie Abbildung [4.1.](#page-21-2) zeigt, der Schritt zwischen der realen Umgebung und einer virtuellen Umwelt.

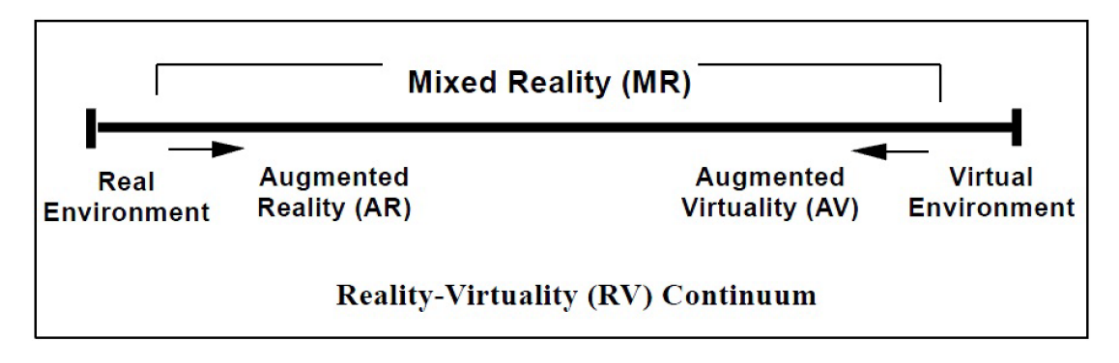

<span id="page-21-2"></span>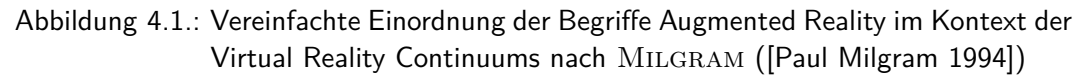

Der wichtigste Punkt von Mixed Reality ist, dass die reale Welt mit virtuellen Inhalten vermischt wird. Dies sollte nicht mit Virtual Reality verwechselt werden, in der der Benutzer komplett in eine virtuelle Welt abtaucht. Mixed Reality und Augmented Reality werden beide im ähnlichen Kontext benutzt, jedoch hat AR nach Azuma drei eindeutige Charakteristiken, die bei MR nicht vollständig erfüllt werden müssen ([\[Azuma](#page-82-3) [1997\]](#page-82-3)):

- 1. Kombiniert reale Welt mit virtuellen Inhalten
- 2. Echtzeit-Interaktion
- 3. Abhängiger 3D Bezug zwischen realer Welt und virtuellen Inhalten

Azuma war es hierbei wichtig, dass AR nicht von einem speziellen Trägermedium wie Head-Up-Displays (HUD) abhängig ist. Somit ist die Definition von 1994 20 Jahre später mit der Verbreitung von Smartphones noch aktuell. AR kann in seinem Teilgebiet trotzdem nach Milgram und Azuma über die technische Schnittstelle definiert werden. Hierbei unterscheiden sich durchsichtige Displays und monitorbasierte Displays. Während bei den durchsichtigen Display fensterartig auf dem realen Bild gearbeitet wird, steht beim monitorartigen Vorgang eine Kamera im Fokus, die das anzureichernde Bild zuerst erfasst. In dieser Arbeit wird die prototypische Umsetzung via Smartphone geschehen und auf die zweite Kategorie zurückgegriffen. Die Umsetzung mit Hilfe es eines Smartphones hat vor allem die Vorteile der aktuellen Machbarkeit, Mobilität und der Transformation der 3-dimensionalen Welt auf eine 2-dimensionale Ebene.

## <span id="page-22-0"></span>**4.2. Mehrwert**

Der Mehrwert von AR-Anwendungen ist es, dem Benutzer Informationen zu einem bestimmten realen Ort in Echtzeit zu vermitteln. Diese Informationen können durch Hinzufügen von digitalen Inhalten zur realen Welt oder durch Löschen von realen existierenden Inhalten durch digitale Inhalte gewonnen werden. [\(Azuma](#page-82-3) [\[1997\]](#page-82-3)) Die Sicht des Benutzers wird transformiert, da die zusätzlichen Informationen im besten Falle nur durch die AR-Anwendung vermittelt werden können.

Ob nun ein wirklicher Mehrwert hinter einer AR Anwendung steht, ist ein viel diskutiertes Thema in der Fachwelt [\(Bachfischer](#page-82-4) [\[2011\]](#page-82-4)). Laut Bachfischer ist AR zur Zeit ein "innovatives und spannendes Marketing Tool". Der bisherige Vorteil im Bereich Marketing lässt ihn die Frage stellen, ob überhaupt genügend Mehrwert für den Benutzer erzeugt wird, da sonst AR-Anwendungen in mehr Bereichen des alltäglichen Lebens zu finden wären. Er findet keine Antwort auf die Frage, prognostiziert jedoch, dass die Zukunft die Fragen beantwortet.

Katier der Universität Amsterdam kommt zu dem Schluss, dass Augmented Reality den Mehrwert eines Visualisierungstools inne hält. AR kann eine intuitive Brücke zwischen virtueller und realer Welt schlagen und eine Webbasierte Sicht auf unsere Umwelt schaffen. Die intuitive Brücke kann soweit reichen, dass eine Erklärung der Handhabung nicht mehr benötigt wird und der Benutzer sich anhand des realen Kontextes durch virtuelle Daten navigiert. Dieser Kontext kann alle visuellen Merkmale der Welt betreffen. [\(Katier](#page-82-5) [\[2011\]](#page-82-5))

Die genannte anhaltende Diskussion soll ein Schwerpunkt dieser Masterarbeit sein. Es soll betrachtet werden, ob ein Mehrwert durch PokerTool geschaffen werden kann und ob sich diese Erkenntnisse auf das gesamte Gebiet der Augmented Reality übertragen lassen.

# <span id="page-23-0"></span>**4.3. Beliebte Augmented Reality Applikationen**

Die beliebteste Augmented Reality Anwendung weltweit ist mit über 30 Millionen Down-loads Layar. Layar ist dabei ein Marker-Erkenner und blendet, wie in Abbildung [4.2.](#page-23-1) gezeigt, die jeweiligen Informationen ein. Die Informationen stammen vom Layar Anbieter selbst oder von Drittanbietern, die Layar aufgrund der weiten Verbreitung als Wiedergabemedium nutzen. Es gibt zwei große Anwendungsgebiete von Layar: Zum Einen in den Printmedien, da die zu detektierenden Marker in Zeitschriften oder auf Plakaten zu finden sind. Durch dieses Konzept sind die anzuzeigenden Inhalte sehr verschieden, konzentrieren sich jedoch meist auf den Marketingbereich. Zum Anderen bietet Layar die sogenannten Geo-Ebenen. Hier zeigt die Kamera die Umgebung an und reichert diese mit Geoinformationen an. Diese Informationen werden meist als eine Art Kompass dargestellt und zeigen dem Benutzer den Weg zu einem ausgewählten Ziel. Die Ziele umfassen großteils gewerbliche Objekte wie Supermärkte, Kinos oder Restaurants.[\(Lay](#page-82-6) [\[2013\]](#page-82-6))

<span id="page-23-1"></span>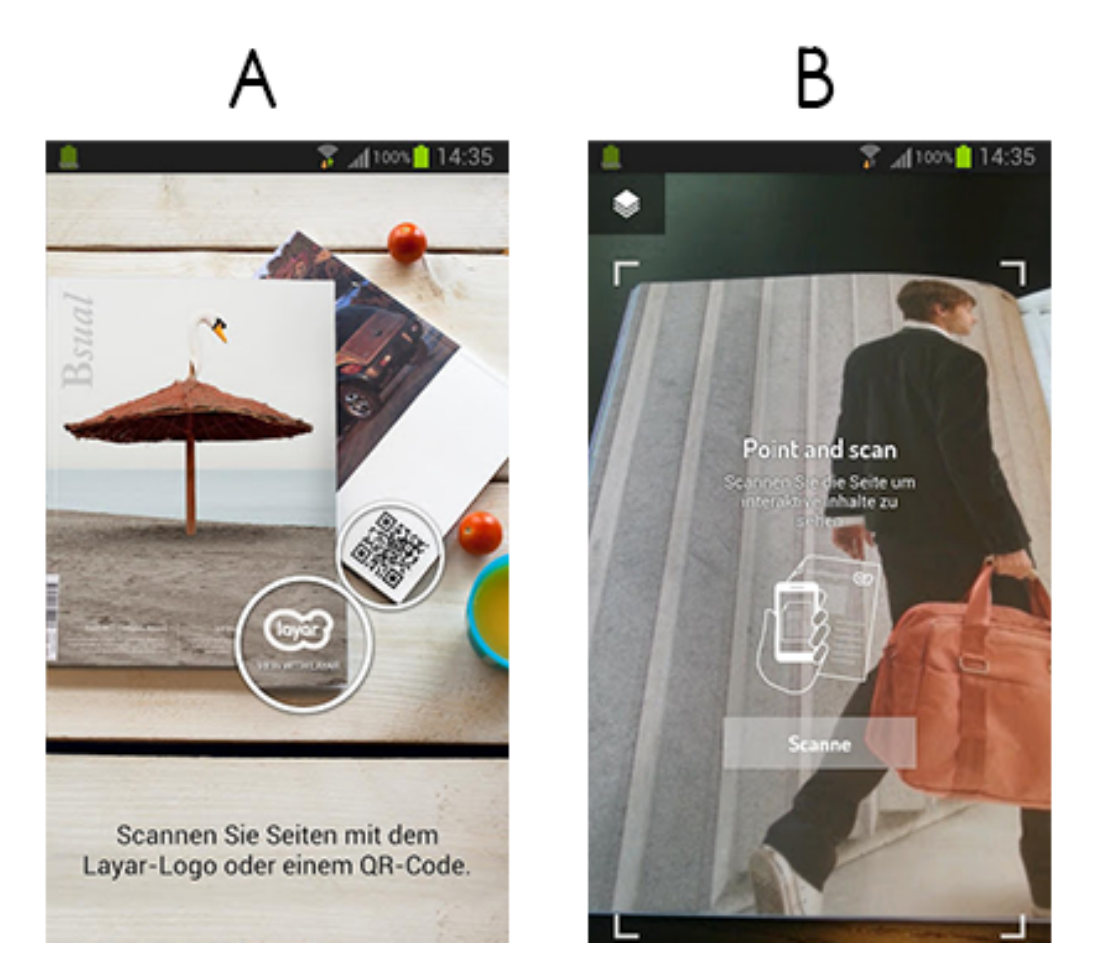

Abbildung 4.2.: Screenshots von Layar: Marker-Detektion in Printmedien

#### **POKERTOOL** 4. Augmented Reality

Eine weitere beliebte AR Anwendung ist mit mehr als drei Millionen Downloads der Augmented Reality Browser Wikitude. Wikitude konzentriert sich fast vollkommen, wie in Abbildung [4.3.](#page-24-1) zu sehen, auf die Anreicherung der Umwelt mit Geodaten. Kleine Nebenfunktionen beinhalten AR-Spiele, in der das Spiel über die Bewegungssensoren sowie der Kamera, den Spielern die Illusion suggeriert, über das Smartphone in der realen Welt mit digitalen Gegenständen zu interagieren. Die Hauptfunktion ist, wie im erweiterten Konzept von Layar, das Anzeigen von Orten von Interesse für den Benutzer. Die Orte sind hier zum Einen Sehenswürdigkeiten und zum Anderen gewerbliche Objekte wie Restaurants.[\(Wik](#page-82-7) [\[2013\]](#page-82-7))

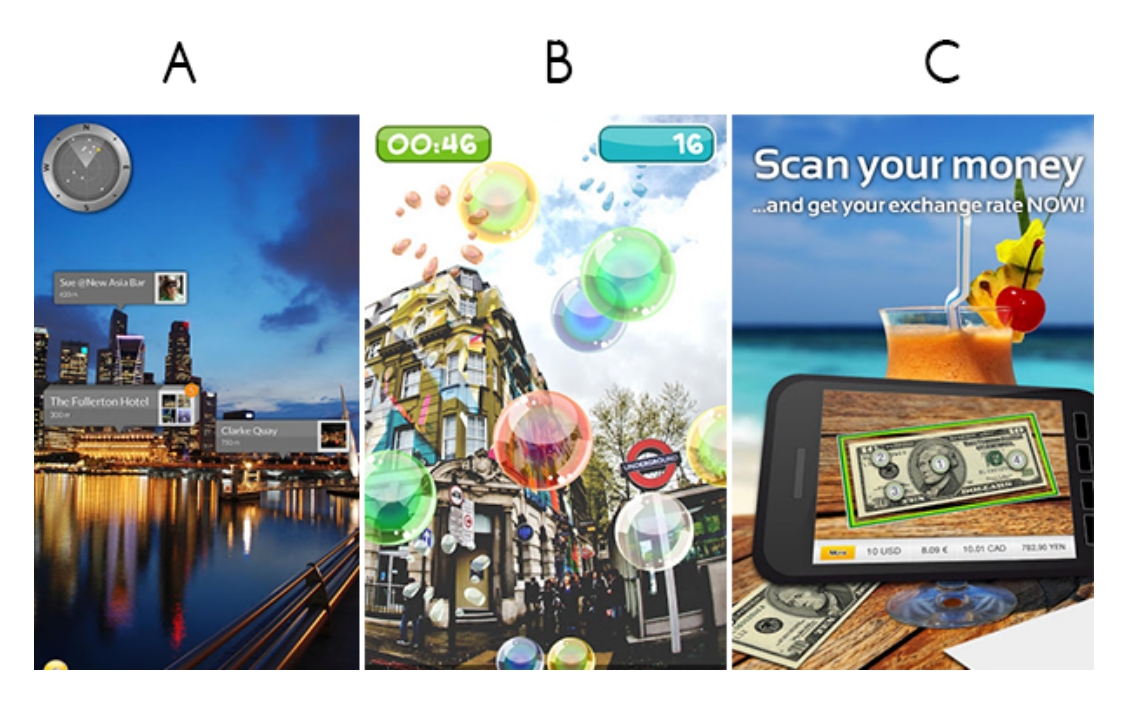

Abbildung 4.3.: Screenshots von Wikitude: (A) Anzeigen von Geodaten, (B) AR Spiel, (C) Währungsrechner

<span id="page-24-1"></span>Beide Produkte bieten durch ihre offene Gestaltung Platz für innovative Ideen. Eine Idee z.B. von Wikitude besteht darin, fremdländisches Geld zu filmen und in eine gewünschte Währung umzurechnen. Diese neuen Konzepte lassen das Potential von Augmented Reality im Alltag erahnen und auf Weiterentwicklung hoffen.

## <span id="page-24-0"></span>**4.4. Besondere Anforderungen durch Augmented Reality**

Zusammenfassend besteht eine Augmented Reality Anwendung nur aus den drei in Begriffserklärung und Definition beschriebenen Charakteristiken: die Kombination der realen Welt mit virtuellen Inhalten, der Interaktion in Echtzeit und der abhängige 3D-Bezug zwischen realer Welt und virtuellen Inhalten. Diese Definition schafft somit die für eine Smartphone Anwendung folgende Anforderungen an die Hardware und Software.

#### <span id="page-25-0"></span>**4.4.1. Hardware und Software**

Im Kontext der Smartphone-Entwicklung bestehen besondere Anforderungen nur an eine Kamera, ein Display und eine ausreichende Rechenleistung, um in Echtzeit digitale Inhalte zu präsentieren. Diese drei grundlegenden Merkmale sind mit dem heutigen Stand der Technik bereits erreicht. Darüber hinaus zeigt nur die softwaretechnische Umsetzung die Anforderung an die Hardware auf. Durch Frameworks wie das Metaio SDK werden leicht erreichbare Hardwareanforderungen geschaffen.[\(metaio](#page-82-2) [\[2013\]](#page-82-2))

Die besonderen Anforderungen an die Software mit eingebundenem Augmented Reality Teil sind ein interessantes Themengebiet. Bei der Umsetzung von AR Anwendungen stellt sich die Frage, ob durch die besonderen Merkmale auch eine besondere Konzeption notwendig ist. Nach OLIVEIRA liegen drei verschiedene Schnittstellen vor, wie AR eingebunden wird ([\[Allan Oliveira](#page-82-8) [2012\]](#page-82-8)):

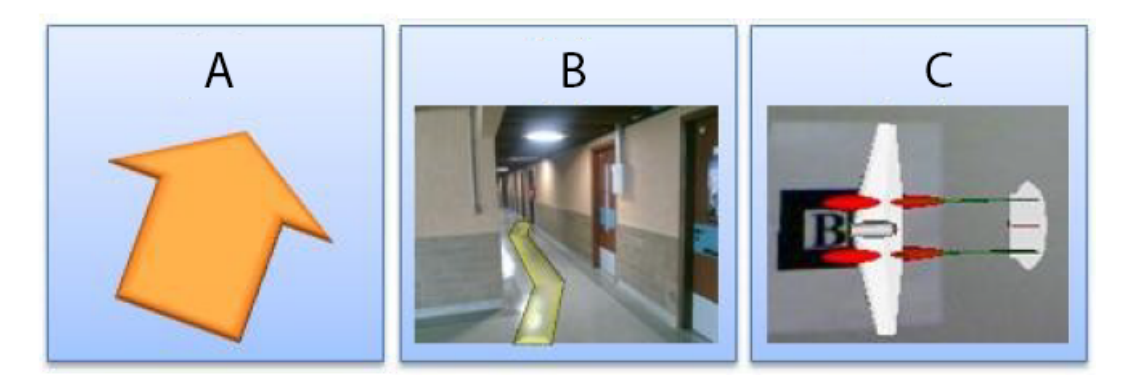

<span id="page-25-1"></span>Abbildung 4.4.: Verschiedene Arten der Anzeige einer Augmented Reality Schnittstelle; A - Static Tracked; B - Dynamic Tracked; C - Dynamic with Vision [\(Allan Oliveira](#page-82-8) [\[2012\]](#page-82-8))

- Static Tracked: Der digitale Inhalt besitzt eine feste Position und Größe im Verhältnis zum Benutzer. Ein Beispiel dafür könnte ein Kompass wie in Abbildung [4.4.](#page-25-1) sein, der dem Benutzer immer die gesuchte Richtung weist, jedoch seine Größe und Position im Verhältnis zum Benutzer nicht ändert.
- Dynamic Tracked: Der digitale Inhalt setzt die Position des Benutzers ins Verhältnis zu jedem Objekt von Interesse. Dieses Verfahren bringt virtuelle Inhalte in die reale Umgebung. Wie in B in Abbildung [4.4.](#page-25-1) könnte z.B. eine digitale Route in die reale Welt eingeblendet werden.

• Dynamic with Vision: Dynamische Inhalte werden, basierend aus der Bilderkennung mit angepassten Eigenschaften, in reale Welt hineingerechnet. Die angepassten Eigenschaften beruhen auf der erkannten Szenen. C in Abbildung [4.4.](#page-25-1) zeigt ein digitales Objekt, welches dynamisch im Bezug auf den erkannten Marker mit der Umwelt agiert.

Die unterschiedlichen Arten der Schnittstelle belegen, dass eine besondere Softwaretechnische Umsetzung nicht notwendig ist. Obwohl neue Möglichkeiten durch eine AR Implementation geschaffen wurden, ergeben sich keine neuen Besonderheiten in der Umsetzung auf einem Monitor bzw. Smartphone-Display. Die bisherigen Grenzen, die im Kontext der Smartphone-Entwicklung entstanden sind, werden nicht angetastet. Die komplette Interaktion mit dem User findet wie gehabt auf einem 2-dimensionalen Bildschirm statt. Die Konzeption unterliegt weiterhin den gewohnten Styleguides der App-Entwicklung. Die Richtlinien der Schnittstelle bzw. der GUI sollen im Abschnitt [5:](#page-27-0) PokerTool erarbeitet werden.

# <span id="page-27-0"></span>**5. PokerTool**

Anhand der diskutierten Grundlagen soll im folgenden Kapitel die entstandene Applikation PokerTool im Detail erläutert werden. Aus diesem Grund soll zuerst die Vision und die Konzeption, dann die Besonderheit des Graphical User Interfaces und zum Schluss auf die Implementierung eingegangen werden.

## <span id="page-27-1"></span>**5.1. Problemstellung**

Wie schon im Abschnitt [2:](#page-9-0) Poker Texas Holdem ausführlich beschrieben, steht ein Pokerspieler in jeder Runde maximal vier Mal vor einer Entscheidung. Jede Entscheidung beruht auf der Einschätzung von neuen Informationen. Im Preflop evaluiert der Spieler seine beiden Karten, im Flop kommen die ersten drei Community-Cards dazu. Mit dem River und dem Turn erhält er jeweils noch eine Board-Karte und damit weitere Informationen. Jede Entscheidung, die der Benutzer für sich trifft, beruht auf diesen Informationen, sowie dem Handeln seiner Mitspieler. Die jeweiligen Aktionen der Mitspieler muss der Spieler deuten, indem er ein Check, Bet, Call, Raise oder Fold des Gegners als Aussage über die gegnerische Hand sieht. Diese Informationen haben viel mit Psychologie zu tun und kann nur anhand bekannter Karten für einen Computer nicht trivial ermittelt werden. Auf der anderen Seite kann der Computer anhand der bekannten Karten bestimmte Wahrscheinlichkeiten schnell aufstellen. Diese Wahrscheinlichkeiten sollen dem Benutzer bei seiner Entscheidung helfen.

Die Erfassung und Visualisierung der Daten ist hierbei der zweite Teil des Problems. Wie kann der Benutzer, ohne in seiner Spielweise eingeschränkt zu sein, die Informationen an ein Gerät übermitteln und anschließend aussagekräftige Daten zurückerhalten? Im Folgenden soll zuerst die Vision einer möglichen Anwendung beschrieben werden.

### <span id="page-27-2"></span>**5.2. Vision**

Der Grundgedanke war eine Augmented Reality Applikation zu entwickeln, die dem Benutzer in einer komfortablen Handhabung einen wirklichen Mehrwert bringt. PokerTool ist für diesen Zweck eine ideale Lösung. Durch die klar definierte Situation des Pokerspiels, einer intuitiven Steuerung und einem Informationsgewinn, der nur dynamisch und

von einem Computer hergestellt werden kann, können alle Vorteile einer AR Smartphone Anwendung ausgeschöpft und im Gegenzug die Nachteile minimiert werden.

Die Vision der Applikation war folgendermaßen definiert: Der Spieler erhält bei der Spielvariante Poker Texas Holdem seine Starthand. Er kann sich nicht entscheiden, ob er diese Karten spielen möchte. Er nimmt sein Smartphone und startet die Applikation. Er erfasst schnell seine Karten und das Smartphone liefert ihm umgehend die Wahrscheinlichkeit diese Runde zu gewinnen. Diese Entscheidungshilfe soll zu jedem Zeitpunkt des Spiels möglich sein und so viele Informationen wie möglich an den Benutzer liefern. Im Falle von PokerTool belaufen sich die Informationen auf:

- Rückmeldung, welche Karte einbezogen wurde
- Wahrscheinlichkeit zu gewinnen
- Wahrscheinlichkeit, den Pott zu splitten
- Wahrscheinlichkeit durch weitere mögliche Karten eine bessere Hand zu erreichen

Der Spieler erhält durch PokerTool mehr Sicherheit und kann seine erforderlichen Aktionen besser einschätzen. Die Benutzung darf den Spieler nicht stören und soll sein Spiel verbessern.

### <span id="page-28-0"></span>**5.3. Konzeption**

Um die Vision zu erfüllen, müssen alle Funktionalitäten sorgfältig abgewogen werden. Denn nicht jede Funktion ist in einer AR Anwendung förderlich für die Nutzbarkeit. Um diesen Umstand zu erfüllen, müssen im Vorfeld zuerst die wichtigsten Eigenschaften einer Smartphone Applikation genannt werden. Diese stimmen überein mit den Anforderungen der gängigen Styleguides für die Konzeption von Smartphone Apps wie von Apple bzw. Android [\[Alliance](#page-82-9) [\[2013\]](#page-82-9)]. Mit besonderer Hinsicht auf den AR Anteil, die PokerTool erfüllen muss, sind die wichtigsten Eigenschaften:

- Mehrwert erzielen
- Einfachheit
- Hoher Grad an Automation in der Bedienung
- Intuitive Steuerung
- Feedback und Kommunikation
- Robustheit

Eine der elementarsten Fragen dieser Arbeit ist die Suche nach einem wirklichen Mehrwert durch eine AR Anwendung. Dieser Konzeptionspunkt wurde bereits bei der Grundidee verfolgt und darf bei der weiteren Definition einer sinnvollen Anwendung nicht in den Hintergrund treten. Um den Mehrwert herauszustellen, soll ein besonderes Augenmerk auf die Einfachheit gerichtet und keine unnötigen Feautures implementiert werden. PokerTool soll einen möglichst hohen Grad an Automatismen aufweisen, um dem Benutzer als nicht störender Assistent zur Seite zu stehen. Die Automatismen müssen aber durch Benutzer kontrollierbar sein, deswegen muss auf eine intuitive Steuerung geachtet werden. Dies setzt auch voraus, dass der Benutzer jederzeit ein Feedback erhält und eine daraus resultierende Kommunikation über das Geschehene entsteht.

#### <span id="page-29-0"></span>**5.3.1. Anforderungsdefinition**

Durch Bestimmen der wichtigsten Eigenschaften, die die Konzeption erfüllen muss, lassen sich sinnvolle funktionale und nicht-funktionale Anforderungen ermitteln. Die zu erfüllenden Anforderungen auf funktionaler Ebene lauten demnach:

- 1. PokerTool muss ein komplettes Poker-Kartendeck detektieren können.
- 2. PokerTool muss aus der Detektion jeder Karte des Kartendecks den korrekten Wert extrahieren.
- 3. PokerTool muss bei falschem Extrahieren eine Karte neu detektieren.
- 4. PokerTool muss ein visuelles Feedback geben, ob eine Karte erkannt wurde.
- 5. PokerTool muss ein visuelles Feedback geben, welche Karte erkannt wurde.
- 6. PokerTool muss die Wahrscheinlichkeiten in Echtzeit ausrechnen.
- 7. PokerTool muss die Wahrscheinlichkeit, ob der Spieler gewinnt, ausgeben.
- 8. PokerTool soll die Wahrscheinlichkeit, ob der Spieler eine bessere Hand erreicht, ausgeben.
- 9. PokerTool muss das Ändern der Anzahl der Gegenspieler zulassen.
- 10. PokerTool muss für eine neue Runde alle Angaben auf einmal zurücksetzen können.
- 11. PokerTool muss alle Informationen verstecken können, um keinem Gegner aus Versehen einen Vorteil zu geben.
- 12. PokerTool soll Feedback geben, was mit der nächsten einzulesenden Karte geschieht.
- 13. PokerTool soll durch Gestensteuerung einfache Aufgaben, die sonst durch Knopfdruck realisiert werden müssen, übernehmen.

14. PokerTool muss beendet werden können.

Die nicht-funktionalen Anforderungen sind:

- 1. PokerTool soll mit möglichst wenig Touchinteraktion durch den Benutzer verwendet werden können.
- 2. PokerTool muss zu 99.9% der Zeit Absturz-frei laufen.
- 3. PokerTool muss genügend Platz für die Anzeige des Kamerabildes zulassen.
- 4. PokerTool muss ein aufgeräumtes Design besitzen.
- 5. PokerTool muss eine Einführung in die Programmfeatures geben.
- 6. PokerTool muss die Wahrscheinlichkeiten in einer angemessenen Schriftgröße anzeigen.
- 7. PokerTool muss alle dargestellten Informationen anzeigen, ohne dass der Hintergrund dies beschwert.
- 8. PokerTool muss große und eindeutige Symbole für die erkannten Karten anzeigen.
- 9. PokerTool soll ein eigenes Logo verwenden.
- 10. PokerTool soll ein schlichtes, aber ansprechendes Design erhalten.

#### <span id="page-30-0"></span>**5.3.2. Plattform**

Als Plattform wurde das Android Betriebsystem gewählt. Aus Entwicklersicht ist die Wahl zwischen den beiden größten mobilen Betriebssystemen Apple IOS und Android gleichwertig. Beide Systeme bieten alle benötigten Bestandteile und Workarounds für eine erfolgreiche Lösung der Problemstellung. Jedoch muss sich die Konzeption durch Eigenarten der jeweiligen Plattform auf eine Plattform für die Prototypentwicklung entscheiden. Der weitere Verlauf zeigt, dass das entstandene Programm sich ohne Einschränkungen auf Apple IOS integrieren lassen würde.

### <span id="page-30-1"></span>**5.4. Graphical User Interface**

Ein wichtiger Teil der Konzeption liegt in der Gestaltung der Graphischen Schnittstelle mit dem Benutzer. Es ist die einzige visuelle Interaktionsmöglichkeit des Spielers mit der Anwendung. Durch automatisiertes Erkennen des Kamerabildes und automatisierte Visualisierungen, die auf der dynamischen Umgebung resultieren, stellt sich zuerst die Frage, ob Augmented Reality Applikationen einen besonderen Stellenwert bei GUI Im-plementierung besitzt. Wie bereits in Abschnitt [4:](#page-21-0) Augmented Reality beschrieben, ist AR ein Visualisierungstool. Es arbeitet im Fall einer Smartphone-App auf dem Kamerabild. Alle Aktionen und Interaktionen werden durch das Display gestaltet. Daraus lässt sich schlussfolgern, dass einer AR Anwendung keine besondere Behandlung gegenüber einer herkömmlichen Applikation zuteil werden muss. Sie unterliegt den Grundsätzen der Dialoggestaltung und den Styleguides für Smartphone-Entwicklung. Im Folgenden soll zuerst auf die Norm EN ISO 9241-110, anschließend auf die Styleguides für Android-Entwicklung eingegangen werden. Abschließend soll eine Konzeption der graphischen Oberfläche für PokerTool vorgestellt werden.

#### <span id="page-31-0"></span>**5.4.1. Grundsätze der Dialoggestaltung**

Die Grundsätze der Dialoggestaltung stellen den internationalen Standard EN ISO 9241- 110 für Interaktion zwischen Mensch und Maschinen dar. Er beinhaltet sieben Gesetze die wenn möglich eingehalten werden sollen, um eine leichte und benutzerfreundliche Arbeitsumgebung zu erschaffen. Teilweise werden die sieben Gesetze bereits von den Vorgaben der gesamten Konzeption abgedeckt. Aus dieser Überschneidung lässt sich eine Hierarchie der Wichtigkeit der Grundsätze ableiten.

- 1. **Aufgabenangemessenheit** Der Dialog soll dem Aufgabenfeld angemessen sein. Es sollen keine unnötigen Extras oder Features implementiert werden. Das Programm soll dahingehend konzipiert sein, dass es die gestellten Probleme effizient und effektiv löst. (ISO 9241-10, S.4; §3.2)
- 2. **Selbstbeschreibungsfähigkeit** Jeder einzelne Dialog zwischen der Software und seinem Benutzer sollen ohne zusätzliche Hilfe selbsterklärend sein. (ISO 9241-10, S.5; §3.3)
- 3. **Erwartungskonformität** Die Aktion und Reaktionen des Programmes sollen sich mit den Erwartungen des Benutzers decken. Diese Erwartungen sollen auch teilweise durch Altwissen des Spielers erreicht werden. (ISO 9241-10, S.6; §3.5)
- 4. **Lernförderlichkeit** Dem Benutzer soll sich das Programm nach möglichst kurzer Einarbeitungszeit erschließen. Die selbst geschaffenen Strukturen sollen in allen Bereichen der Software konsistent sein. (ISO 9241-10, S.9; §3.8)
- 5. **Fehlertoleranz** Die Software muss mit Fehlern rechnen und umgehen können. Es muss für ihre Beseitigung eine Strategie ausgearbeitet haben und dem Benutzer gegebenenfalls anbieten. Darüberhinaus darf kein Fehler das gesamte Programm zum Absturz führen. (ISO 9241-10, S.7; §3.6)
- 6. **Steuerbarkeit** Der Benutzer hat jederzeit die Kontrolle über das Programm und steuert dies. Die Benutzergeschwindigkeit gibt der User vor. (ISO 9241-10, S.6; §3.4)

7. **Individualisierbarkeit** Der Benutzer kann das Programm nach seinen Vorstellungen an seine Bedürfnisse anpassen. Es sollen so viele Möglichkeiten zur Individualisierung vorhanden sein wie möglich. (ISO 9241-10, S.8; §3.7)

Für die Konzeption von PokerTool sind vor allem die ersten sechs Grundsätze zu beachten. Die Aufgabenangemessenheit geht einher mit dem konzeptionellen Grundsatz der Einfachheit. PokerTool soll sich auf seine Hauptaufgabe konzentrieren und zusätzliche Eigenschaften, die nicht relevant sind, aussparen. Auch die Lernförderlichkeit wird durch diese Vorgabe vereinfacht, da die Handlungsmöglichkeiten und eine Vielzahl an verschiedenen Features vermieden wird. Die Steuerbarkeit sowie die Erwartungskonformität und Selbstbeschreibungsfähigkeit sind in Anbetracht einer AR Anwendung, deren gesamter Dialog auf einem Hauptbildschirm geschieht, besonders hervorzuheben. Das zu konzipierende Programm muss, um einen erkennbaren Mehrwert zu erzielen, diese Grundsätze einhalten. Da es sich um eine Prototypische Umsetzung handelt, sollte der Punkt der Individualisierbarkeit der Aufgabenangemessenheit untergeordnet werden. Im Abschnitt [7:](#page-80-0) Aussichten soll auf Verbesserungsvorschläge eingegangen werden.

#### <span id="page-32-0"></span>**5.4.2. Android Design Principles and Styleguide**

Zur erfolgreichen Entwicklung eines ansprechenden und selbsterklärenden Designs hat das Android User Experience Team einige Design Prinzipien in einem Styleguide zusammengefasst. Ihre Vorgaben sollen die Interessen der Benutzer widerspiegeln und verstehen sich als Ratschläge. Die für PokerTool wichtigsten Prinzipien sollen im folgenden Abschnitt vorgestellt werden [\[Alliance](#page-82-9) [\[2013\]](#page-82-9)]:

- **Halte es kurz** Benutze kurze Sätze mit einfachen Wörtern. Die meisten Benutzer überspringen lange Sätze.
- **Erfreue mich in überraschender Weise** Eine schöne Oberfläche, eine bedächtigplatzierte Animation oder ein zeitlich gut abgestimmter Soundeffekt ist eine Freude zu erleben. Unterschwellige Effekte verstärken das Gefühl ein mächtiges Werkzeug in den Händen zu halten.
- **Echte Objekte machen mehr Spaß als Knöpfe und Menüs** Erlaube es den Benutzern, Objekte anzufassen und direkt zu verändern. Es reduziert die Anstrengungen einer Aufgabe, wenn man den Benutzer emotional erfreut.
- **Bilder sind schneller als Worte** Achte darauf Bilder zu verwenden, um Ideen zu transportieren. Sie erregen Aufmerksamkeit und sind effizienter als Worte.
- **Entscheide für mich, aber lass mich das letzte Wort haben** Nimm eher möglichst viel, nach deinem besten Wissen und Gewissen, an als danach zu fragen. Zu viel Auswahl und Entscheidungen machen die Benutzer unglücklich. Aber wenn du

daneben liegst, erlaube deine falsche Annahme durch den Benutzer korrigieren zu lassen.

- **Zeige nur das, was ich benötigte, wenn ich es benötige** Benutzer werden überfordert, wenn sie zu viele Informationen bzw. Auswahlmöglichkeiten auf einmal sehen. Brich Aufgaben und Informationen in kleinere, verständliche Stücke. Verstecke Optionen, die zu einem bestimmten Zeitpunkt unwichtig sind und unterrichte die Benutzer, wie sie dorthin gelangen, wenn sie sie brauchen.
- **Ich sollte immer wissen, wo ich bin** Gib den Benutzern die Selbstsicherheit, dass sie wissen, wo sie sich im Programm befinden. Biete bei Aufgaben Rückmeldungen an.
- **Wenn es gleich aussieht, sollte es sich gleich verhalten** Hilf den Benutzern verschiedene Funktionen durch nicht nur subtil veränderte Bilder zu unterscheiden. Vermeide Situationen, in denen Orte ähnlich aussehen, aber sich trotz gleicher Eingabe verschieden verhalten.
- **Mach wichtige Dinge schnell** Nicht alle Aktion sind gleichwertig. Entscheide, welche die meist wichtigste für deine App ist und mach sie einfach auffindbar und schnell zu benutzen. Denke an den Auslöser einer Kamera oder den Pause-Knopf eines Music-Players.

#### <span id="page-33-0"></span>**5.4.3. PokerTool Design**

Die vorangegangene ausführliche Einführung in Designprinzipien ermöglicht es, eine gut durchdachte Oberfläche zu schaffen. Wie bereits beschrieben, soll die Anwendung sich auf die Hauptaufgabe der Kartenerkennung konzentrieren. Daraus erschließt sich ein Hauptkamerafenster, welches den Großteil des Bildschirms einnimmt. Ein aufgeräumtes Design mit einer intuitiven Bedienung ist somit oberste Voraussetzung. Um ein universelles Verständnis zu erzeugen, soll die Prototypische Umsetzung in englischer Sprache geschehen. Die Angaben der Wahrscheinlichkeiten sollen leicht verständlich und einfach dargestellt werden. Durch die Touchscreenbedienung müssen die Tasten ausreichend groß, einfach benannt und selbsterklärend sein. Die automatisierte Kartenerkennung setzt einen Indikator voraus, der anzeigt, wo die nächste zu scannende Karte gespeichert wird. Um die Lernförderlichkeit zu erhöhen, sollte diese detektierte Karte jeweils für die eigene Hand des Benutzers, den Flop, den Turn und den River feste Positionen auf dem Bildschirm haben, auf die der Indikator zeigt. Um die wichtigen Informationen schnell zu extrahieren, muss der Hintergrund neutral und schlicht gehalten werden. Es stellen sich aus der Anforderungsanalyse drei Hauptknöpfe heraus. Der Beenden-, Neue-Rundeund Verstecken-Knopf. Der Beenden-Knopf soll auf Altwissen aufbauen und durch ein X gekennzeichnet werden. Der Neue-Runde-Button soll ein schnelles Löschen aller detektierten Karten hervorrufen, um ohne Verzögerung eine neue Runde zu starten. Verkürzt und prägnant soll dieser Button nur mit new gekennzeichnet werden.

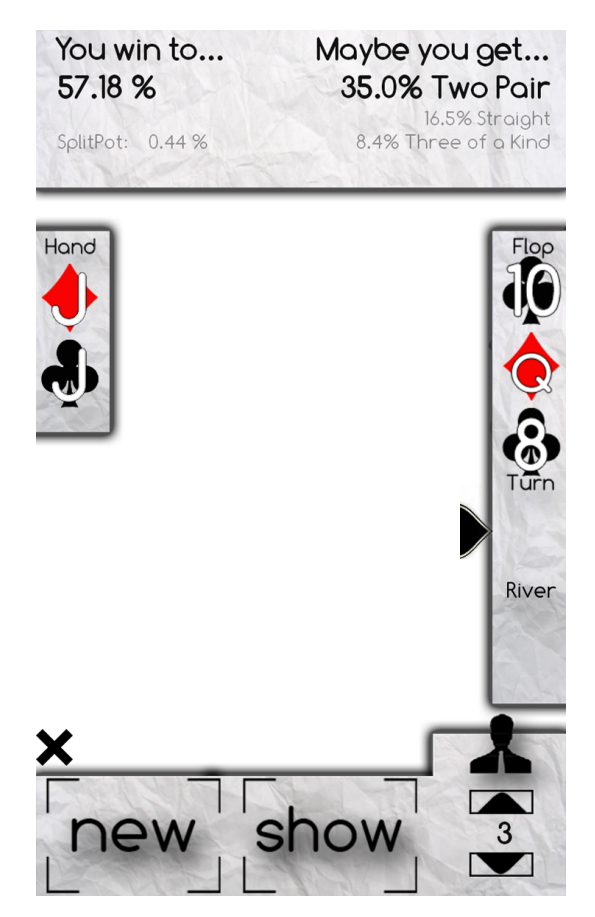

Abbildung 5.1.: PokerTool: Design des Hauptbildschirms

<span id="page-34-0"></span>Der wichtigste Knopf ist der Verstecken-Knopf. Dieser soll verhindern, dass wenn das Smartphone auf dem Tisch abgelegt wird oder die Community Karten gefilmt werden, die bisher erzeugten (nur für den Benuzter bestimmten) Informationen nicht preisgegeben werden. Da ein Knopf, der designt ist wie ein Lichtschalter und das Ein- und Ausschalten der Informationen per Knopfdruck veranlasst, vergessen werden könnte, ist die Konzeption ähnlich eines Totmannschalters vorgesehen. Nur dann, wenn der Knopf gedrückt wird, werden die Informationen angezeigt. Die Informationen sind hierbei die Wahrscheinlichkeiten und die bereits detektierten Karten. Die Funktion dieses Knopfes soll mit show benannt werden. Die Information, wie viele Mitspieler beteiligt sind, kann immer angezeigt und eingestellt werden. Das entstandene Design wird in Abbildung [5.1.](#page-34-0) gezeigt. Der weiße Hintergrund wird während der Anwendungsausführung mit dem Kamerabild gefüllt. In diesem Beispiel wurden bereits der Bube ♦, der Bube ♣, sowie die 10  $\clubsuit$ , Dame  $\diamondsuit$  und 8  $\clubsuit$  erkannt. Aus dieser Konstellation und der Angabe von drei Gegenspielern unten rechts, konnten die oben angezeigten Wahrscheinlichkeiten bestimmt werden.

Eine weitere zu lösende Designfrage war die Anzeige der Kartenwerte. Diese sollten nicht nur als Werte in Textform angezeigt werden, sondern multimodal durch Text und Bild eine optimale kognitive Aufnahmefähigkeit bewerkstelligen. Die Farbe der Karte wird durch ihre tatsächliche Farbe repräsentiert. Der Wert als Text hinzugefügt. Einen Auszug der Kartensymbole ist in Abbildung [5.2.](#page-35-2) zu finden. In Abbildung [5.1.](#page-34-0) kann darüberhinaus auch die Einbettung in den Hauptbildschirm wahrgenommen werden. Die Einfachheit und eine schnelle menschliche Auffassung wurden hier als wichtigste Voraussetzung gewertet.

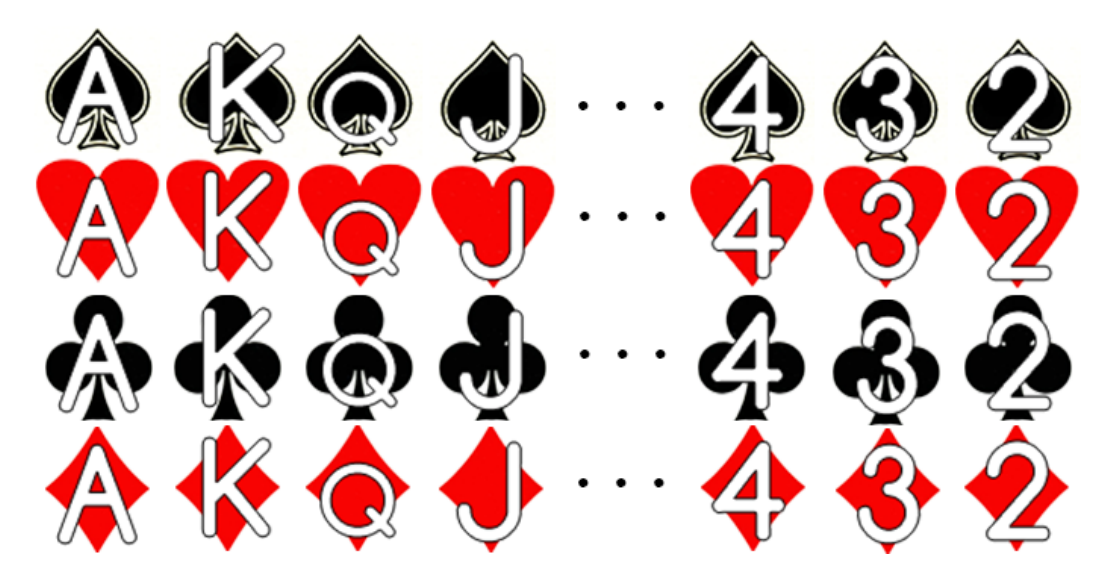

Abbildung 5.2.: PokerTool: Design der Kartenwert-Symbole

### <span id="page-35-2"></span><span id="page-35-0"></span>**5.5. Implementierung**

Im folgenden Abschnitt soll auf die Implementierung von PokerTool eingegangen werden. Zuerst wird ein Aktivitätsdiagramm in den Programmablauf einführen, bevor auf besondere Bausteine der Implementierung eingegangen wird.

#### <span id="page-35-1"></span>**5.5.1. Aktivitätsdiagramm**

Die Vorgehensweise des Programmes kann anhand des Aktivitätsdiagrammes in Abbildung [5.3.](#page-36-0) nachvollzogen werden. Das Programm ist optimiert für seinen speziellen Einsatzort und liefert, je mehr Karten der Benutzer der Software zur Verfügung stellt, mehr bzw. genauere Informationen zurück.
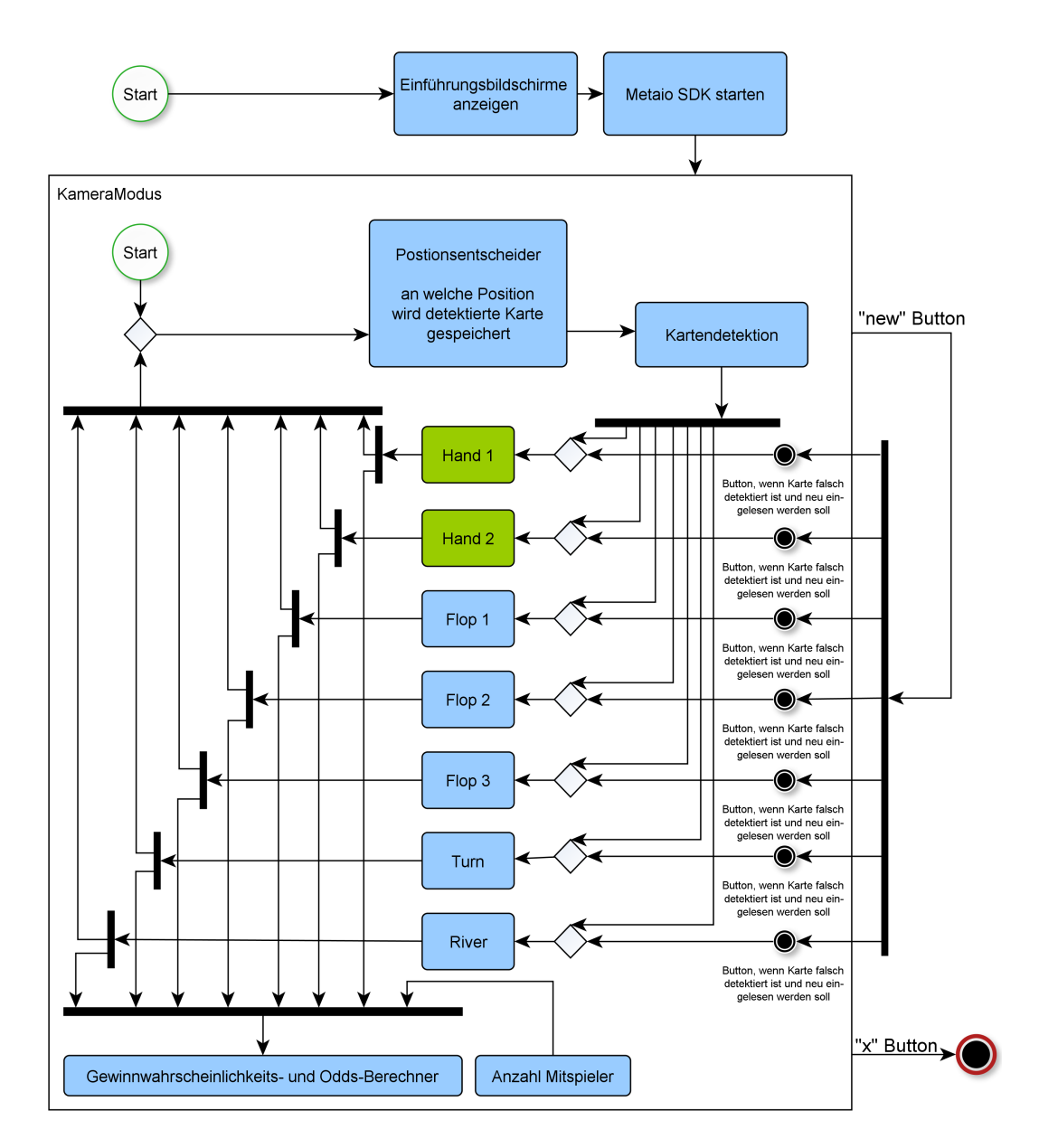

Abbildung 5.3.: PokerTool: Aktivitätsdiagramm des allgemeinen Programmablaufes

PokerTool startet mit einer Einführung, die dem Benutzer den Umgang mit der Anwendung erläutert. Im Anschluss startet das Metaio SDK, welches die Detektierung und weiteren Augmented Reality Bestandteile vorbereitet. Es folgt das eigentliche Programm im KameraModus, welches den eigentlichen Ablauf des Tools durchführt. Die fortlaufende Anwendung befindet sich durch eine Schleife in diesem Abschnitt bis das Programm beendet wird. Die Anwendung beginnt, indem es entscheidet, an welcher Position eine mögliche nächste detektierte Karte abgespeichert werden soll. In diesem Schritt setzt PokerTool auch das visuelle Feedback für den Benutzer, welches mit dem nächsten Speicherplatz übereinstimmt. Danach wartet die Software in der Kartendetektion auf eine zu identifizierende Karte. Wenn eine Karte erkannt wird, wird ihr Wert an den vorher bestimmten Slot weitergegeben und dort gespeichert. Ist eine Karte abgespeichert, erfolgen zwei Schritte zeitgleich:

1. Wahrscheinlichkeits- und Oddberechnung:

Zum Einen wird überprüft, ob eine Wahrscheinlichkeits- sowie eine Oddberechnung vorgenommen werden kann. Die Voraussetzung für die Wahrscheinlichkeitsrechnung ist, dass mindestens die eigenen Hole Cards abgespeichert sind. Um diese Berechnung so genau wie möglich zu machen, kann der Benutzer die Anzahl der Mitspieler eintragen.

Um die Odds zu ermitteln, muss darüber hinaus dem Programm der Flop bereits bekannt sein.

2. Positionsbestimmung

Zum Anderen wird wieder entschieden, an welcher Stelle eine mögliche nächste Karte gespeichert werden soll. Der Kreislauf beginnt erneut von vorne.

Die Positionsbestimmung ist wichtig, da zu jedem Zeitpunkt ein Abspeichern einer falschen Karte geschehen könnte. Diese Karte kann über Gestensteuerung oder Knopfeingabe gelöscht werden. Die entstandene Lücke muss erkannt und der weitere Verlauf von PokerTool angepasst werden.

Alle Karten können auch auf einmal über die Betätigung des new-Buttons geleert werden. Dabei wird intern jeder einzelne Kartenspeicherort angesteuert und gelöscht.

Zu jedem Zeitpunkt kann darüber hinaus PokerTool via des Beenden-Buttons beendet werden. Der genaue Ablauf der jeweiligen Programmabschnitte soll in den folgenden Abschnitten erklärt werden.

<span id="page-38-0"></span>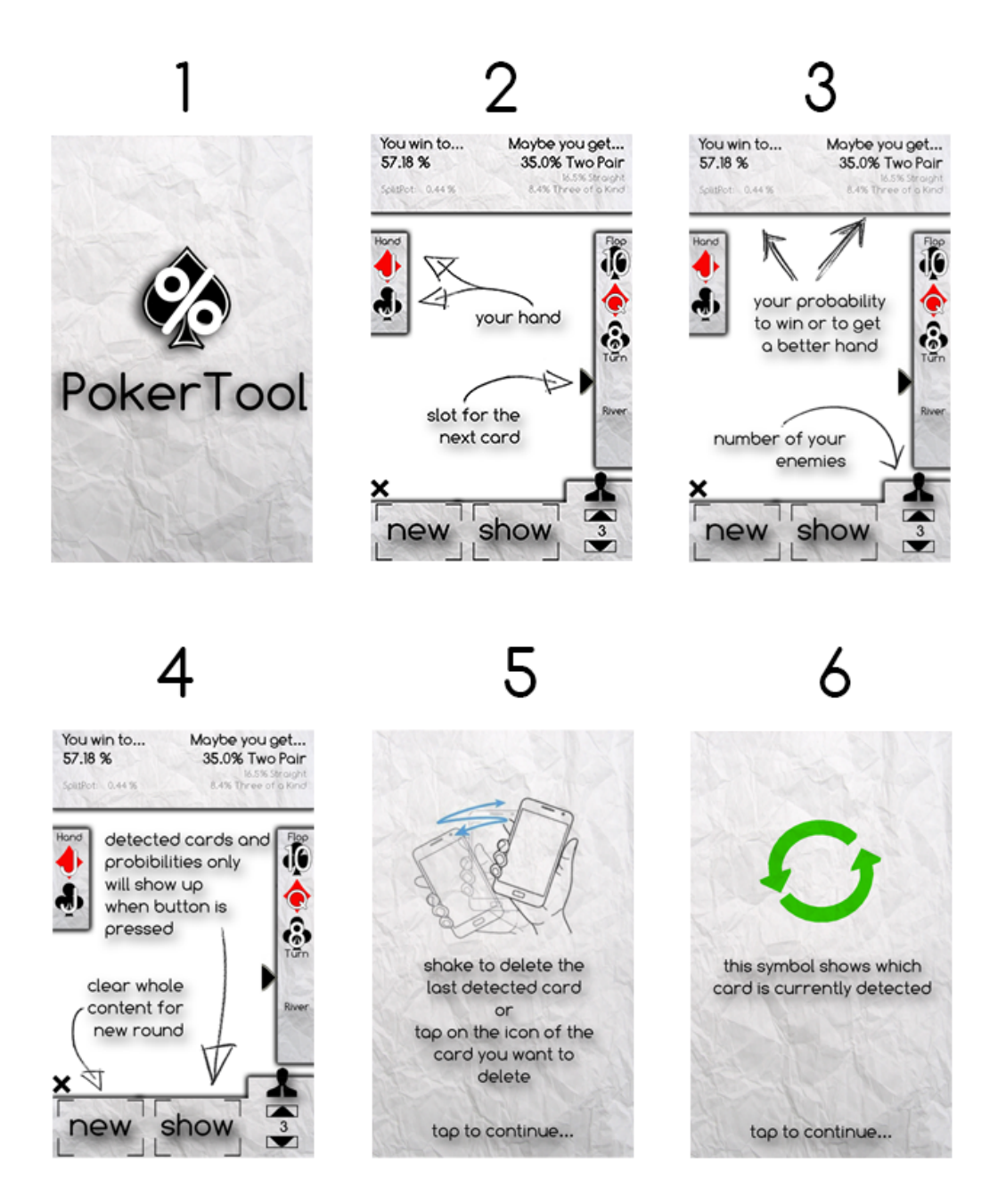

Abbildung 5.4.: PokerTool: Reihenfolge der Startbildschirme

#### **5.5.2. Startbildschirme**

Um die Anzeige und Steuerung von PokerTool schnell und einfach zu erlernen, werden beim Start die in Abbildung [5.4.](#page-38-0) aufgeführten Startbildschirme der Reihe nach gezeigt. Die Einführung läuft selbstständig ab, kann aber auch durch Berühren des Touchscreens übersprungen werden. Bildschirm zwei bis vier erläutern die Eigenschaften der graphischen Benutzerschnittstelle. Bildschirm fünf erklärt dem Benutzer, dass über eine Shake-Geste die letzte detektierte Karte gelöscht werden kann. Der letzte Bildschirm zeigt, dass eine aktuell detektierte Karte mit der AR-Visualisierung eines grünen kreisförmigen Pfeiles erkannt wird.

### **5.5.3. Laden des Contents**

Für die richtige Verwendung des Metaio SDK ist der erste Schritt für ihre AR-Lösung das Laden des anzuzeigenden Contents und der Tracking Daten. Für jedes darzustellende Modell müssen, wie in Listing [5.1](#page-40-0) gezeigt, die folgenden Schritte bewältigt werden:

Nach der Deklaration der vom Metaio SDK definierten IGeometry, wird in der Methode loadContent zuerst die Tracking Data in Form einer XML geladen und der Pfad bestimmt. Ab Zeile 18 wird zuerst der Pfad der Geometry zu den Assets definiert und anschließend wird das Model geladen und skaliert. Dieser Schritt muss im Falle von PokerTool für jede Karte einzeln vorgenommen werden, obwohl jede Karte das gleiche Modell erhält. Dies ist nötig, da jedem festgestellten Marker ein eigenes Modell zugewiesen werden muss.

```
1 // declare gobal IGeometry varibals
2 private IGeometry mAceSpade;
 3 private IGeometry mAceHeart;
 4 private IGeometry mAceDiamond;
 5 private IGeometry mAceCross;
 6
 7 protected void loadContent()
8 {
9 try
10 {
11 // Load desired tracking data for planar marker tracking
12 trackingConfigFile = AssetsManager.getAssetPath("Assets1/TrackingData_MultiTargets.xml")
           ;
13 MetaioDebug.log("Tracking Config path = "+trackingConfigFile);
14
15 boolean result = metaioSDK.setTrackingConfiguration(trackingConfigFile);
16 MetaioDebug.log("Markerless tracking data loaded: " + result);
17
18 // loading Path to each Model
19 String aceCrossModel = AssetsManager.getAssetPath("Assets1/check.zip");
20 String aceDiamondModel = AssetsManager.getAssetPath("Assets1/check.zip");
21 String aceHeartModel = AssetsManager.getAssetPath("Assets1/check.zip");
22 String aceSpadeModel = AssetsManager.getAssetPath("Assets1/check.zip");
23 \vert ...
24
25 //create Geometry in Geometry-Container
26 mAceSpade = metaioSDK.createGeometry(aceSpadeModel);
27 mAceHeart = metaioSDK.createGeometry(aceHeartModel);
28 \vert mAceDiamond = metaioSDK.createGeometry(aceDiamondModel);
|29| mAceCross = metaioSDK.createGeometry(aceCrossModel);
30 ...
31
32 // Set geometry properties
33 mAceSpade.setScale(new Vector3d(100.0f, 100.0f, 100.0f));
34 mAceHeart.setScale(new Vector3d(100.0f, 100.0f, 100.0f));
35 mAceDiamond.setScale(new Vector3d(100.0f, 100.0f, 100.0f));
36 mAceCross.setScale(new Vector3d(100.0f, 100.0f, 100.0f));
37 ...
38 }
39
40 }
```
Listing 5.1: PokerTool: Auschnitt aus der Methode loadContent der Java-Klasse CamMode

#### **5.5.4. Kartendetektion und Augmented Reality Feedback**

Die Kartendetektion und Visualisierung wird größtenteils abgenommen durch das Metaio Framework. Listing [5.2](#page-41-0) zeigt, wie zuerst die erkannten Tracking-Daten in den poses gespeichert werden. Ist eine Pose erkannt, wird dieses Koordinatensystem mit einem Modell verknüpft und auf dem Display an der korrekten Position angezeigt.

```
1 public void onDrawFrame()
2 {
3 super.onDrawFrame();
4 if (metaioSDK != null)
5 {
6 // get all detected poses/targets
7 TrackingValuesVector poses = metaioSDK.getTrackingValues();
8 //if we have detected one, attach our metaio man to this coordinate system Id
9 if (poses.size() != 0)10 // poses give all detected poses at the same time back
11 // it made a connection between the model and the coordinates
|12| // if coordinates are detected, model will be shown
13 mAceSpade.setCoordinateSystemID(1);
14 mAceHeart.setCoordinateSystemID(2);
15 mAceDiamond.setCoordinateSystemID(3);
16 mAceCross.setCoordinateSystemID(4);
17 ...
18 }
19 }
```
Listing 5.2: PokerTool: Auschnitt aus der Methode onDrawFrame zur Erkennung der Marker

Anschließend wird in Listing [5.3](#page-43-0) die erkannte Karte für PokerTool identifiziert und an den richtigen Speicherort weitergeleitet. Bei diesem Vorgang wird auch das gesamte visuelle Feedback für den Benutzer sowie die Wahrscheinlichkeitsberechnung veranlasst. Die Einordnung in den Speicherort wird über eine if-Bedingung gelöst, da so auch mehrere erkannte Marker gleichzeitig erfasst werden können. Bei der prototypische Umsetzung von PokerTool wurde jedoch entschieden, nur eine Karte in einem Bild zu erkennen, um der Anwendung das höchste Maß an Robustheit, Effizienz und Schnelligkeit zukommen zu lassen. Die Methode onDrawFrame sucht in jedem gefilmten Frame nach einem Referenzbild in Form einer bekannten Karte. Die entstandene Augmented Reality Realisierung kann in Abbildung [5.5](#page-42-0) betrachtet werden. Der AR-Bestandteil in PokerTool ist somit eine Verbindung aus Static Tracked und Dynamic with Vision. Zum Einen werden die Karten getrackt und erhalten eine dynamische Visualisierung, durch das animierte Symbol dass eine Karte erkannt wurde. Zum Anderen werden anhand der aufgenommenen Realität Informationen, in Form von Wahrscheinlichkeiten und Anzeigen der erkannten Karten, geschaffen. Die Berechnung der Gewinnchancen soll im nächsten Abschnitt erklärt werden.

<span id="page-42-0"></span>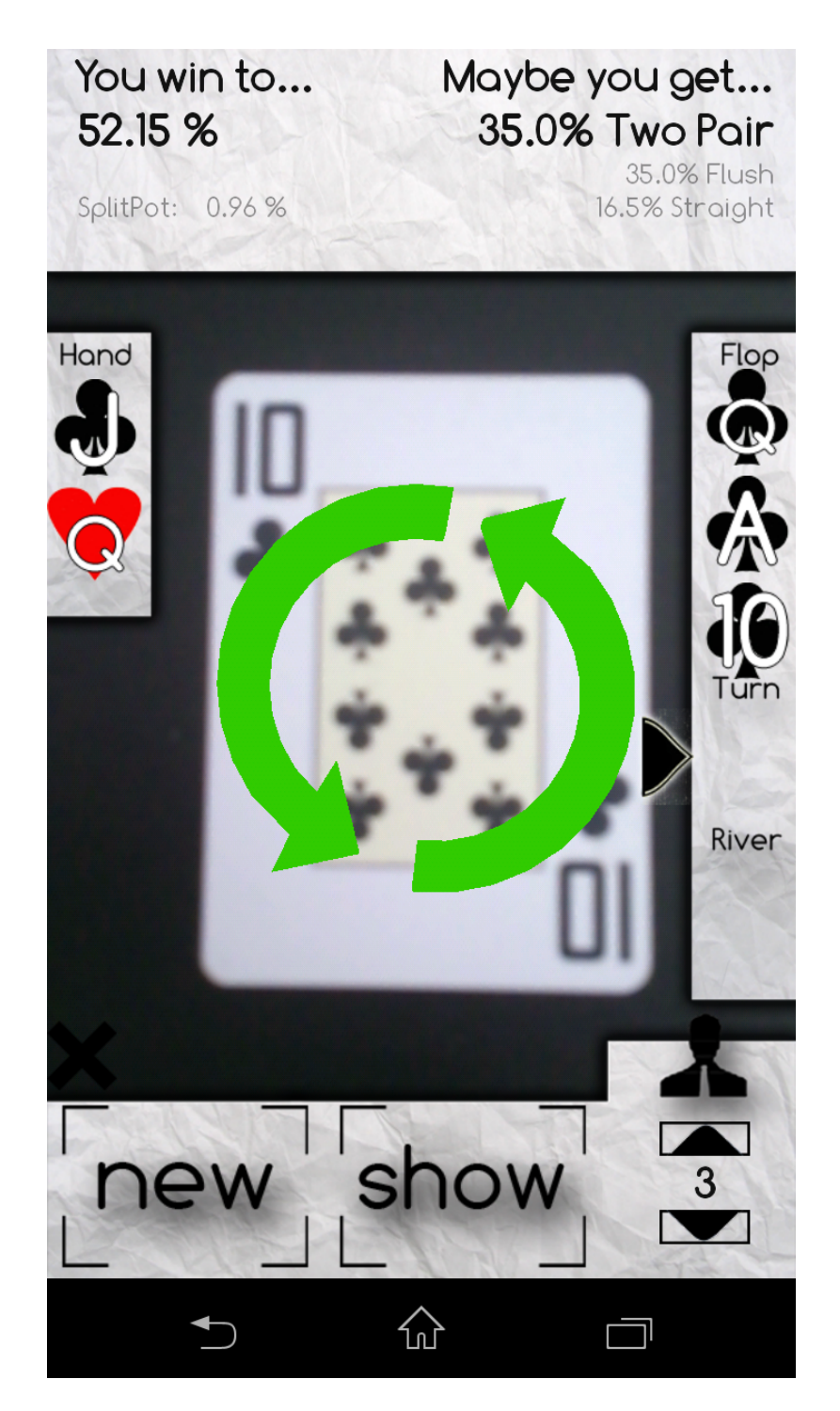

Abbildung 5.5.: PokerTool: Augmented Reality Feedback und Wahrscheinlichkeitsrechnung

```
for (int i = 0; i < poses.size(); i++) {
2 // get the values of the detected card
3 curCard = deck.getDetectedCardFrom(poses.get(i).getCoordinateSystemID());
4 // save lastDetectedCard for shake gesture
5 lastDetectedCard=curCard;
6
7 // The decision which slot is choosen, is made through an
8 // if condition to set multiple Cards at the same time
9
10 // FIRST CARD
11 // hand.getCounter shows the place of the slot to set
12 // 0= first detected card, 10= first slot is free AND min one other slot is full
13 if ((hand.getCounter() == 0 & & 1) hand.isTheCardAlreadyDetected(curCard)) |
14 (hand.getCounter() == 10 && !hand.isTheCardAlreadyDetected(curCard))
15 ) {
16 hand.setFirst(curCard); // -> set current card to the the first slot
17 hand.setCounterToRightIndex(); // -> set next slot
18 setIndicator(); \frac{1}{3} > Indicator: which is the next slot
19 updateCardView(curCard, "FirstCard"); // -> show current detected card
20 updateProbabilty(); \sqrt{2} compute probability
21 } else {
22 //SECOND CARD
23 if ((hand.getCounter() == 1 && !hand.isTheCardAlreadyDetected(curCard))|
24 (hand.getCounter() ==11 && !hand.isTheCardAlreadyDetected(curCard))
25 ) {
26 hand.setSec(curCard);
27 updateCardView(curCard, "SecondCard");
28 hand.setCounterToRightIndex();
29 setIndicator();
30 updateProbabilty();
31 }
32
```
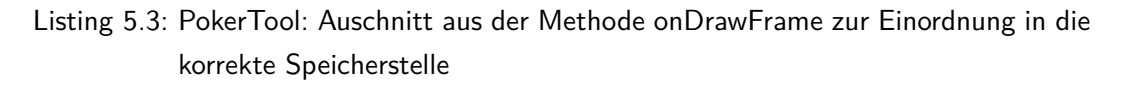

#### **5.5.5. Ermittlung der Wahrscheinlichkeiten**

Die Ermittlung der Gewinnwahrscheinlichkeiten und der Odds ist das Kernstück von PokerTool. Abbildung [5.6](#page-44-0) zeigt den Ablauf der Berechnung. Um diese Probleme zu lösen, muss zuerst bestimmt werden, in welcher Situation der Spieler ist. Es liegen verschiedene Berechnungsweisen vor, je nachdem ob der Spieler sich im Preflop, Flop, Turn oder River befindet. Die Preflop-Berechnung kann nur die allgemeinen Gewinnchancen angeben. Diese liegen, wie im Kapitel [2:](#page-9-0) Poker Texas Holdem bereits beschrieben, in Tabellen vor. Die empirischen Werte müssen nur anhand der Hole Cards des Spielers nachgeschlagen werden.

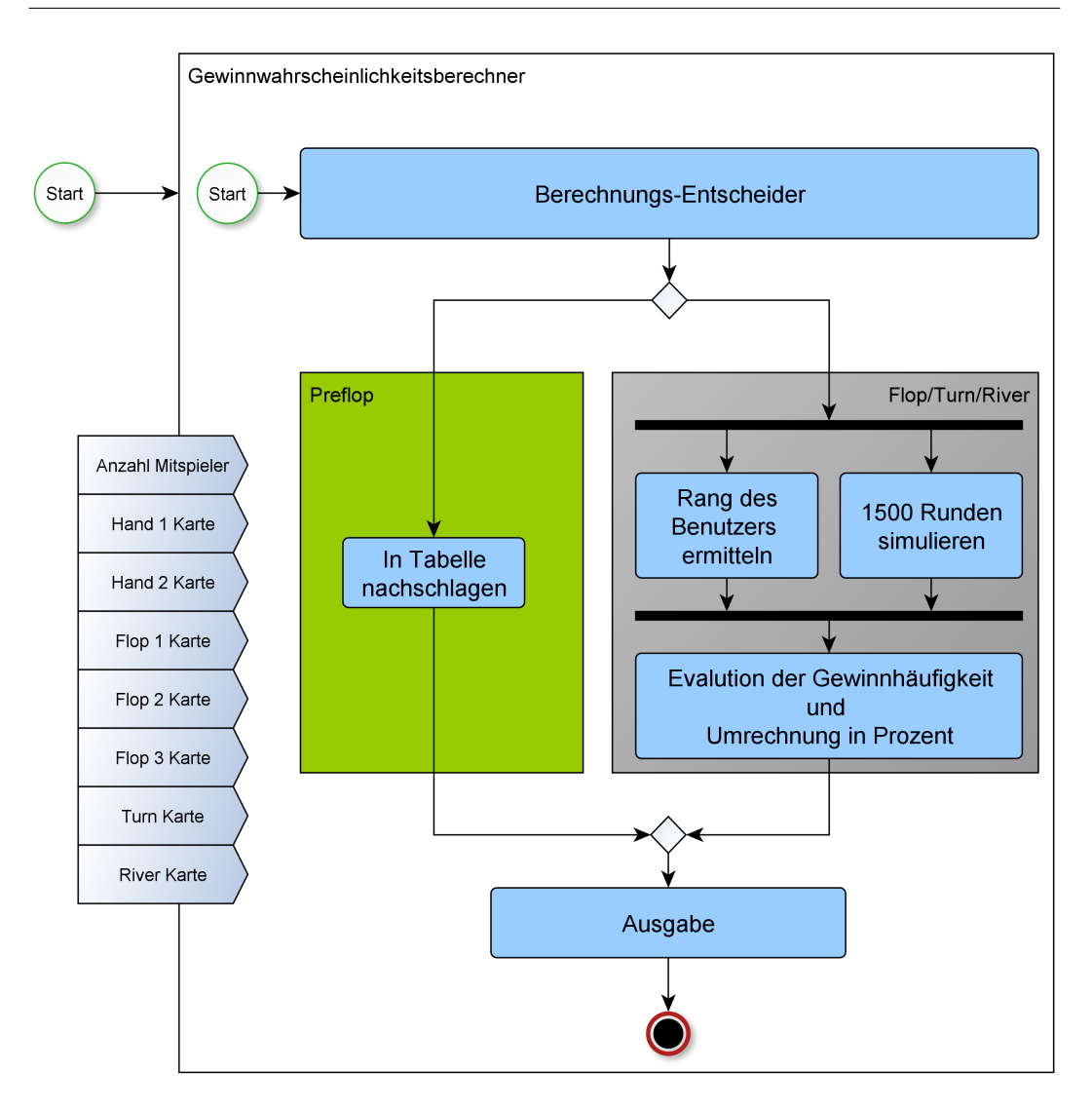

<span id="page-44-0"></span>Abbildung 5.6.: PokerTool: Aktivitätsdiagramm zur Gewinnwahrscheinlichkeitsberechnung

Listing [5.4](#page-45-0) und [5.5](#page-46-0) zeigen die genauen Entscheidungswege von PokerTool. In Listing [5.4](#page-45-0) kann die Voraussetzung für das Preflop Spiel und das Nachschlagen der empirischen Werte aus der Tabelle betrachtet werden. Nach dem Aufdecken der ersten Flop-Karte muss ein anderer Algorithmus verwendet werden, um die Chance auf einen Gewinn zu berechnen.

```
// Probability Preflop
2 // if rang is >2, then this slot is full
3 if( hand.handArray[0].getRang()>1 &&
4 hand.handArray[1].getRang()>1 &&
5 hand.handArray[2].getRang()<2 &&
6 hand.handArray[3].getRang()<2 &&
7 hand.handArray[4].getRang()<2 &&
8 hand.handArray[5].getRang()<2 &&
9 hand.handArray[6].getRang()<2
10 ) {
11
12 // search in Hashtables
13 String key= hTableForProbs.translateToKey(hand.handArray[0], hand.handArray[1]);
14 probabilityToWinFloat=hTableForProbs.getProb(players, key);
15
16 //show messages
17 resultProb= ""+probabilityToWinFloat+" %";
18 betterHandText="Maybe you get...";
19 resultForBetterHand1= "waiting...";
20 resultForBetterHand2= "";
21 resultForBetterHand3= "";
22 }
```
Listing 5.4: PokerTool: Auschnitt aus der Methode updateProbabilty für die Berechnung im Preflop

Ab dem Moment, in dem zusätzlich zu den Hole Cards, die drei Flop Karten bekannt sind, können zu den Gewinnwahrscheinlichkeiten auch die Odds bestimmt werden. Listing [5.5](#page-46-0) zeigt, wie zuerst die Methode handStrength aufgerufen wird. Diese Methode berechnet die genaue Gewinnwahrscheinlichkeit anhand der gesichteten Karten. Ab diesem Zeitpunkt entsteht die Ermittlung aus einer Berechnung. Wie genau die Berechnung stattfindet, soll später mit der Erläuterung der Methode handStrength genauer vermittelt werden. HandStrength überprüft, selbstständig wie viele Karten für die Berechnung zur Verfügung stehen und muss deswegen in keine weiteren Bedingungen mehr eingeschlossen werden. Die Odds werden bestimmt, indem in der Methode calcOuts die Outs pro möglicher Hand gezählt werden. Dieser Wert wird dann in die Odd-Wahrscheinlichkeit umgerechnet. Zum Abschluss der Methode werden dann die korrekten Wahrscheinlichkeiten an die Anzeige übergeben.

```
1 //After Preflop
2 if( hand.handArray[0].getRang()>1 &&
3 hand.handArray[1].getRang()>1 &&
4 ( hand.handArray[2].getRang()>1 |
5 hand.handArray[3].getRang()>1 |
6 hand.handArray[4].getRang()>1 |
7 hand.handArray[5].getRang()>1 |
8 hand.handArray[6].getRang()>1 )
9 ) {
10 // compute Probability with "handStrength"-algorithm
11 if(probabilityToWinFloat!=100){
12 handStrength();
13 }
14
15 //decision which way of Odd-Computation
16 //After Flop
17 if ( hand.handArray[2].getRang()>1 &&
18 hand.handArray[3].getRang()>1 &&
19 hand.handArray[4].getRang()>1 &&
20 hand.handArray[5].getRang()<1 &&
21 hand.handArray[6].getRang()<1 ){
22 hand.calcOuts(hand, hTableForProbs, 1); // ->Odd computation
23 setTopOdds();
24 }
25 // After Turn
26 if ( hand.handArray[2].getRang()>1 &&
27 hand.handArray[3].getRang()>1 &&
28 hand.handArray[4].getRang()>1 &&
29 hand.handArray[5].getRang()>1 &&
30 hand.handArray[6].getRang()<1 ){
31 hand.calcOuts(hand, hTableForProbs, 2); // ->Odd computation
32 setTopOdds();
33 }
34 //After River
35 if ( hand.handArray[2].getRang()>1 &&
36 hand.handArray[3].getRang()>1 &&
37 hand.handArray[4].getRang()>1 &&
38 hand.handArray[5].getRang()>1 &&
39 hand.handArray[6].getRang()>1 ){
40 hand.myRankIs(); // -> no more Computation
41 betterHandText="Your Rank is...";
42 resultForBetterHand1=myRank.getName();
43 resultForBetterHand2="it will not getting";
44 resultForBetterHand3="better";
45 }
46 //set probabilty values
47 resultProb= ""+probabilityToWinFloat+" %";
48 resultSplitPott= ""+probabilitySplitPott+" %";
49 }
50 else {
51 resultProb= "Show Cards!";
52 }
53 }
54 //show probabilities and the top 3 chance to reach a better hand
55 updateTextView(resultProb, "ProbabilityToWin");
56 updateTextView(betterHandText, "BetterHandTEXT");
```

```
57 updateTextView(resultForBetterHand1, "BetterHand1");
58 updateTextView(resultForBetterHand2, "BetterHand2");
59 updateTextView(resultForBetterHand3, "BetterHand3");
     updateTextView(resultSplitPott, "SplitPott");
```
Listing 5.5: PokerTool: Auschnitt aus der Methode updateProbabilty für die Berechnung nach dem Preflop

Die genaue Berechnung der Gewinnchance wird aus einer dynamischen, empirischen Evaluation gezogen. Der handStrength-Algorithmus für diese Berechnung stammt von [\[Teofilo](#page-83-0) [2011\]](#page-83-0) und berechnet die aktuelle Gewinnwahrscheinlichkeit. Es werden über 1000 Runden gegen die angegebene Anzahl von Mitspielern simuliert und daraus berechnet, wie oft der Benutzer gewonnen hätte. In Listing [5.6](#page-48-0) wird der Ablauf der Berechnung nachgezeichnet. Zu Beginn werden die benötigten Variablen initiiert. Darunter auch die Anzahl der simulierten Runden. Je mehr Mitspieler an der zu testenden Runde teilnehmen, desto weniger Runden müssen durchgespielt werden. Dies beruht auf der Tatsache, dass nur

$$
\binom{52}{2} = 1326 \text{ } verschiedene, \text{ } m\ddot{o}gliche Starthände \tag{5.1}
$$

zur Verfügung stehen. Ein Durchlauf in der while-Schleife ab Zeile 20 repräsentiert eine mögliche Runde. Hierbei werden dem entsprechenden Mitspieler zufällig Karten zugewiesen und der beste Gegner dieser Runde wird verglichen mit der Hand des Benutzers. Dieses Verfahren evaluiert die Gewinnchance in dieser Situation. Da jedoch nur bei mehreren Mitspielern der Pool an möglichen Starthänden gleich bleibt, kann die Zahl der Durchläufe verringert werden und die Performance dadurch verbessert werden.

Der Algorithmus berechnet keine möglichen zukünftigen Runden. Diese Entscheidung liegt einem Trade-Off zu Grunde. Eine Einbeziehung würde dem Spieler zwar genauere Prozentangaben verschaffen, jedoch auch die Performance zu ihrem Nachteil beeinträchtigen. Die Entscheidung fiel zu Gunsten der Geschwindigkeit aus, da die Verbesserungen nur in Ausnahmefällen zu signifikanten Änderungen der Chancen führen.

```
1 public void handStrength(){
2
3 // reset varibales
4 ahead=tied=behind=0;
5 int monteCarlo = 0;
6 float HowLong=(float) 1225.0-(\text{enemies}*30);7
8 // estimate the remaining cards
9 remainingCard = (ArrayList<Card>) fullDeckList.clone();
10 for(int i=0; i<hand.handArray.length; i++){
11 remainingCard.remove(hand.handArray[i]);
12 }
13 // save remaing cards for a reset
14 remainingCardReset= (ArrayList<Card>)remainingCard.clone();
15
16 //estimate the rang of the user
17 myRank = hand.myRankIs();
18
|19| // empiric evaluation of the winning probability
20 while(monteCarlo<HowLong){
21
22 // estimate the best rank of a random round
23 // with various players
24 Rank bestOppRank = new Rank();
25 bestOppRank.setRankID(0);
26
27 for(int i=0; i<enemies; i++){
28 possibleHand.setCardsToThisHand(hand);
29 fillOpp(possibleHand, remainingCard);
30 oppRank = possibleHand.oppRankIs();
31
32 //save the best possible hand of an enemy
33 // in this random round
34 if(oppRank.isBetterThan(bestOppRank)==1){
35 bestOppRank.setOne(oppRank.getOne());
36 bestOppRank.setTwo(oppRank.getTwo());
37 bestOppRank.setThree(oppRank.getThree());
38 bestOppRank.setFour(oppRank.getFour());
39 bestOppRank.setFive(oppRank.getFive());
40 bestOppRank.setRankID(oppRank.getRankID());
|41| }
42 }
43
44 // evaluate if the user would win in this situation
45 int winner =myRank.isBetterThan(bestOppRank);
46 //store who wins
47 if(winner==1){
48 ahead++;
49 } else {
50 if (winner== 2) {
51 behind++;
52 } else
53 tied++;
54
55 }
56
```

```
57 monteCarlo++;
58 remainingCard= (ArrayList<Card>) remainingCardReset.clone();
59 }
60
61 // calculate handstrength
62 handStrength= (float)(ahead + tied)/ (ahead + tied + (float)(behind));
63 // calculate chance for SplitPott
64 probabilitySplitPott= (fload)(tied)/(ahead + tied + behind);65
66 // some adjustance
67 if(handStrength==probabilitySplitPott){handStrength=(float) 0.0;}
68 if((tied)=\text{monteCarlo})\{handStrength=1;\}69
70 //transform in percentage
71 probabilitySplitPott=probabilitySplitPott*100;
72 probabilityToWinFloat= handStrength*100;
73
74 //if the user already was in the same situation
75 //the percentage get more accurate
76 String key= hTableForProbs.translateToKeyForBetterResults(enemies, hand.
          savedSortedHandArray);
77 int newNormalized=1;
78 \vert if( hTableForProbs.hForBetterResults.containsKey(key)){
79 int normalized =hTableForProbs.saved.get(key);
80 newNormalized = normalized+1;
81 probabilityToWinFloat=(float)( (probabilityToWinFloat+
82 (normalized*hTableForProbs.hForBetterResults.get(key)))
83 /newNormalized);
84 }
85 hTableForProbs.hForBetterResults.put (key, probabilityToWinFloat);
86 hTableForProbs.saved.put(key, newNormalized);
87 probabilityToWinFloat = (float) (((int) (probabilityToWinFloat * 100)) / 100.0);
88 probabilitySplitPott = (float) (((int) (probabilitySplitPott * 100)) / 100.0);
89
90 }
```
Listing 5.6: PokerTool: handStrenght-Algorithmus

#### **5.5.6. Ermittlung des Ranges**

Die Ermittlung des Ranges oder der Hand aus fünf, sechs oder sieben Karten ist nicht trivial. Eine Bestimmung der verschiedenen möglichen Hände kann durch eine Mischung aus generischen Formeln und Behandlung von Ausnahmeregeln gelöst werden. Listing [5.7](#page-50-0) zeigt die Vorbereitungen, die getroffen werden müssen, um auf die einzelnen Ränge zu testen. Um den Rang zu bestimmen, benötigt PokerTool folgende Elemente:

- Einen Ausgabe Rang, der zu Beginn auf Null gesetzt wird und je nach Testergebnis den richtigen Wert zugewiesen bekommt.
- boolean-Variablen zum Test auf verschiedene Hände (Full House, Drilling,...)
- Alle erfassten Karten in einem sortierten Array dem Wert nach absteigend.
- Alle erfassten Karten in einem sortierten Array dem Wert nach absteigend, ohne das doppelte Vorkommen von Werten, jedoch mit dem Erhalt der dominierenden Farbe.
	- **–** Beispiel: Erfasste Karten sind: Ass ♠, Ass ♥, Bube ♣ und 10 ♠.

Nach Eliminierung der doppelten Werte erhält man: Ass ♠, Bube ♣ und 10  $\spadesuit$ . Zu beachten ist hier, dass das Ass  $\heartsuit$  aus dem Array genommen wurde. Es wurde die Farbe erhalten, die am meisten vorkommt. Dies ist wichtig bei der Bestimmung von Flushs.

```
1 public Rank myRankIs(){
2 Rank rank= new Rank();
3 rank.setRankID(0);
4 boolean three= false:
5 boolean two = false:
6
7 //sort HandArray from high to low value: ace, king, queen, jack,..., 3, 2
8 Card[] sortedHandArray= handArray.clone();
9 sortiere(sortedHandArray);
10 savedSortedHandArray= sortedHandArray.clone();
11
|12| // elimate the double values in the sortedHandArray
13 // but the most occuring color will stay
14 // -> AceHeart,AceSpade, KingHeart,JackCross will be AceHeart,KingHeart,JackCross,
|15| Card[] sortedHandArrayWithoutDoubles = sortedHandArray.clone();
16 elimateDoubles(sortedHandArrayWithoutDoubles);
17 savedSortedHandArrayWithoutDoubles= sortedHandArrayWithoutDoubles.clone();
\begin{array}{ccc} 18 & \ldots \end{array}19
20 //estimate rank
21 }
```
Listing 5.7: PokerTool: Ausschnitt aus Java-Klasse Hand: Rang bestimmen

Es wird beim Test der bestmöglichen Hand begonnen. Wenn die Bedingungen für sie nicht stimmen, wird der nächst schlechtere Rang getestet. Ist ein Rang positiv getestet, bricht die Überprüfung ab und gibt diesen Rang aus. Es sollen nun die Überprüfungen für die einzelnen Hände vorgestellt werden. Listing [5.8](#page-51-0) beginnt mit der Überprüfung auf die bestmögliche Hand, ein Straight Flush. Bei diesem Test wird zuerst überprüft, ob in dem Array ohne doppelte Werte mindestens 5 Karten enthalten sind, ansonsten kann es zu keiner Straße oder Flush kommen. Die nächste Bedingung fragt ab, ob die Karten aufeinander folgen und die gleiche Farbe besitzen. Darüber hinaus muss noch eine besondere Abfrage erfolgen, da das Ass den Beginn einer Straße oder das Ende einer Straße markieren kann. Am Ende wird der Rang, wenn er positiv getestet wurde, korrekt abgespeichert und die komplette Überprüfung beendet.

<span id="page-51-0"></span>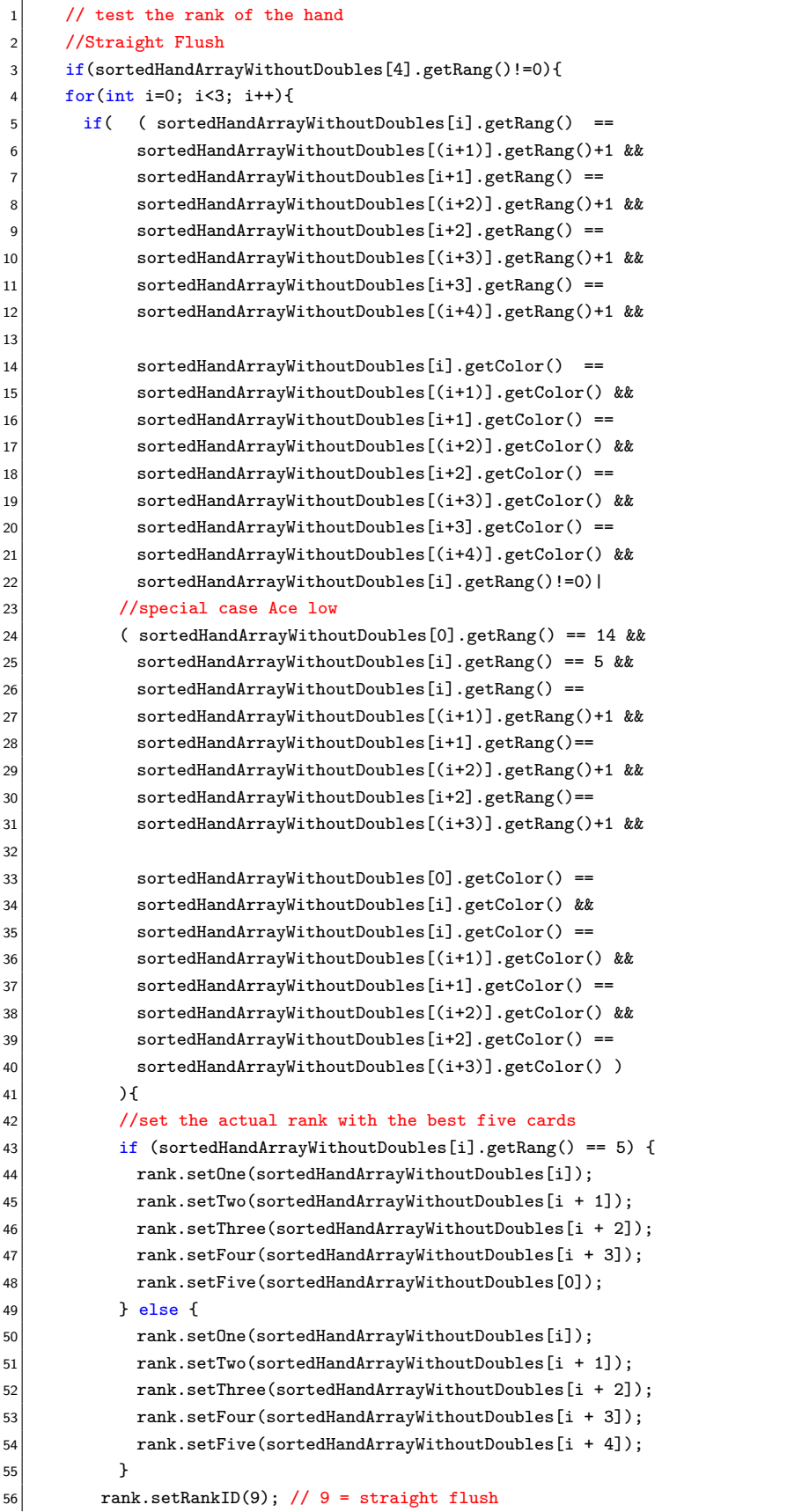

```
57 rank.setName("Straight Flush");
58 return rank; // end of the test
59 }
60 }
61 \rightarrow
```
Listing 5.8: PokerTool: Ausschnitt aus Java-Klasse Hand: Straight Flush bestimmen

Der nächste Test in Listing [5.9,](#page-52-0) ist die Überprüfung auf einen Vierling. Hierbei dürfen, anders als bei der vorherigen Prüfung, nur maximal vier verschiedene Karten in dem Array ohne Doppelte vorliegen, da sonst nicht genug Karten gleicher Farbe aufgedeckt sein können. Anschließend wird nur überprüft, ob in dem normal sortierten Array mit Doppelten vier Mal der gleiche Wert vorkommt. Zum Schluss wird wie immer der Rang korrekt gesetzt und die Überprüfung abgebrochen. Dies soll nicht mehr in den weiteren Erläuterungen erklärt werden.

```
//Four of a Kind
2 if(sortedHandArrayWithoutDoubles[4].getRang()==0){
3 \left| \text{for}( \text{int } x=0; x<4; x++) \right|4 if( sortedHandArray[x].getRang() == sortedHandArray[(x+1)].getRang() &&
5 \vert sortedHandArray[x+1].getRang() == sortedHandArray[(x+2)].getRang() &&
6 sortedHandArray[x+2].getRang() == sortedHandArray[(x+3)].getRang() & \&7 sortedHandArray[x].getRang()!=0
8 ){
9
10 rank.setOne(sortedHandArray[x]);
11 rank.setTwo(sortedHandArray[x+1]);
12 rank.setThree(sortedHandArray[x+2]);
13 rank.setFour(sortedHandArray[x+3]);
14 // set Kicker
15 if(x == 0) rank.setFive(sortedHandArray[x+4]);16 else rank.setFive(sortedHandArray[0]);
17 rank.setRankID(8); \frac{1}{8} four of a kind
18 rank.setName("Four of a Kind");
19 return rank;
20 }
21 }
22 }
```
Listing 5.9: PokerTool: Ausschnitt aus Java-Klasse Hand: Vierling bestimmen

Es folgt in Listing [5.10](#page-53-0) der Test auf ein Full House. Für ein Full House muss ein Drilling und Pärchen vorliegen. Der Reihe nach wird dieses im Array mit möglichen vorkommenden Dopplungen geprüft. Wenn ein Drilling oder ein Pärchen vorliegt, wird dies in der Boolean-Variablen abgespeichert, auf die spätere Überprüfungen zurückgreifen können.

```
1 //Full House
2 for(int i=0; i<5; i++){
3 if( sortedHandArray[i].getRang() == sortedHandArray[(i+1)].getRang() &&
4 sortedHandArray[i+1].getRang() == sortedHandArray[(i+2)].getRang()&&
5 sortedHandArray[i].getRang()!=0 )
6 {
7 rank.setOne(sortedHandArray[i]);
8 rank.setTwo(sortedHandArray[i+1]);
9 rank.setThree(sortedHandArray[i+2]);
10 three =true;
\vert 11 }
12 }
13 for(int i=0; i<6; i++){
14 if( sortedHandArray[i].getRang() == sortedHandArray[(i+1)].getRang() &&
15 | sortedHandArray[i].getRang() != rank.getOne().getRang() &&
16 sortedHandArray[i].getRang()!=0) {
17 rank.setFour(sortedHandArray[i]);
18 rank.setFive(sortedHandArray[i+1]);
19 two=true;
20 }
21 }
22 if (three && two){
23 rank.setRankID(7); //7= full house24 rank.setName("Full House");
25 return rank;
26 }
```
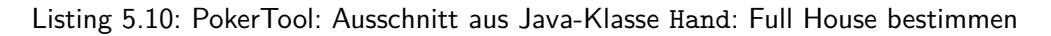

Der nächste Rang ist der Flush und wird in Listing [5.11](#page-54-0) überprüft. Als erstes wird dabei getestet, ob eine Farbe im Array mindestens fünf Mal vorkommt. Ist dies der Fall, wird der korrekte Flush abgespeichert.

```
1 // Flush
2 if(sortedHandArrayWithoutDoubles[4].getRang()!=0){
3 int heart = 0; int spade = 0;
4 int cross = 0; int diamond = 0;
5 //which flush
6 int winnerWinnerChickenDinner=0;
7 for (int i = 0; i < sortedHandArray.length; i++) {
8 if (sortedHandArray[i].getColor() == 1)9 spade++;
|10| else {
11 if (sortedHandArray[i].getColor() == 2)12 heart++;
\begin{array}{ccc} 13 & \text{else} \end{array}14 if (sortedHandArray[i].getColor() == 3)
15 diamond++;
16 else {
17 if (sortedHandArray[i].getColor() == 4)
18 cross++;
19 }}}}}
20 if (spade > 4)
21 winnerWinnerChickenDinner = 1;
22 else {
23 if (heart > 4)
24 winnerWinnerChickenDinner = 2;
25 else {
26 if (diamond > 4)
27 winnerWinnerChickenDinner = 3;
28 else {
29 if (cross > 4)
30 winnerWinnerChickenDinner = 4;
31 }}}
32 if (winnerWinnerChickenDinner > 0) {
33 // which Card in rank
34 int rankCard = 0;
35 for (int i = 0; i < sortedHandArray.length; i++) {
36 if (sortedHandArray[i].getColor() == winnerWinnerChickenDinner) {
37 rankCard++;
38 Switch (rankCard) {
39 case 1:
40 rank.setOne(sortedHandArray[i]);
|41| case 2:
42 rank.setTwo(sortedHandArray[i]);
\begin{array}{ccc} 43 & \text{case} & 3: \end{array}44 rank.setThree(sortedHandArray[i]);
45 case 4:
46 rank.setFour(sortedHandArray[i]);
\begin{array}{c|c}\n 47 & \text{case} \end{array}48 rank.setFive(sortedHandArray[i]);
49 }<sup>}</sup>}
50 rank.setRankID(6); //6= flush
51 rank.setName("Flush");
52 return rank;
53 }}
```
Listing 5.11: PokerTool: Ausschnitt aus Java-Klasse Hand: Flush bestimmen

Nach dem Ausschließen eines Flushs wird als nächstes auf eine Straße geprüft. Listing [5.12](#page-55-0) zeigt, dass der Test identisch zu dem Test einer Straight Flush ist, jedoch die Farbe der Karten egal ist. Zu diesem Zeitpunkt muss nicht mehr mit einem Straight Flush gerechnet werden, weil die dafür vorgesehene Abfrage negativ beantwortet wurde.

<span id="page-55-0"></span>

| 1                       | //Straight                                                                                          |
|-------------------------|----------------------------------------------------------------------------------------------------|
| $\overline{\mathbf{c}}$ | $if$ (sortedHandArrayWithoutDoubles[4].getRang()!=0){                                               |
| 3                       | for(int i=0; i<3; i++){                                                                             |
| 4                       | $(sortedHandArrayWithoutDoubles[i].getRange() == sortedHandArrayWithoutDoubles[(i\_set[]])$<br>if ( |
|                         | $+1$ ].getRang()+1 & &                                                                              |
| 5                       | sortedHandArrayWithoutDoubles[i+1].getRang() == sortedHandArrayWithoutDoubles[(i                    |
|                         | $+2$ ].getRang()+1 &&                                                                               |
| 6                       | sortedHandArrayWithoutDoubles[i+2].getRang() == sortedHandArrayWithoutDoubles[(i                    |
|                         | $+3$ ].getRang()+1 &&                                                                               |
| 7                       | sortedHandArrayWithoutDoubles[i+3].getRang() == sortedHandArrayWithoutDoubles[(i                    |
|                         | $+4)$ ].getRang()+1)                                                                                |
| 8                       |                                                                                                    |
| 9                       | //special case Straight with an Ace low                                                             |
| 10                      | (sortedHandArrayWithoutDoubles[0].getRang() == 14 &&                                                |
| 11                      | sortedHandArrayWithoutDoubles[i].getRang() == 5 &&                                                  |
| 12                      | $sortedHandArrayWithoutDoubles[i].getRange() == sortedHandArrayWithoutDoubles[(i+1)]$               |
|                         | $].getRange() + 1$ &&                                                                               |
| 13                      | sortedHandArrayWithoutDoubles[i+1].getRang() == sortedHandArrayWithoutDoubles[(i                    |
|                         | +2)].getRang()+1 &&                                                                                 |
| 14                      | sortedHandArrayWithoutDoubles[i+2].getRang() == sortedHandArrayWithoutDoubles[(i                    |
|                         | $+3)$ ].getRang()+1)                                                                                |
| 15                      | $\mathcal{F}$                                                                                       |
| 16                      | $if$ (sortedHandArrayWithoutDoubles[i].getRang() == 5){                                             |
| 17                      | rank.setOne(sortedHandArrayWithoutDoubles[i]);                                                      |
| 18                      | rank.setTwo(sortedHandArrayWithoutDoubles[i+1]);                                                    |
| 19                      | rank.setThree(sortedHandArrayWithoutDoubles[i+2]);                                                  |
| 20                      | rank.setFour(sortedHandArrayWithoutDoubles[i+3]);                                                   |
| 21                      | rank.setFive(sortedHandArrayWithoutDoubles[0]);                                                     |
| 22                      | }                                                                                                   |
| 23                      | else{                                                                                               |
| 24                      | rank.setOne(sortedHandArrayWithoutDoubles[i]);                                                      |
| 25                      | rank.setTwo(sortedHandArrayWithoutDoubles[i+1]);                                                    |
| 26                      | rank.setThree(sortedHandArrayWithoutDoubles[i+2]);                                                  |
| 27                      | rank.setFour(sortedHandArrayWithoutDoubles[i+3]);                                                   |
| 28                      | rank.setFive(sortedHandArrayWithoutDoubles[i+4]);                                                   |
| 29                      | ł                                                                                                   |
| 30                      | rank.setRankID(5); // 5= straight                                                                   |
| 31                      | rank.setName("Straight");                                                                           |
| 32                      | return rank;                                                                                        |
| 33                      | ł                                                                                                   |
| 34                      | }                                                                                                   |
| 35                      | }                                                                                                   |

Listing 5.12: PokerTool: Ausschnitt aus Java-Klasse Hand: Straight bestimmen

Ob ein Drilling vorliegt, wird in Listing [5.13](#page-56-0) erfragt. Als erstes kann auf die Überprüfung auf ein Full House zurückgegriffen werden. Liegt ein Drilling vor, muss nur noch dieser herausgesucht werden.

```
1 //Three of a Kind
2 if(three){
3 \cdot 3 for(int i=0; i<5; i++){
4 if ( sortedHandArray[i].getRang() == sortedHandArray[(i+1)].getRang() &&
5 sortedHandArray[i+1].getRang() == sortedHandArray[(i+2)].getRang() &&
6 sortedHandArray[i].getRang()!=0)
7 {
8 rank.setOne(sortedHandArray[i]);
9 rank.setTwo(sortedHandArray[i+1]);
10 rank.setThree(sortedHandArray[i+2]);
11 if(i == 0){
12 rank.setFour(sortedHandArray[3]);
13 rank.setFive(sortedHandArray[4]);
14 }
15 if(i == 1){
16 rank.setFour(sortedHandArray[0]);
17 rank.setFive(sortedHandArray[4]);
18 }
19 if(i == 2){
20 rank.setFour(sortedHandArray[0]);
21 rank.setFive(sortedHandArray[1]);
22 }
23
24 rank.setRankID(4); // 4= three of a kind
25 rank.setName("Three of a Kind");
26 return rank;
27 }
28 }
\begin{array}{c|c}\n & \text{ } \\
 & \text{ } \\
\end{array}
```
Listing 5.13: PokerTool: Ausschnitt aus Java-Klasse Hand: Drilling bestimmen

Als vorletzter Test in Listing [5.14,](#page-57-0) wird nach zwei Pärchen gesucht. Das sortierte Array wird zuerst auf ein Pärchen getestet. Ist dies der Fall, wird in den restlichen Karten nach einem weiteren gesucht. Hier kann nicht auf die vorherige Detektion auf ein Pärchen im Full House zurückgegriffen werden, weil durch das weitere Durchsuchen der restlichen Karten die Prüfung noch einmal von Beginn starten muss.

```
1 //Two Pair
2 \mid for (int i = 0; i < sortedHandArray.length-1; i++) {
3 if (sortedHandArray[i].getRang() == sortedHandArray[(i + 1)].getRang() &&
4 sortedHandArray[i].getRang()!=0) {
5 rank.setOne(sortedHandArray[i]);
6 rank.setTwo(sortedHandArray[i + 1]);
7
|8| for (int j = i+1; j < sortedHandArray.length-1; j++) {
9 if (sortedHandArray[j].getRang() == sortedHandArray[(j + 1)].getRang() &&
10 sortedHandArray[j].getRang()!=0) {
11 rank.setThree(sortedHandArray[j]);
12 rank.setFour(sortedHandArray[j + 1]);
13
14 if (i == 0 & k) = 215 rank.setFive(sortedHandArray[4]);
16 if (i != 0)
17 rank.setFive(sortedHandArray[0]);
18 if (i == 0 & 0 & j != 2)19 rank.setFive(sortedHandArray[2]);
20
21 rank.setRankID(3); //3= two pair
22 rank.setName("Two Pair");
23 return rank;
\begin{array}{ccc} 24 & & \end{array} }
25 }
26 }}
```
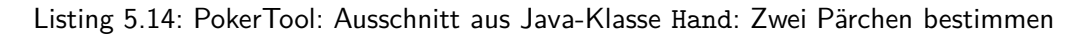

Als letzte Abfrage erscheint die Prüfung auf ein Paar. In Listing [5.15](#page-58-0) wird gezeigt, dass zuerst auf ein Paar im Array getestet wird. Liegt dies vor, muss anhand der Wertigkeit die Lage im Array ermittelt werden. Die besten Beikarten bestimmen das endgültige Blatt der Hand.

Schlagen alle Überprüfungen fehl und die Methode ist noch nicht durch einen return-Aufruf beendet worden, kann lediglich eine High Card vorliegen. In diesem Fall repräsentiert das sortierte Array die Hand, die der Benutzer spielen muss.

<span id="page-58-0"></span>

| 1        | //One Pair                                                                          |
|----------|-------------------------------------------------------------------------------------|
| 2        | for $(int i = 0; i < savedSortedHandArray.length-1; i++)$ {                         |
| 3        | if (savedSortedHandArray[i].getRang() == savedSortedHandArray[(i + 1)].getRang() && |
| 4        | savedSortedHandArray[i].getRang()!=0) {                                             |
| 5        | rank.setOne(savedSortedHandArray[i]);                                               |
| 6        | rank.setTwo(savedSortedHandArray[i + 1]);                                           |
| 7        | switch(i)                                                                           |
| 8        | case 0:                                                                             |
| 9        | rank.setThree(savedSortedHandArray[2]);                                             |
| 10       | rank.setFour(savedSortedHandArray[3]);                                              |
| 11       | rank.setFive(savedSortedHandArray[4]);                                              |
| 12       | rank.setRankID(2);// 2= one pair                                                    |
| 13       | rank.setName("One Pair");                                                           |
| 14       | return rank;                                                                        |
| 15       | case 1:                                                                             |
| 16       | rank.setThree(savedSortedHandArray[0]);                                             |
| 17       | rank.setFour(savedSortedHandArray[3]);                                              |
| 18       | rank.setFive(savedSortedHandArray[4]);                                              |
| 19       | $rank.setRankID(2)$ ;                                                               |
| 20       | rank.setName("One Pair");                                                           |
| 21       | return rank;                                                                        |
| 22       | case 2:                                                                             |
| 23       | rank.setThree(savedSortedHandArray[0]);                                             |
| 24       | rank.setFour(savedSortedHandArray[1]);<br>rank.setFive(savedSortedHandArray[4]);    |
| 25<br>26 | rank.setRankID(2);                                                                  |
| 27       | rank.setName("One Pair");                                                           |
| 28       | return rank;                                                                        |
| 29       | case 3: case 4: case 5:                                                             |
| 30       | rank.setThree(savedSortedHandArray[0]);                                             |
| 31       | rank.setFour(savedSortedHandArray[1]);                                              |
| 32       | rank.setFive(savedSortedHandArray[2]);                                              |
| 33       | rank.setRankID(2);                                                                  |
| 34       | rank.setName("One Pair");                                                           |
| 35       | return rank;                                                                        |
| 36       | }                                                                                   |
| 37       | }                                                                                   |
| 38       | }                                                                                   |
| 39       | // High Card                                                                        |
| 40       | rank.setOne(sortedHandArray[0]);                                                    |
| 41       | rank.setTwo(sortedHandArray[1]);                                                    |
| 42       | rank.setThree(sortedHandArray[2]);                                                  |
| 43       | rank.setFour(sortedHandArray[3]);                                                   |
| 44       | rank.setFive(sortedHandArray[4]);                                                   |
| 45       | rank.setRankID $(1)$ ;// 1= high card                                               |
| 46       | rank.setName("High Card");                                                          |
| 47       | return rank;                                                                        |

Listing 5.15: PokerTool: Ausschnitt aus Java-Klasse Hand: Pärchen bestimmen oder niedriger

#### **5.5.7. Gestensteuerung**

Um dem Benutzer die größtmögliche Freiheit bei der Eingabe zu verschaffen und die Bedienung am einfachsten zu gestalten, sollten Bedienelemente über Gestensteuerung möglich sein. Während der Konzeptions- und Implementierungsphase konnte ein Szenario festgestellt werden, für das die Gestensteuerung ideale Voraussetzungen bietet. Bei der Detektion der Spielkarten kann es zu Falschdetektionen kommen. Diese falschen Karten werden durch den Benutzer erkannt und aus der Anwendung via Knopfdruck (auf das Feld der falschen Karte) wieder herausgenommen. Dieser Vorgang wurde als umständlich empfunden. Die Lösung ist eine Schüttelgeste, die die letzte detektierte Karte löscht. Wie in Abbildung [5.7.](#page-60-0) zu sehen, kann aber auch jede andere Karte über dieses Schütteln gelöscht werden. Das häufigste, vorkommende Szenario, auf die der Algorithmus konzipiert wurde, ist eine Falsch-Detektion, das sofortige Erkennen durch den Benutzer und seinen sofortigen Wunsch auf Korrektur. Der Wunsch der direkten Korrektur kann dann via Schütteln vorgenommen werden. Wenn diese Karte gelöscht wurde, wird durch weiteres Schütteln die davor zuletzt eingescannte Karte gelöscht und so weiter. Bei jedem Löschen werden auch die Wahrscheinlichkeiten korrigiert.

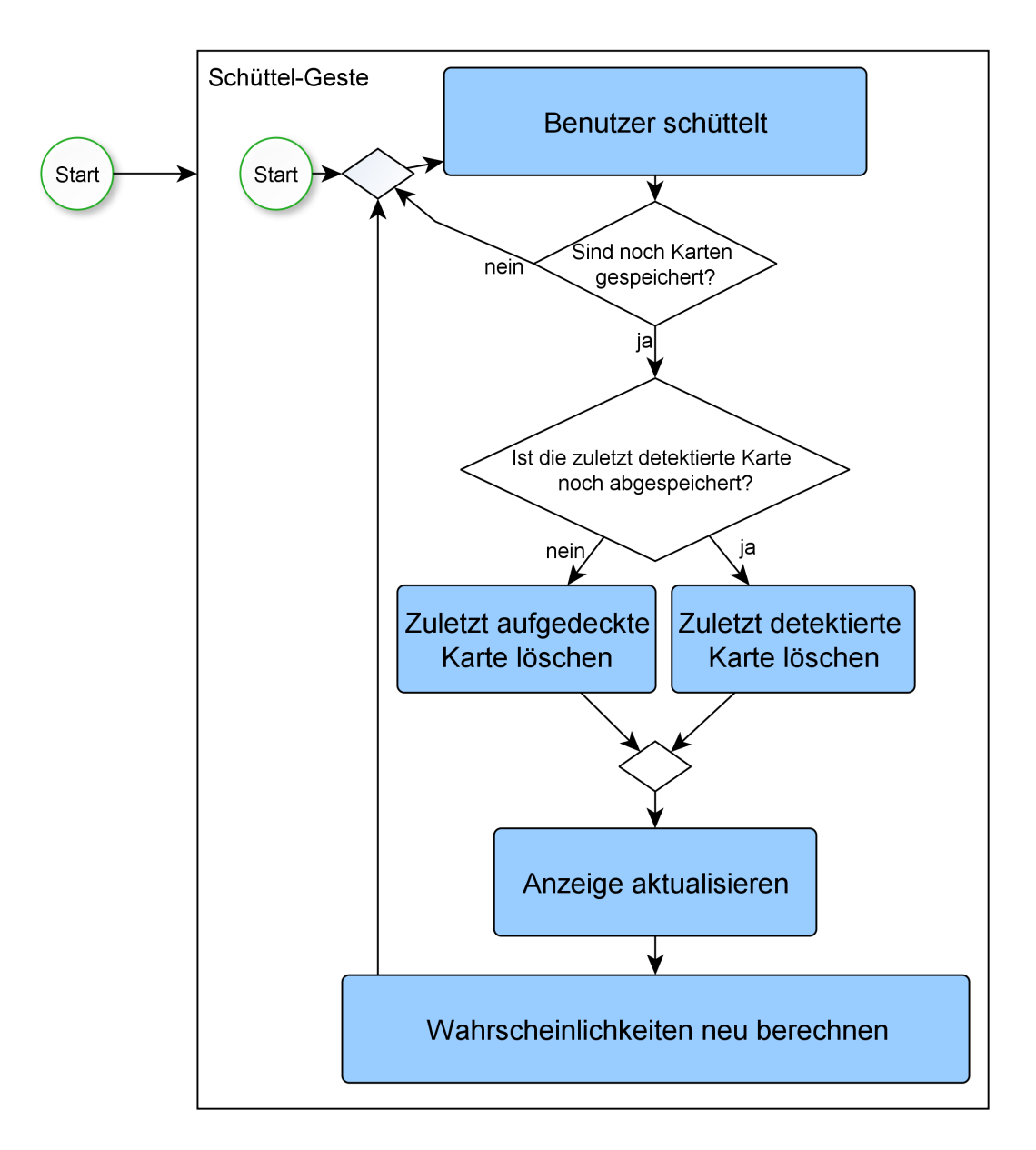

<span id="page-60-0"></span>Abbildung 5.7.: PokerTool: Aktivitätsdiagramm zur Schüttelgeste

# **6. Evaluation**

Dieses Kapitel befasst sich mit der Evaluation des entstandenen Prototyps von Poker-Tool. Es soll zuerst die aufgestellte These hinter der Evaluation vorgestellt werden. Anschließend sollen der Ablauf sowie die Ergebnisse aufgezeigt werden und eine Bewertung stattfinden.

# **6.1. These**

PokerTool ist ein Assistenztool mit Augmented Reality Bestandteil. Es wurde ausführlich auf die Konzeptions- und Entwicklungsentscheidungen eingegangen, um die folgende These zu überprüfen.

Durch gut durchdachte Augmented Reality Smartphone Anwendungen erfährt der Benutzer einen Mehrwert, jedoch ist dieser Mehrwert nicht groß genug, um den Nachteil der unpraktischen Handhabung zu egalisieren, der durch das Trägermedium Smartphone entsteht. Je weniger der Benutzer mit einem AR Gerät direkt interagieren muss, desto mehr überwiegen die Vorteile.

AR ist, wie Bachfischer [\(Bachfischer](#page-82-0) [\[2011\]](#page-82-0)) bereits angemerkt hat, eine neue Art der Visualisierung und kann den Benutzer bei einer guten Konzeption sinnvoll unterstützen. Das Diskutieren der bestehenden Styleguides sowie der Gestaltungsgrundsätze EN ISO 9241-110, sollte die Voraussetzung für ein gutes Fundament von PokerTool schaffen, um die genannte These zu überprüfen. Die Evaluation kann jedoch nur Aussagen über PokerTool im speziellen und den Gedanken bzw. die Theorie hinter AR beleuchten. Es ist schwer, eine allgemeingültige Aussage zu schaffen, da die Theorie nur anhand PokerTool getestet wurde. Auf der anderen Seite können jedoch Prognosen aufgestellt werden, die den richtigen Weg aufzeigen.

# **6.2. Aufbau**

PokerTool wurde unter realen Bedingungen einer Pokerrunde evaluiert. Die Benutzung von Hilfsmitteln ist normalerweise verboten, jedoch ist die prototypische Umsetzung geschaffen worden, um das AR Erlebnis zu testen. Der verbotene Anwendungsfall kann vernachlässigt werden, um die These zu diskutieren.

Die Evaluationsgruppe bestand aus sieben Personen. Die Größe ist mit einer normal stattfindenden Pokerrunde übereinstimmend. Gespielt wurden zwei Turniere. Der Turniermodus besagt, dass jeder Spieler mit der gleichen Anzahl an Chips bzw. Geld startet und der Gewinner derjenige ist, der zum Schluss das gesamte im Umlauf befindliche Geld erspielt hat. Hat eine Person kein Geld mehr, scheidet sie aus dem Turnier aus.

Sechs Spieler besaßen eine installierte Version von PokerTool auf ihrem Smartphone. Nach einer anonymen Befragung vor der ersten Verwendung der Software, erfolgte eine ausführliche Einführung in die Anwendung. Nach einer Eingewöhnungszeit startete das erste Turnier. Alle Spieler waren angewiesen, PokerTool für eine halbe Stunde bei jeder Handlung zu nutzen. Nach dieser Zeit war es den Probanden freigestellt, das Tool weiter zu nutzen. Jeder durfte für sich entscheiden, ob er die Hilfe von PokerTool annehmen möchte. Nach dem Beenden der ersten Spielrunde, wurde mit den gleichen Regeln und Startvoraussetzungen ein zweites Turnier gestartet. Der einzige Unterschied war, dass die Spieler direkt von Beginn selbstverantwortlich über die Nutzung von PokerTool entscheiden durften.

Die gesamte Nutzung des Tools wurde ohne Wissen der Spieler in einem Log auf dem jeweiligen Smartphone gespeichert. Durch ein Nicht-Wissen der gespeicherten Nutzungsdaten konnte ein natürliches Spielverhalten vorausgesetzt werden. Geloggt wurde die Zeit, in der die Spieler PokerTool wirklich genutzt haben. Dies wurde gemessen über die Verwendung des Show Buttons. Nur wenn dieser gedrückt ist, erlangt der Benutzer die gewünschten Informationen.

Im Anschluss an die zweite Runde wurde allen Spieler ein zweiter Fragebogen vorgelegt, in dem die Erfahrungen der Verwendung des Assistenztools einflossen.

# **6.3. Ergebnisse**

Die Ergebnisse der Evaluation ergeben sich aus zwei unterschiedlichen Arten der Überprüfung. Zuerst soll auf die direkte Befragung der Testpersonen eingegangen werden. Im zweiten Teil wird das Hauptaugenmerk auf die unbemerkt gespeicherten Log-Daten gelegt.

#### **6.3.1. Fragebogen**

Die homogene Gruppe bestand aus sieben männlichen Probanden im Alter von 24 bis 26 Jahren. Es wurde in den Fragebögen vor und nach der Verwendung von PokerTool eine Skala mit sieben Antwortmöglichkeiten verwendet:

- $\blacksquare$  stimme zu (1)
- stimme eher zu (2)
- **•** stimme ein wenig zu  $(3)$
- neutral  $(4)$
- stimme ein wenig nicht zu (5)
- stimme eher nicht zu (6)
- stimme nicht zu (7)

Vor der Benutzung der Anwendung wurden Fragen über die Erfahrung mit dem Spiel Poker und der Nutzung von Smartphones gestellt. Die Verteilung der Antworten kann in Abbildung [6.1.](#page-63-0) gesehen werden. Ein heterogenes Auftreten besaß die Gruppe in der eigenen Einschätzung der Pokererfahrung. Zwei Personen gaben an, sehr viel Erfahrung zu besitzen, eine Person stufte sich eher ein, gar keine zu besitzen. Jedoch stuften sich alle Testpersonen mit einer geringen Varianz von 1.06 im Median mit viel Erfahrung in der Smartphonebedienung ein.

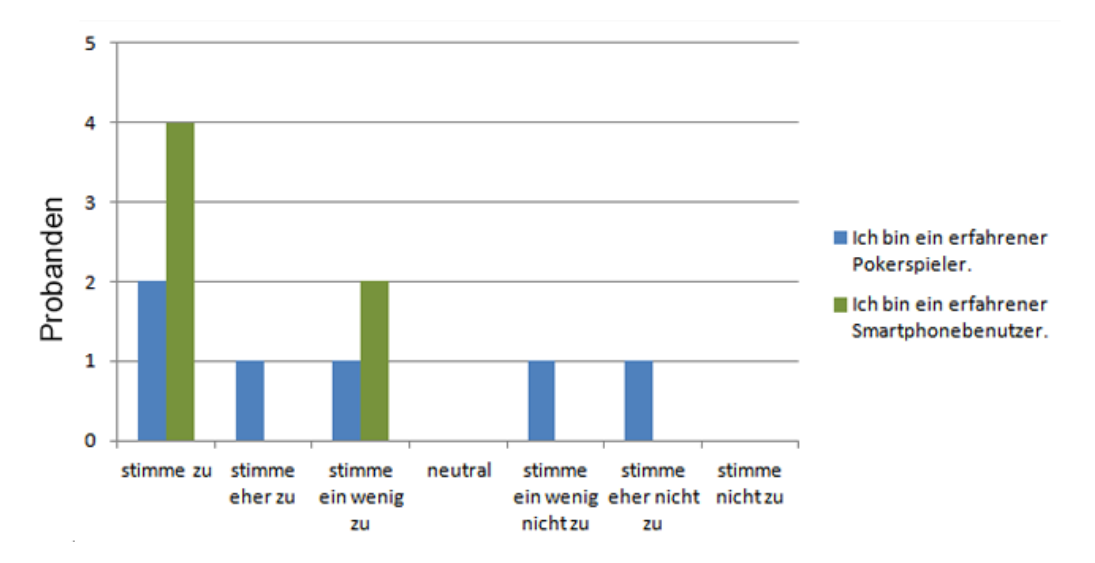

<span id="page-63-0"></span>Abbildung 6.1.: Evaluationsergebnisse: Vor Benutzung von PokerTool über Erfahrung mit Poker und Smartphone-Nutzung

Eine interessante Gegenüberstellung ergab die Einstellung zu Augmented Reality. AR wurde von den gefragten Personen mit einem Median von 2 als sinnvoll empfunden und von den Personen mit Mehrwert wahrgenommen. In Abbildung [6.2.](#page-64-0) kann jedoch auch eine geschlossene Erfahrung zur Häufigkeit in der Verwendung von AR Anwendungen erkannt werden. Die Probanden gaben im Median von 5,5 mit einer Varianz von 0,3 an, eher gar keine Applikationen mit AR-Bestandteil zu nutzen. Die Gründe hierfür waren:

- es gibt wenig Angebot
- die meisten AR sind unpraktisch

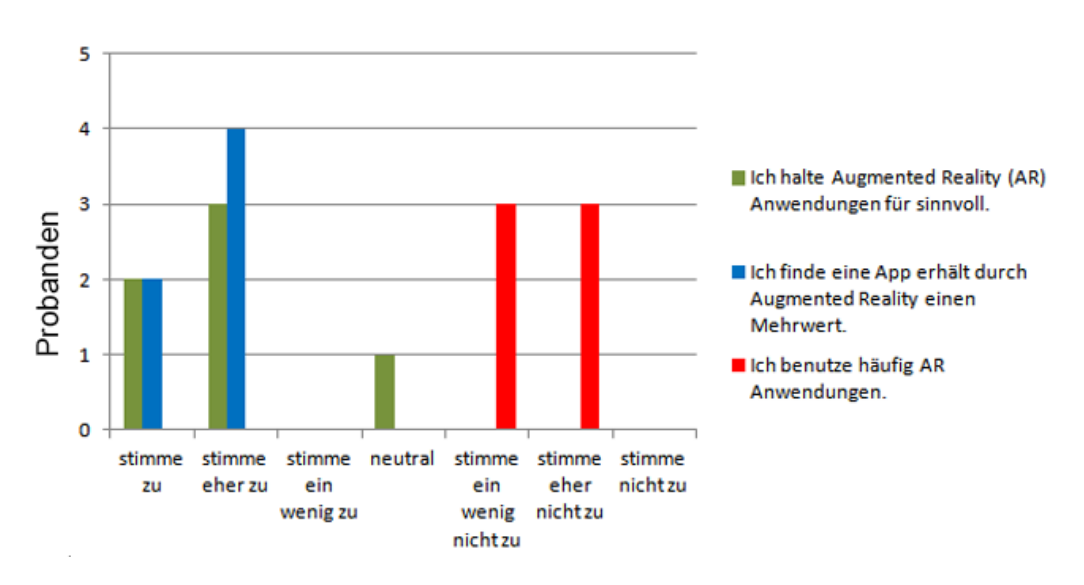

• es gibt keine sinnvollen Angebote

<span id="page-64-0"></span>Abbildung 6.2.: Evaluationsergebnisse: Vor Benutzung von PokerTool über Einstellung zu AR

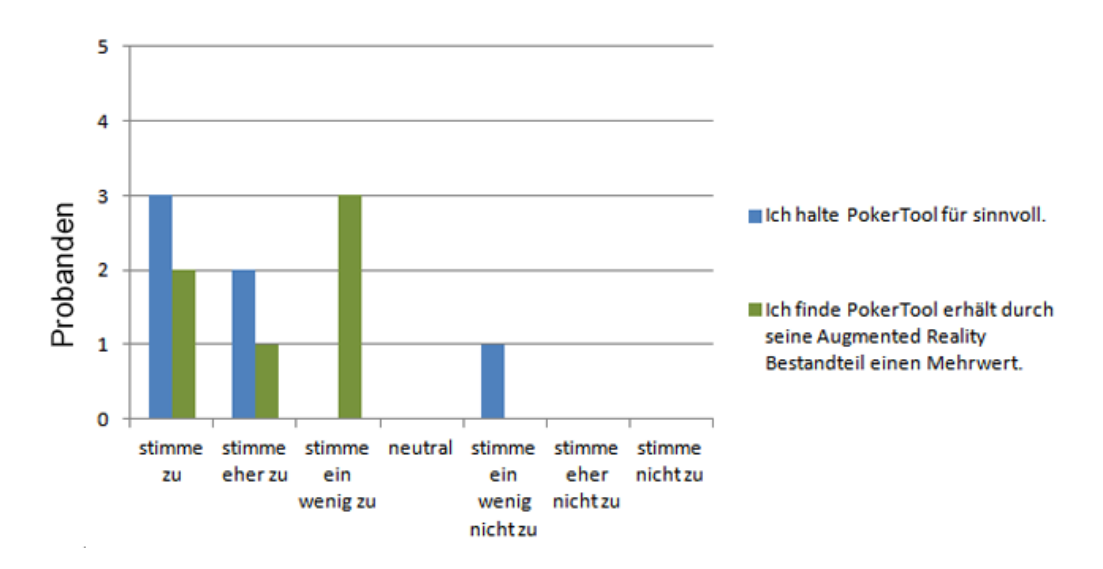

<span id="page-64-1"></span>Abbildung 6.3.: Evaluationsergebnisse: Einstellung zu PokerTool vor der Benutzung nach der Sinnhaftigkeit (1) und Mehrwert (2)

#### POKERTOOL 6. Evaluation

Nach der Einführung in das Konzept von PokerTool wurde nach der Einstellung gegenüber dem zu testenden Programm gefragt. Wie Abbildung [6.3.](#page-64-1) zeigt, wurde die Frage nach der Sinnhaftigkeit und dem zu erwartenden Mehrwert von PokerTool gestellt. Mit einem Median von 1,5 empfand man die Software als sinnvoll und nahm mit einem Median von 2,5 auch an, dass diese AR Anwendung einen Mehrwert besitzt. Die wichtigsten Eigenschaften die PokerTool besitzen sollte, sind laut den Probanden eine schnelle, verzögerungsfreie, einfache und intuitive Bedienung. Darüber hinaus soll es robust und korrekt die Wahrscheinlichkeiten ermitteln.

Nach der Nutzung gaben die Testpersonen an, wie in Abbildung [6.4.](#page-65-0) zu sehen, ein positives Bild von der Konzeption von PokerTool zu besitzen. Mit einem Median von 2 empfanden die Probanden die Steuerung intuitiv sowie das Design für gelungen. Noch besser schnitt nur die Augmented Reality Feedbackanzeige ab. Bis auf eine Person sagten alle Spieler, dass sie die Anzeige und somit den AR-Bestandteil als sinnvoll hielten.

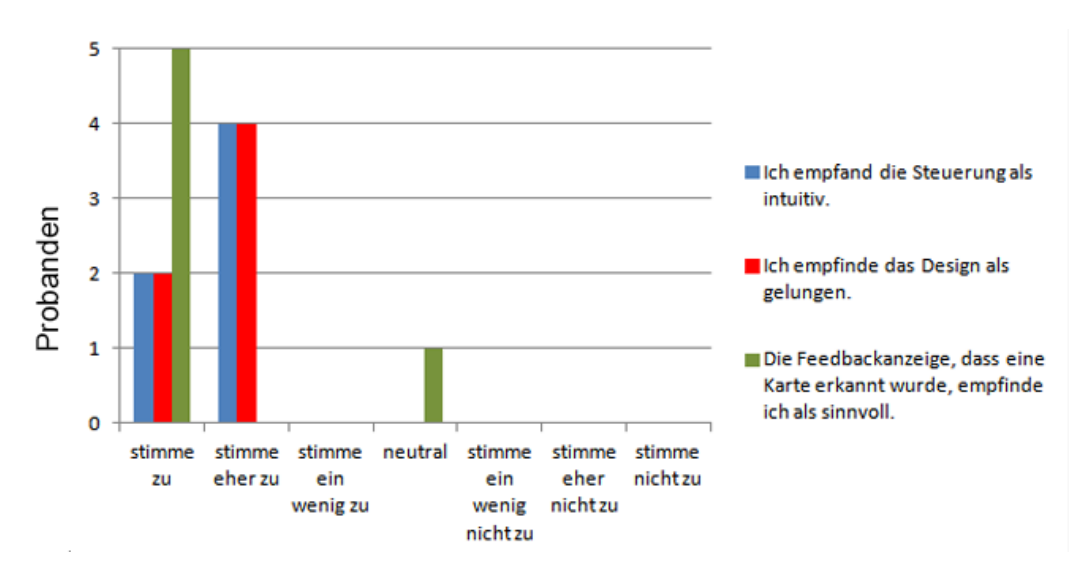

<span id="page-65-0"></span>Abbildung 6.4.: Evaluationsergebnisse: Einstellung zur Benutzung und Design von PokerTool

Die Informationen, die den Spielern vermittelt wurden, gaben ihnen im Median von 3 jeweils eher Sicherheit und halfen bei der Entscheidungsfindung. Ein Grund für diese Aussage war, dass die Benutzer noch lernen mussten, die Prozentangaben einzuordnen. Die Verteilung kann in Abbildung [6.5.](#page-66-0) betrachtet werden.

Auf die Frage, ob die Spieler PokerTool als gelungene AR Anwendung wahrnehmen, ist die Meinung mit einem Median von 2 und einer geringen Varianz von 0,3 einheitlich positiv. Im Gegensatz dazu steht, dass der Median bei der Frage, ob die Personen die Anwendung wiederverwenden würden, bei 3 mit einer Varianz von 1,7 liegt. Abbildung [6.6.](#page-66-1) zeigt, dass die Personen einen Mehrwert sehen und definieren PokerTool als gelungen, würden diese App jedoch nur vielleicht wiederverwenden. Ein oft genannter Grund war, dass die Handhabung zu unpraktisch ist, obwohl die Meinung bestand, dass PokerTool für die komplexe Aufgabenstellung Poker eine gelungene Applikation darstellt.

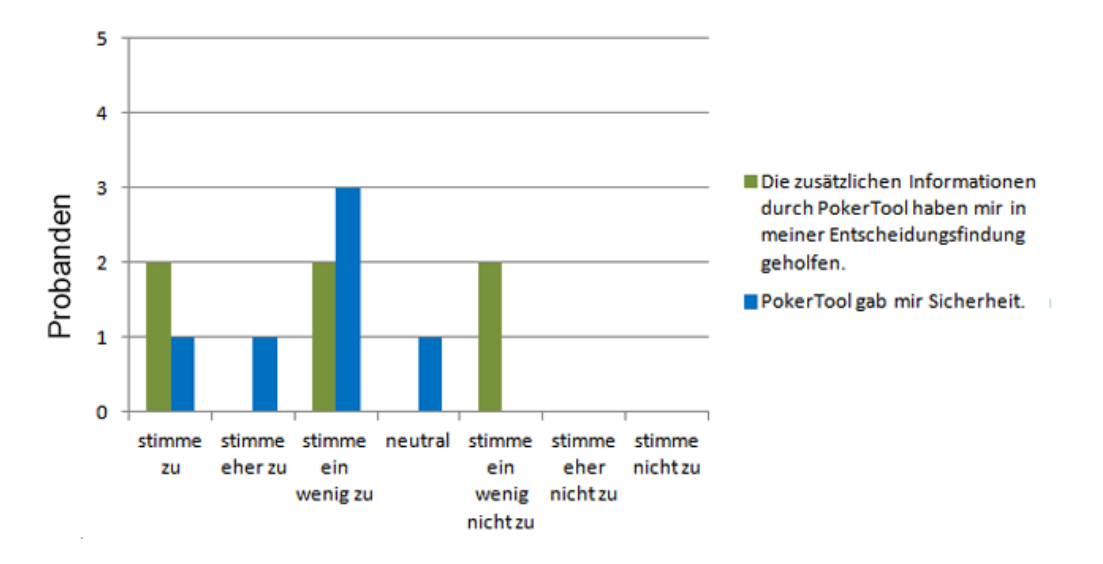

<span id="page-66-0"></span>Abbildung 6.5.: Evaluationsergebnisse: Einstellung zur Hilfestellung durch PokerTool

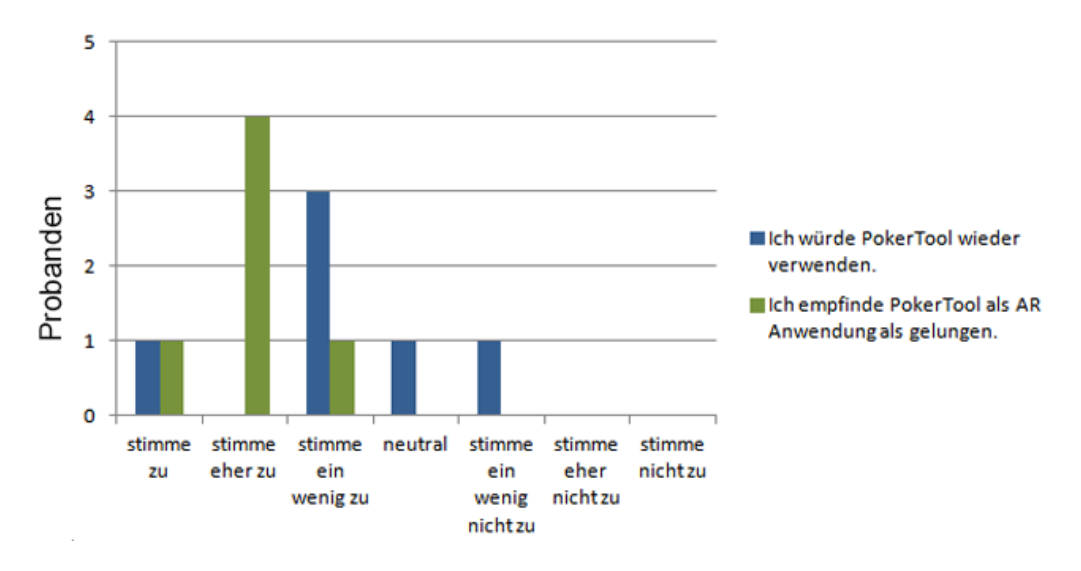

<span id="page-66-1"></span>Abbildung 6.6.: Evaluationsergebnisse: Einstellung zur Ganzheit und Wiederverwendbarkeit von PokerTool

Eine Antwort für die Frage, warum die Spieler die Applikation nicht wirklich wiederverwenden wollen, liegt auch darin begründet, ob sie PokerTool gestört hat. Abbildung [6.7.](#page-67-0) zeigt, dass im Median die Benutzer gespalten sind über den Störfaktor der Benutzung. Die Hälfte der Spieler gab an, dass sie die Verwendung störte, die andere Hälfte eher nicht. Auf der anderen Seite sagten die Probanden, dass sie es im Median eher nicht gestört hat, als die Mitspieler die Anwendung nutzten.

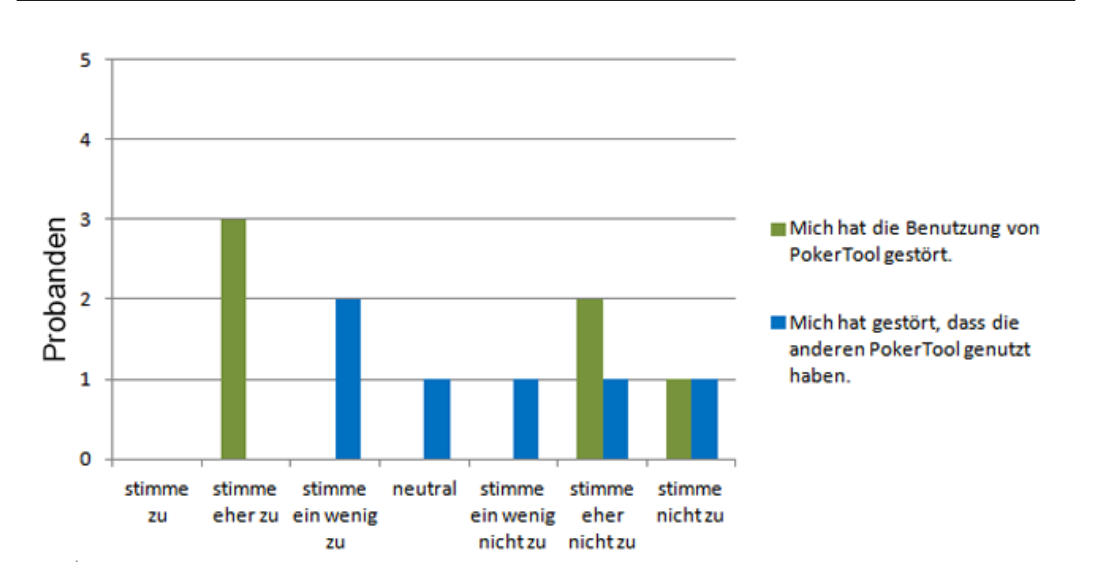

<span id="page-67-0"></span>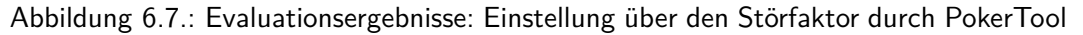

Obwohl die Nutzung von PokerTool den Spieler selbst eher weniger störte, sagten jedoch alle, dass durch die Nutzung der Spielfluss beeinträchtigt wurde. Ob diese Meinung, wie in Abbildung [6.8.](#page-67-1) gezeigt, auch im Spiel messbar war, sollen die Log-Daten zeigen.

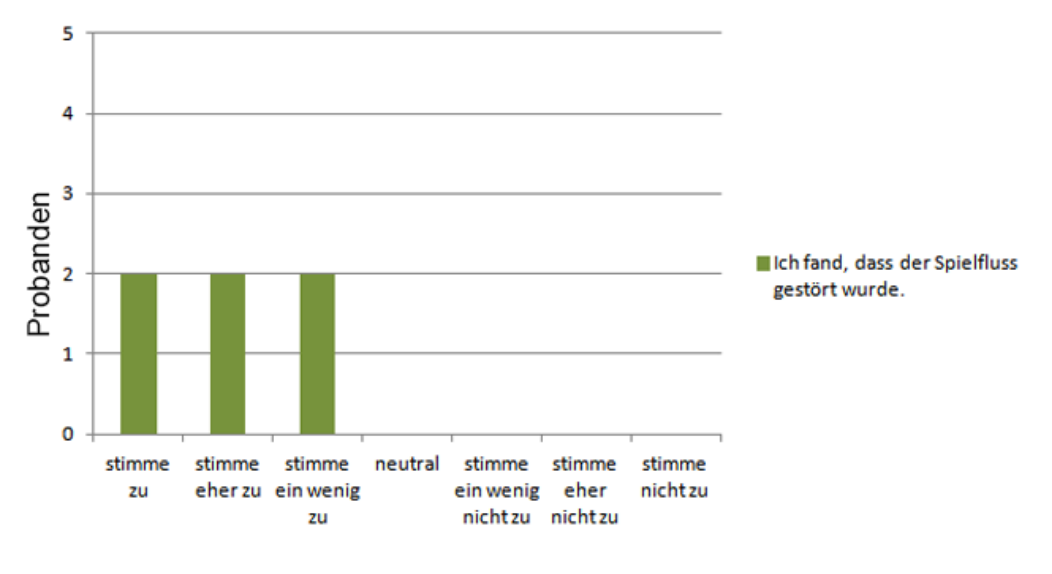

<span id="page-67-1"></span>Abbildung 6.8.: Evaluationsergebnisse: Beeinträchtigung des Spielflusses durch PokerTool

Zum Schluss wurden die Spieler nach der Meinung zu einer perfekten Umsetzung von PokerTool im speziellem und Augmented Reality im Allgemeinen gefragt. Wenn Poker-Tool in einem für den Interaktionsgedanken perfekten Setup konstruiert wäre, würden sie es dann nutzen? Das perfekte Setup sieht vor, dass der Benutzer kein Device in den Händen halten muss und sich komplett auf sein Spiel konzentrieren kann wie z.B. bei einer AR-Brille. Über die AR-Brille würde hierbei dem Benutzer jederzeit die gleichen

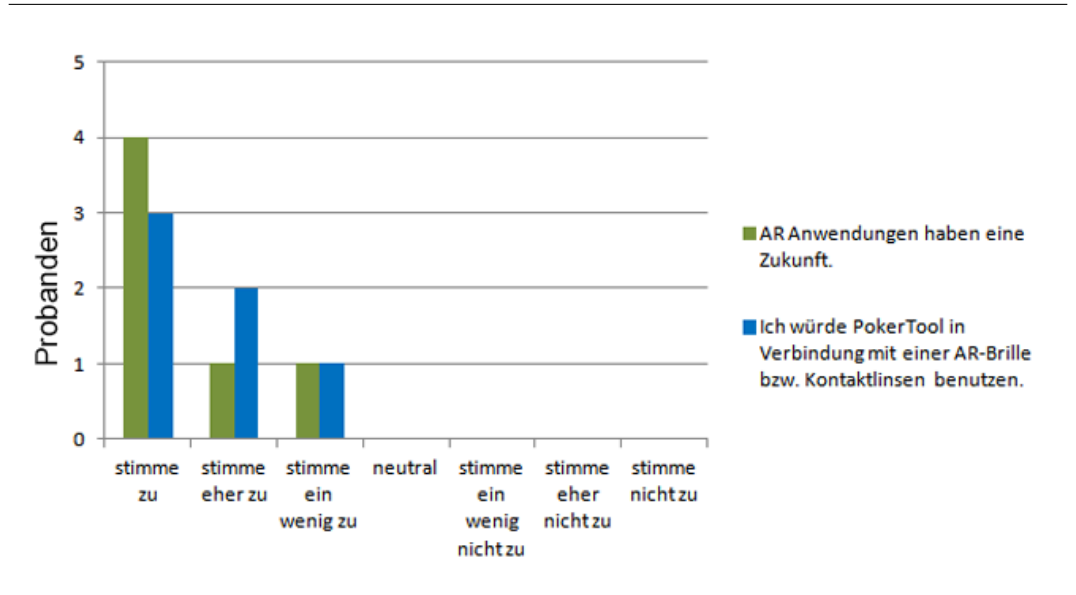

<span id="page-68-0"></span>Abbildung 6.9.: Evaluationsergebnisse: Einstellung zur Zukunft von PokerTool und AR im Allgemeinen

Informationen wie durch PokerTool zur Verfügung gestellt. Die Erfassung der Karten soll vollkommen selbstständig ablaufen. Bei einem solchen Szenario, zeigt Abbildung [6.9.](#page-68-0), dass die Wiedernutzung auf einen Wert von 1,5 im Median ansteigt. Die Gruppe sagt darüber hinaus auch mit einem Median von 1, dass Augmented Reality eine Zukunft haben wird, ein Potential wird hier bereits gesehen.

#### **6.3.2. Log-Daten**

Die Log-Daten wurden von jedem PokerTool-Benutzer individuell erfasst. Für jeden Spieler konnte so ein persönliches Nutzungsprofil angelegt werden. Abbildungen [6.10.](#page-69-0) bis [6.14.](#page-71-0) zeigen die einzelnen Profile im ersten Turnier. Auf der X-Achse ist der komplette Spielverlauf abgebildet. Auf der Y-Achse findet man die akkumulierte Nutzungsdauer in Millisekunden. Die geloggte Nutzung entsteht, wenn der Spieler den show-Button betätigt. Es wurden nur diese Daten erfasst, um den Probanden nicht zu stören und dadurch ein natürliches Spielverhalten zu erzeugen. Steigt die Kurve, so spiegelt das die Nutzung von PokerTool zu der gegebenen Zeit wieder. Stagniert die Kurve, wurde das Assistenztool zu dieser Zeit nicht benutzt. Die individuelle Nutzung wurde angereichert durch die Informationen, wann eine Hand von dem Benutzer gewonnen (grüner Punkt) und wann eine Hand von einem Gegner gewonnen wurde (roter Punkt). Darüber hinaus kann das Ausscheiden aus dem Turnier an der gestrichelten Linie festgestellt werden.

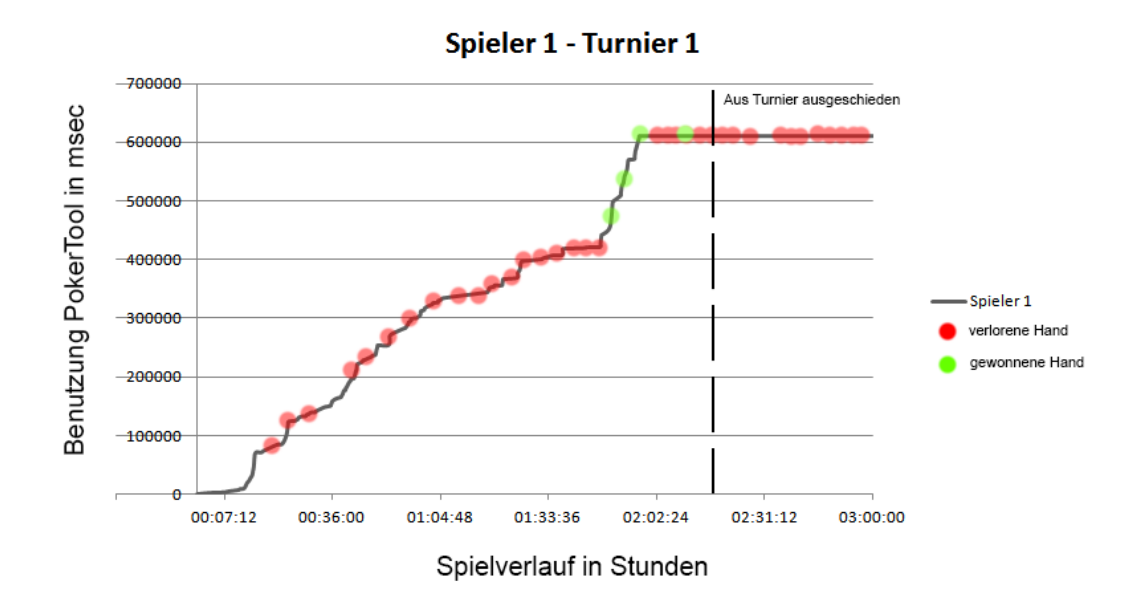

<span id="page-69-0"></span>Abbildung 6.10.: Evaluationsergebnisse: Nutzung von PokerTool durch Spieler 1 im ersten Turnier

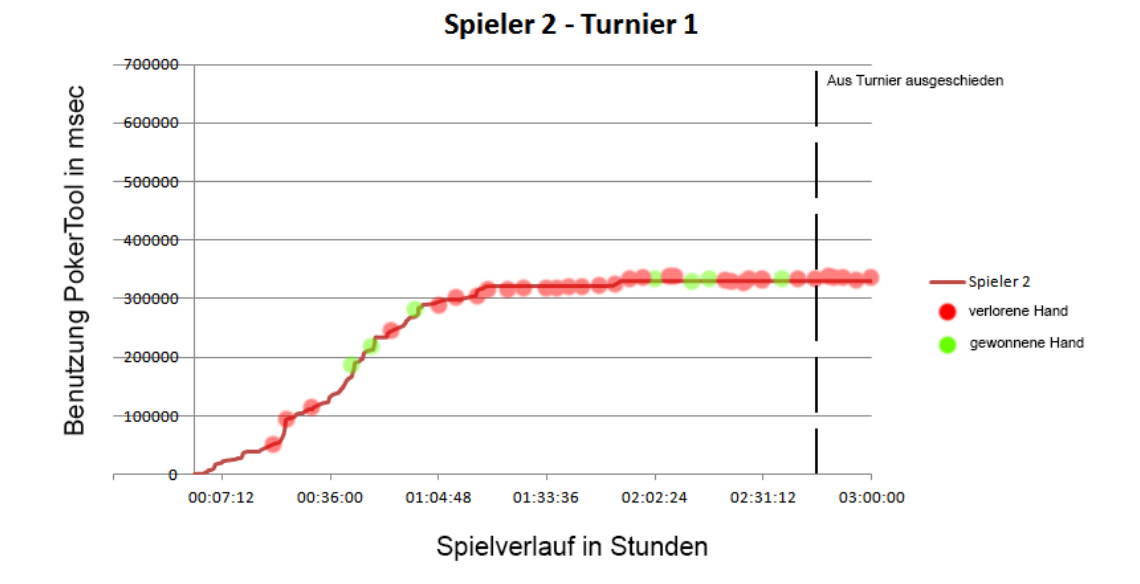

Abbildung 6.11.: Evaluationsergebnisse: Nutzung von PokerTool durch Spieler 2 im ersten Turnier

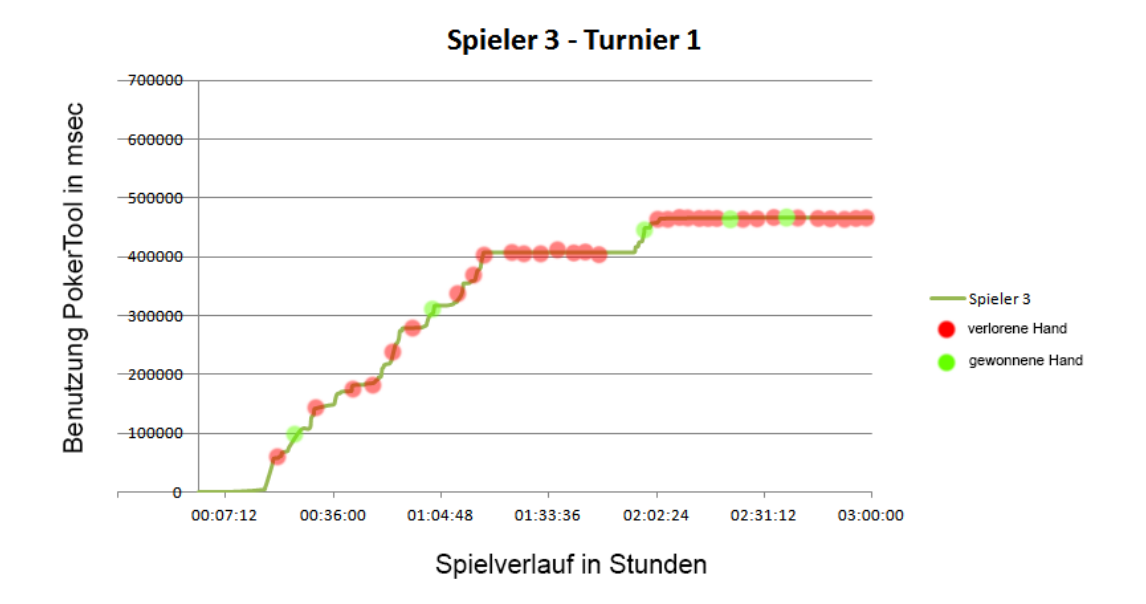

Abbildung 6.12.: Evaluationsergebnisse: Nutzung von PokerTool durch Spieler 3 im ersten Turnier

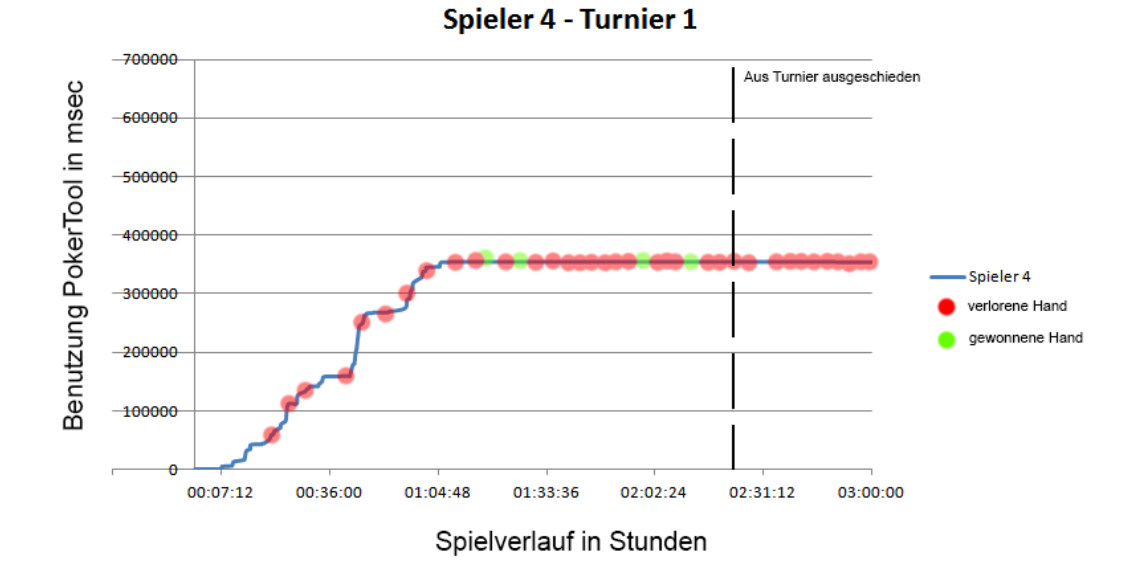

Abbildung 6.13.: Evaluationsergebnisse: Nutzung von PokerTool durch Spieler 4 im ersten Turnier

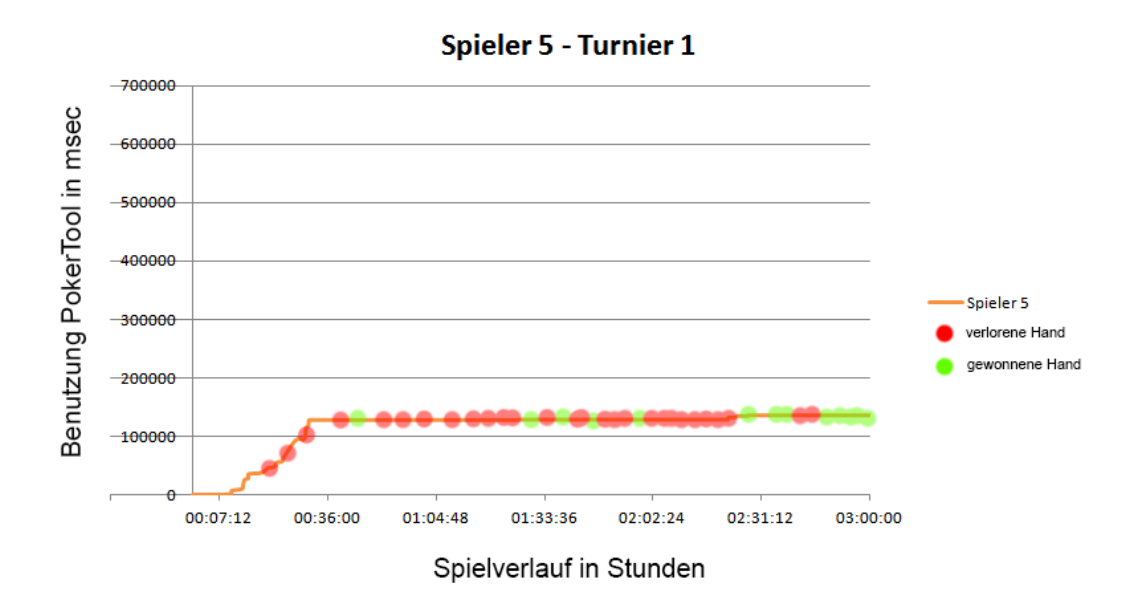

<span id="page-71-0"></span>Abbildung 6.14.: Evaluationsergebnisse: Nutzung von PokerTool durch Spieler 5 im ersten Turnier
Im zweiten Turnier nutzten Spieler 2, 4 und 5 PokerTool nicht weiter. Es liegen nur Daten von Spieler 1 und 3 vor. Über die Nutzung der Anwendung konnten die Spieler diesmal von Beginn an selbst entscheiden. Die Nutzungsprofile von Turnier 2 sind in Abbildung [6.15.](#page-72-0) zu finden.

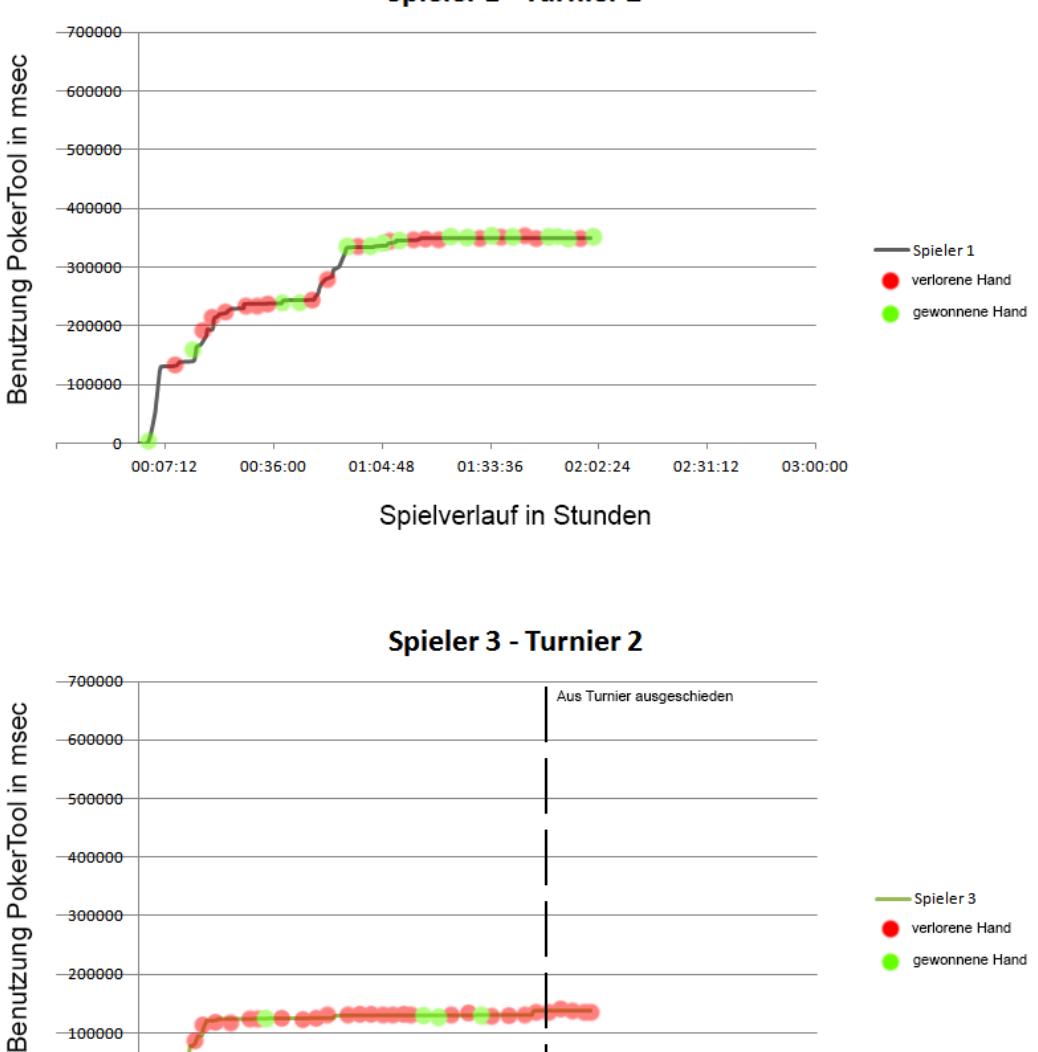

**Spieler 1 - Turnier 2** 

Spielverlauf in Stunden

02:02:24

02:31:12

03:00:00

01:33:36

00:07:12

<span id="page-72-0"></span>00:36:00

01:04:48

Abbildung 6.15.: Evaluationsergebnisse: Nutzung von PokerTool durch Spieler 1 und 3 im zweiten Turnier

Aus diesen Profilen lassen sich im Speziellen Informationen über Spielfluss, Nutzung, Einsatzrate und Erfolgsrate extrahieren.

# • **Spielfluss**

Der Spielfluss kennzeichnet die Geschwindigkeit des Spielverlaufes. Es soll untersucht werden, ob PokerTool einen Einfluss darauf genommen hat.

In der ersten halben Stunde wurden die Spieler angewiesen, bei jeder ihrer Aktionen PokerTool zu benutzen. Danach durften die Probanden selbstständig über den Einsatz des Tools bestimmen. In den ersten 30 Minuten wurden so drei von insgesamt 41 Runden gespielt. Zum Vergleich kann der Zeitraum ab Minute 120 genommen werden, da von da an bis zum Schluss keiner Hilfe durch die Software angenommen hat. In diesem Abschnitt wurden innerhalb einer Stunde 18 Hände gespielt. Es wurden somit drei mal so viele Runden beendet, wie im selben Zeitraum mit PokerTool. Da jedoch in der letzten Stunde des Spiels Spieler aus dem Turnier ausschieden und so die kleinere Anzahl darüber hinaus das Spiel beschleunigt, kann zum Vergleich auch der Spielabschnitt von Minute 60 bis 120 betrachtet werden. Zu diesem Zeitpunkt ist kein Spieler ausgeschieden, jedoch nutzten die Probanden nur in Einzelfällen die App. In dieser Zeit wurden 15 Runden gespielt. Das sind 2,5 mal mehr Hände als bei vollständiger Nutzung von PokerTool.

Im Vergleich zum zweiten Spiel mit derselben Anzahl an Mitspielern kann eine weitere Abschätzung vorgenommen werden. Insgesamt wurde im zweiten Turnier eine kürzen Turnierzeit von zwei Stunden erreicht (zum Vergleich drei Stunden im ersten Turnier). Der einzige Unterschied zwischen den Turnieren lag bei der Verwendung von PokerTool. Nur zwei Personen nutzten die AR-Anwendung in speziellen Fällen. Insgesamt wurden in zwei Stunden 44 Hände gespielt. Im Durchschnitt wurden so pro Stunde 13,6 Hände im ersten und 22 Hände pro Stunde im zweiten Turnier gespielt.

Ein Vergleich der beiden Turniere zeigt das Indiz, dass ein Einfluss durch Poker-Tool sichtbar ist. Jedoch muss beachtet werden, dass es sich nicht um identische Turniere handelte, bei dem in einem Turnier auf PokerTool verzichtet wurde. Um identische Turniere zu schaffen, müsste eine identische Abfolge der ausgeteilten Karten erfolgen.

Trotzdem lässt sich folgende Aussage treffen: Eine Verlangsamung des Spielflusses ist eindeutig feststellbar.

## • **Nutzung**

Die Nutzung soll Aufschluss auf die Extraktionseffizienz der Informationen und die Häufigkeit des Einsatzes von PokerTool geben.

Im Fragebogen wurden die Probanden nach ihrer Einschätzung über die Benutzung von PokerTool befragt. Es sollte angegeben werden, wie viel sie das Programm subjektiv beim Spielen benutzt haben. Nach eigenen Angaben war dies im Durchschnitt bei jeder 5. Hand. Diese eigene Annahme kann durch die Log-Daten überprüft werden. Die wirkliche Nutzung wird in Tabelle [6.1.](#page-74-0) gezeigt. Im Durchschnitt überprüften die Spieler ungefähr 35% ihrer Hände. Ein Indiz dafür, dass die Nutzung nicht so auffällig war, wie die Erinnerung daran.

| Spieler   | gespielte Hände | Gesamte Anzahl | Prozentuale |
|-----------|-----------------|----------------|-------------|
|           | mit PokerTool   | an gespielten  | Nutzung     |
|           |                 | Händen         |             |
|           | Turnier 1       |                |             |
| Spieler 1 | 21              | 28             | 75%         |
| Spieler 2 | 12              | 35             | 34%         |
| Spieler 3 | 13              | 41             | 31,7%       |
| Spieler 4 | 8               | 30             | 26%         |
| Spieler 5 | 4               | 41             | 9,7%        |
|           | Turnier 2       |                |             |
| Spieler 1 | 15              | 44             | 34%         |
| Spieler 3 | 6               | 34             | 17,6%       |

<span id="page-74-0"></span>Tabelle 6.1.: Gespielte Hände mit PokerTool

Tabelle [6.2.](#page-75-0) zeigt weiter die Nutzungsdauer von PokerTool durch die Spieler. Im Durchschnitt wurde das Programm im ersten Turnier insgesamt 379,229 Sekunden genutzt. Im zweiten Turnier setzten die Spieler das Programm gezielter ein und erzielten so eine durchschnittliche Nutzung von 244,375 Sekunden. Schaut man sich die Dauer im einzelnen an, erkennt man, dass eine durchschnittliche Anzeige im ersten wie im zweiten Turnier bei ungefähr 2,2 bis 2,3 Sekunden liegt. Dieser Wert lässt mehrere Schlüsse zu:

- **–** Die Art der Nutzung bleibt über längere Zeit gleich.
- **–** Die Extraktion der Information ist in kurzer Zeit zu bewältigen.
- **–** Das visuelle Checken, ob die Karten richtig detektiert wurden, ist in kurzer Zeit zu bewältigen.

Hier zeigen sich die durchdachte Konzeption und die Vorteile der AR-Anwendung als Visualisierungstool.

Allgemein lässt sich weiter aus diesen Daten lesen, dass 3 von 5 Spielern, denen PokerTool zur Verfügung stand, im zweiten Turnier komplett auf seinen Einsatz verzichteten. Die Gründe hierfür wurden bereits oben erwähnt und besagen, dass die Interaktion als unpraktisch angesehen wurde. Die kurze Dauer des Anzeigens

# POKERTOOL 6. Evaluation

| Spieler   | Nutzungsdauer | Informationen | Durchschnittliche |
|-----------|---------------|---------------|-------------------|
|           |               | abgerufen     | Anzeige           |
|           | Turnier 1     |               |                   |
| Spieler 1 | 609,576 Sek   | 209           | 2,917 Sek         |
| Spieler 2 | 329,961 Sek   | 174           | 1,896 Sek         |
| Spieler 3 | 466,197 Sek   | 192           | 2,428 Sek         |
| Spieler 4 | 353,579 Sek   | 146           | 2,421 Sek         |
| Spieler 5 | 136,834 Sek   | 72            | 1,900 Sek         |
|           | Turnier 2     |               |                   |
| Spieler 1 | 350,583 Sek   | 104           | 3,370 Sek         |
| Spieler 3 | 138,167 Sek   | 134           | 1,031 Sek         |

<span id="page-75-0"></span>Tabelle 6.2.: Nutzungsdauer von PokerTool

hingegen spricht für ein gut durchdachtes AR-Design, in dem die wichtigsten Informationen schnell vermittelt werden können.

Als Schlussfolgerung kann gezogen werden, dass PokerTool effizient in der Informationsextraktion designt wurde. Die Informationsvermittlung beruht, wie in der Konzeptphase beschrieben, auf allen Grundsätzen einer AR-Anwendung. Die Spieler bleiben in ihrem Nutzungsverhalten gleich, setzen das Tool aber im Verlauf der Turniere immer gezielter ein. Der Benutzer entschließt sich, dass eine ständige Anzeige der Wahrscheinlichkeiten für ihn nicht notwendig ist.

## • **Einsatzrate**

Die Einsatzrate soll evaluieren, wann PokerTool von den Testpersonen eingesetzt wurde. Hierfür soll das Hauptaugenmerk auf die eingezeichneten gewonnen bzw. auch auf die verlorenen Hände gerichtet werden. Bei allen Kurven ist eine bestimmte Situation vergleichbar. Als Vorzeigebeispiel soll hierfür das Spiel von Spieler 1 im ersten Turnier in Abbildung [6.10.](#page-69-0) betrachtet werden. In der Zeit von 1:40 Stunde bis 1:55 Stunde konnte Spieler 1 drei Hände in Folge für sich entscheiden. Diese Erfolge sind im Diagramm mit einem starken Anstieg der Benutzung von Poker-Tool verbunden. Dies lässt den Schluss zu, dass der Spieler in einer Situation, in der er vermeintlich gute Karte hält, diese erfasst und die Wahrscheinlichkeiten zu gewinnen oder eine bessere Hand überprüft.

Die Situationen lassen sich in allen Diagramm wiederfinden. Ein weiteres Beispiel ist auch in Abbildung [6.12.](#page-70-0) im Zeitraum von 1:00 Stunde bis 1:15 Stunde zu sehen. Hier verliert Spieler 3 innerhalb von 15 Minuten drei Hände. Jedoch ist ein starker Anstieg in der Nutzung von PokerTool erkennbar. Nach jeweiligem Anstieg folgt eine kurze Stagnation in der Kurve, in der die jeweilige Entscheidung vorliegt. Wieder lässt sich die anstehende Entscheidung durch die Benutzung der Software erkennen.

Als Schluss lässt sich daraus ziehen, dass sich die Einsatzrate von PokerTool in entscheidenden Situationen häuft. Die Benutzer möchten jede Information des AR-Systems in ihre Entscheidungsfindung einfließen lassen, um das bestmögliche Resultat zu erzielen. In diesen Situationen überwiegen die gewonnenen Informationen den Nachteilen in der Handhabung einer Smartphonebenutzung.

## • **Erfolgsrate**

Nach der Einsatzrate soll auch die Erfolgsrate von PokerTool untersucht werden. Hierbei soll im Vordergrund stehen, ob AR-unterstützte Spieler ein besseres Ergebnis erzielen. Dieser Evaluationspunkt ist komplex und setzt sich aus mehreren Faktoren zusammen. Denn der Erfolg von PokerTool ist nicht nur darin zu sehen, ob eine Person mit PokerTool mehr gewinnt, sondern auch, ob in schwierigen Situationen die Angaben durch die Software in eine Fold-Entscheidung münden und damit dem Benutzer einen höheren Verlust erspart haben.

Als erste Aussage kann festgehalten werden, dass das AR-System in der Endphase nicht eingesetzt wurde. Die Gründe liegen darin, dass bei einer geringen Anzahl von Mitspielern, sich der Spielfluss erhöht. In dieser Zeit ist die Handhabung des AR-Systems von PokerTool den Benutzern zu aufwändig.

Als zweite Aussage kann geschlossen werden, dass der erste Turnier-Gewinner (Spieler 5) früh von der Benutzung und der Handhabung absah. Er konzentrierte sich auf seine eigenen Erfahrungen. Der zweite Turnier-Gewinner (Spieler 1) hat PokerTool in beiden Turnieren genutzt und hat, wie bereits oben erwähnt, den späteren Einsatz gezielt auf spezielle Situationen angewendet. Hier könnte ein Erfolg durch PokerTool naheliegen, da im zweiten Durchlauf nur zwei von sieben Spielern die Hilfestellung nutzten. Im ersten Durchgang wurde der Vorteil durch die Chancengleichheit minimiert.

Um genauer auf den Erfolg durch ein AR-System zu schließen, sollen noch einmal die gewonnen Hände jedes geloggten Spielers verglichen werden. Tabelle [6.3.](#page-77-0) zeigt die Anzahl der Hände, die ein Spieler gewonnen hat und nachweislich in der Zeit die Anwendung genutzt hat. In der letzten Spalte steht dem gegenüber, wie viele Hände der Spieler insgesamt in dem Turnier gewonnen hat. Spieler 1 bis 3 haben im Durchschnitt in fast 60% der Hände, die sie gewonnen haben, das Programm um Hilfe gefragt. Spieler 4 und 5 können aus dieser Rechnung herausgenommen werden, da sie relativ früh für sich entschieden haben, auf diese Hilfestellung zu verzichten. Der Verzicht des Assistenten kann jedoch nicht als Nachteil angesehen werden, da Spieler 5 nachweislich Erfolg hatte.

Bei Turnier 2 zeigt Tabelle [6.3.](#page-77-0) für Spieler 1 eine Erfolgsrate mit PokerTool von knapp 47% an. Der an die Spielsituation angepasste Prozentsatz liegt, bei den

Händen, in denen PokerTool mit Erfolg beteiligt war, höher. Angepasst deswegen, weil wenn die Ausgangslage betrachtet wird, fällt auf, dass Spieler 1 nach einer Stunde und 15 Minuten nicht mehr auf die AR-Anwendung zurückgreift. Zu diesem Zeitpunkt hat er in 6 von 8 gewonnenen Händen PokerTool benutzt. Der Prozentsatz liegt hier bei 75%. Nach 75 Minuten wurde durch den erhöhten Spielfluss die Handhabung nach Angaben des Benutzers zu aufwändig.

| Spieler   | gewonnene Hände | gewonnene Hände |  |
|-----------|-----------------|-----------------|--|
|           | mit Pokertool   | insgesamt       |  |
|           | Turnier 1       |                 |  |
| Spieler 1 | 3               | 4               |  |
| Spieler 2 | 3               |                 |  |
| Spieler 3 | 3               | 5               |  |
| Spieler 4 | 0               | 4               |  |
| Spieler 5 | 0               | 13              |  |
|           | Turnier 2       |                 |  |
| Spieler 1 | 8               | 17              |  |
| Spieler 3 |                 | 4               |  |

<span id="page-77-0"></span>Tabelle 6.3.: Gewinnstatistik unter Benutzung von PokerTool

Zusammenfassend kann für die Erfolgsrate von PokerTool ein positives Urteil gefällt werden. Jedoch müssten mehrere Evaluationen diese These bestätigen. Die AR-Anwendung wurde in entscheidenden Situationen eindeutig genutzt. Nach Angaben der Probanden im Fragebogen sahen sie die Informationen als Hilfestellung an, was den Verdacht auf eine positive Erfolgsrate zulässt.

# **6.4. Bewertung**

Die Bewertung der Ergebnisse soll unter der Beachtung der aufgestellten These erfolgen. Im Kern soll diskutiert werden, ob Augmented Reality Smartphone-Anwendungen einen Mehrwert liefern, jedoch deren Handhabung zu umständlich ist.

Zu diesem Zweck sollen nun alle Ergebnisse im Gesamtkontext gesehen und evaluiert werden. Die Aufstellung der Gruppe bietet einen guten Ausgangspunkt für die Bewertung. Die Gruppe war Smartphone-erfahren, jedoch wiesen sie verschiedene Stadien der Pokererfahrung auf. Dies ist Voraussetzung, um zu zeigen, dass die Nutzung des Smartphones den Spielern sehr vertraut ist. Fehler durch Falscheingaben sowie das Falsch-Erfassen der Smartphone-typischen Funktionalitäten sind nur in einer geringen Zahl zu erwarten. Die Benutzer sind die Handhabung gewohnt und mit ihr vertraut.

Durch das unterschiedliche Pokerwissen konnte auf eine unterschiedliche Nutzung gesetzt werden. Unerfahrene Spieler konnten durch das System in ihrer Entscheidung unterstützt werden, als erfahrene. Diese Eigenschaft schafft ein gutes Einordnen in das Gesamtbild.

Aus dem Fragebogen ging hervor, dass die Spieler subjektiv einen Mehrwert erkannt haben und das Design als gelungen empfinden. Es half ihnen, die Informationen schnell zu erfassen und zu verarbeiten. Die Sinnhaftigtkeit ist subjektiv gegeben. Weiter kann durch die eigene Unterschätzung der Häufigkeit des Anwendens auf eine intuitive und unauffällige Aufgabenbewältigung durch PokerTool geschlossen werden.

Die Einschätzung, dass ein Mehrwert sowie ein intuitives Design vorliegt, ließ sich auch aus der Analyse der Log-Daten schließen. Die **Nutzung** konnte als effizient in der Extraktion und der Vermittlung der Informationen bezeichnet werden. Die **Einsatzrate** ließ den Schluss zu, dass in wichtigen, entscheidenden Situationen das Tool bedient wurde. Die **Erfolgsrate** zeigt eine positive Auswirkung von PokerTool an. Alle diese Kriterien belegen, dass die AR-Anwendung gut durchdacht ist und dadurch dem Benutzer einen Mehrwert bringt.

Der erste Teil der These scheint erfüllt. Um den zweiten Teil zu bestätigen oder zu widerlegen, sollen wieder zuerst die Ergebnisse des Fragebogens einbezogen werden. Hier gaben die Spieler an, dass sie die eigene Nutzung subjektiv störte und sie eher weniger das Tool wiederverwenden würden. Diese Aussagen lassen sich auch durch die Log-Daten untermauern. Der verlangsamte **Spielfluss** zeigt, dass durch die Anwendung mehr Zeit benötigt wird. Weiter wurde das Visualisierungstool im Verlauf der Turniere gezielter eingesetzt. Eben dann, wenn der Vorteil durch Mehr-Informationen dem Nachteil der Handhabung überwog. Diese Argumentation bekräftigt die Aussage, dass selbst eine gut durchdachte AR-Anwendung durch ihre Benutzung ein negatives Auftreten hat.

Trotz dieser Bewertung in der Benutzung, empfanden die Probanden Augmented Reality als positive Erscheinung. Ihr Wunsch nach mehr sinnvollen Applikationen und durch die Verbreitung von AR-Anwendungen als Marketingtool zeigt, dass diese Art der Visualisierung dem Benutzer gefällt. Die Verbesserungsvorschläge an PokerTool weisen auch hier in die Richtung, dass weniger direkte Interaktion wünschenswert ist. Je weniger die Personen in ihrem normalen Handeln eingeschränkt werden, dabei aber mehr Informationen über ihre Umwelt erfahren, desto mehr würden die Testpersonen ein Tool nutzen. Als Ergebnis steht hier fest: Die Anwendung soll sich dem Benutzer anpassen und nicht umgekehrt.

Diese Folgerung stützt sich auch auf die Aussage, dass die Testpersonen PokerTool in einer optimalen Umsetzung, z.B. mit Hilfe einer AR-Brille, nutzen würden. Der Schritt in Richtung einer AR-Brille zeigt, dass das Handeln der Personen nicht eingeschränkt, sondern dass ihr normales Sichtfeld mit digitalen Informationen angereichert werden soll. Die heutige Situation, das Aufgabenfeld mit Hilfe eines mobilen Device zu lösen, verursacht das Problem der Abschätzung zwischen Nutzen und Kosten.

Die These:

Durch gut durchdachte Augmented Reality Smartphone-Anwendungen erfährt der Benutzer einen Mehrwert, jedoch ist dieser Mehrwert nicht groß genug, um den Nachteil der unpraktischen Handhabung zu egalisieren, der durch das Trägermedium Smartphone entsteht. Je weniger der Benutzer mit einem AR-Gerät direkt interagieren muss, desto mehr überwiegen die Vorteile.

gilt in dieser Argumentation als bewiesen.

# **7. Fazit und Aussicht**

Zum Abschluss dieser Arbeit soll nun das Fazit und eine Aussicht auf künftige Themen erarbeitet werden.

# **7.1. Fazit**

Diese Arbeit hatte das Ziel, durch eine durchdachte Konzeption und ein gutes Design eine Augmented Reality Anwendung zu schaffen, die einen Mehrwert hervorbringt.

Der klar definierte Bereich der Pokervariante Texas Holdem ist das ideale Umfeld, um die Aufgabe zu bearbeiten. Der computergenerierte Mehrwert anhand der Wahrscheinlichkeitsberechnung sowie die Eigenschaften des Visualisierungstools durch Augmented Reality sind hierbei eine gut geeignete Kombination für einer AR-Anwendung.

In einer ausführlichen Einführung in das Thema Poker, wurden in dieser Arbeit die Grundlagen und der Ablauf des Spiels erklärt. Anhand des Wissens konnte auf die Gewinnchancen sowie die Odds eingegangen werden, die mittels des Computers bestimmt werden können. In diesem Rahmen wurde auch ein Programm präsentiert, das ohne AR-Lösung auskommt.

Im Folgenden wurde das Framework Metaio SDK vorgestellt, mit deren Hilfe das Tracken der Karten sowie die Anzeige der digitalen Inhalte in der realen Welt bewerkstelligt wurde. Mit diesem Workaround konnten die Grundlagen geschaffen werden, um einen optimalen Interaktionsdialog zwischen Mensch und Maschine zu erschaffen. Es sollte gezeigt werden, dass eine AR-Anwendung zwar eine neue Möglichkeit der Visualisierung bietet, jedoch allen Gestaltungsgrundsätzen unterliegt, denen herkömmliche Anwendungen auch untergeordnet sind. Für diesen Zweck wurde das Trägermedium Smartphone betrachtet und anschließend die Grundsätze der Dialoggestaltung und die Prinzipien der Designgestaltung erörtert.

Die Implementation diskutierte eine Möglichkeit auf die gestellten Probleme, wie das Erfassen der Karten, die Berechnung der Wahrscheinlichkeiten und das Anzeigen aller erstellten Informationen, sinnvoll und effizient zu reagieren.

Abschließend prüfte die Evaluation die These, dass eine gut durchdachte AR-Smartphone-Anwendung zwar einen Mehrwert generieren kann, jedoch die unpraktische Handhabung eines Smartphones dadurch nicht egalisiert. Dafür wurde die Anwendung in realistischer Umgebung getestet. Das Nutzungsverhalten der Testpersonen sowie ihre Meinung zu dem Thema wurden erfasst. Die Analyse wertet ihre Einstellungen sowie die Nutzung, Einsatzrate, Erfolgsrate und den Einfluss von PokerTool auf den Spielfluss aus. Die anschließende Argumentation bestätigte, dass je weniger die Benutzer mit einem AR-Gerät direkt interagieren müssen, desto eher überwiegt der Nutzen der zu erhaltenden Informationen.

# **7.2. Aussicht**

Im letzten Abschnitt soll noch einmal auf die Aussichten eingegangen werden, die diese Arbeit geschaffen hat. Zum Einen ergab die Evaluation, dass PokerTool zwar eine durchdachte Lösung ist, jedoch konnten auch hier Verbesserungen angebracht werden. Die meisten Anmerkungen richteten sich an das Tracken der Karten. Dieses lief robust, akkurat und effizient unter guten Lichtverhältnissen. Es traten jedoch bei Reflexionen und Dunkelheit Probleme auf. Diese Anmerkungen zeigen auf, dass Augmented Reality noch weiteres Entwicklungspotenzial besitzt.

Die zukünftige Arbeitsweise mit AR wird jedoch durch Entwicklungen wie GoogleGlass<sup>[1](#page-81-0)</sup> gesichert. Das Aufgabenfeld erweitert sich durch die neuen technischen Möglichkeiten. AR wird somit immer mehr in unser alltägliches Leben einfließen. Dieser Gedankengang bringt jedoch eine neue These hervor, die es zu evaluieren gilt. Wir leben heute in einer Welt, in der wir die Umwelt auf unsere visuelle Sicht angepasst haben. Alle Schilder, die uns führen, sind für eine schnelle Informationsvermittlung ohne technische Hilfsmittel gestaltet worden. Dies lässt die Frage aufkommen, ob eine Entwicklung von Augmented Reality in manchen Umgebungen sinnvoll ist. Es stehen nur die alltäglichen Situationen im Fokus. Dass ein Augmented Reality gestützter Pilot nur Vorteile aus der vorhandenen Technik bezieht, ist hier nicht Gegenstand der Diskussion.

Augmented Reality zeigt jedoch durch seine beliebte Anwendung in allen Bereichen Lebens, dass seine zukünftige Entwicklung vorangetrieben wird und das vollständige Potenzial von AR noch nicht ausgeschöpft ist.

<span id="page-81-0"></span> $^{1}$ http://www.google.com/glass/

# **Literaturverzeichnis**

#### **Lay 2013**

Layar. <http://www.layar.com/>. Version: 2013 [4.3](#page-23-0)

## **Wik 2013**

Wikitude. <http://www.wikitude.com/app/>. Version: 2013 [4.3](#page-23-1)

#### <span id="page-82-0"></span>**Allan Oliveira 2012**

Allan Oliveira, Regina B. A.: Creation and Visualization of Context Aware Augmented Reality Interfaces. University of Sao Carlos, 2012 [4.4.1,](#page-25-0) [4.4,](#page-25-1) [A.1](#page-85-0)

#### **Alliance 2013**

Alliance, Open H.: Android Design Principles. [http://developer.android.](http://developer.android.com/design/get-started/principles.html) [com/design/get-started/principles.html](http://developer.android.com/design/get-started/principles.html). Version: 2013 [5.3,](#page-28-0) [5.4.2](#page-32-0)

#### **Azuma 1997**

Azuma, Ronald T.: A Survey of Augmented Reality. Hughes Research Laboratories, August 1997 [4.1,](#page-21-0) [4.2](#page-22-0)

#### **Bachfischer 2011**

BACHFISCHER, Dr. N.: Augmented Reality Marketing: Hype or Added Value? [http://www.aquarius.biz/en/2011/10/25/](http://www.aquarius.biz/en/2011/10/25/augmented-reality-marketing-hype-or-added-value/) [augmented-reality-marketing-hype-or-added-value/](http://www.aquarius.biz/en/2011/10/25/augmented-reality-marketing-hype-or-added-value/). Version: 2011 [4.2,](#page-22-0) [6.1](#page-61-0)

#### **Gambke 2010**

Gambke, Thomas: Spielanleitung Poker Texas Holdem. Spielbank Bad Neuenahr, Juni 2010 [2.1,](#page-9-0) [2.2](#page-11-0)

## **Katier 2011**

KATIER, Bendert: Mobile Augmented Reality, University of Amsterdam - Business Studies, Diplomarbeit, Juni 2011 [4.2](#page-22-0)

#### **metaio 2013**

metaio: Metaio SDK Requirements. [http://dev.metaio.com/sdk/](http://dev.metaio.com/sdk/getting-started/android/setting-up-the-development-environment/) [getting-started/android/setting-up-the-development-environment/](http://dev.metaio.com/sdk/getting-started/android/setting-up-the-development-environment/). Version: 2013 [3.1,](#page-19-0) [4.4.1](#page-25-0)

# <span id="page-83-0"></span>**Paul Milgram 1994**

PAUL MILGRAM, Akira Utsumi Fumio K. Haruo Takemura T. Haruo Takemura: Augmented Reality: A class of displays on the reality-virtuality continuum. 1994 [4.1,](#page-21-1) [4.1,](#page-21-0) [A.1](#page-85-0)

# **Podeszwa 2010**

PODESZWA, Lubosz: PokAR: Spielkarten als Marker. Universität Koblenz, Januar 2010 [2.4.1](#page-14-0)

# **Poneta 2011**

PONETA, Olaf: Bildbasierte Integration von Software am Beispiel der Entwicklung eines Expertensystems für Online-Poker-Plattformen. Universität Koblenz, Dezember 2011 [2](#page-14-1)

# **Risk 2009**

Risk, Nicholas A.: USING COUNTERFACTUAL REGRET MINIMIZATION TO CREATE A COMPETITIVE MULTIPLAYER POKER AGENT, University of Alberta, Diplomarbeit, 2009 [2.3](#page-13-0)

# **Teofilo 2011**

Teofilo, Luis F.: Estimating the Probability of Winning for Texas Holdem Poker Agents, University of Porto, Diplomarbeit, 2011 [2.4.3,](#page-16-0) [5.5.5](#page-47-0)

# <span id="page-83-1"></span>**Thema-Poker.com 2013**

Thema-Poker.com: RANGLISTE - STARTHAENDE - 3 GEGNER. [http:](http://www.thema-poker.com/starthaende/rangliste/3-gegner) [//www.thema-poker.com/starthaende/rangliste/3-gegner](http://www.thema-poker.com/starthaende/rangliste/3-gegner). Version: 2013 [2.4.3,](#page-16-1) [2.2,](#page-16-0) [A.1](#page-87-0)

# **A. Anhang**

# **A.1. CD**

Die CD enthält den vollständiger Code zu PokerTool sowie die komplette Masterarbeit in elektronischer Form.

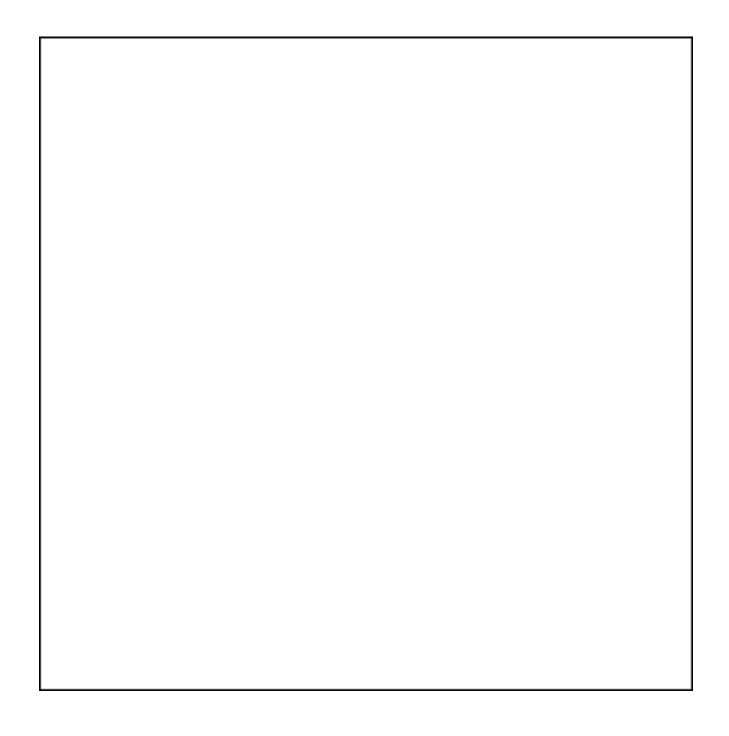

# <span id="page-85-0"></span>**Abbildungsverzeichnis**

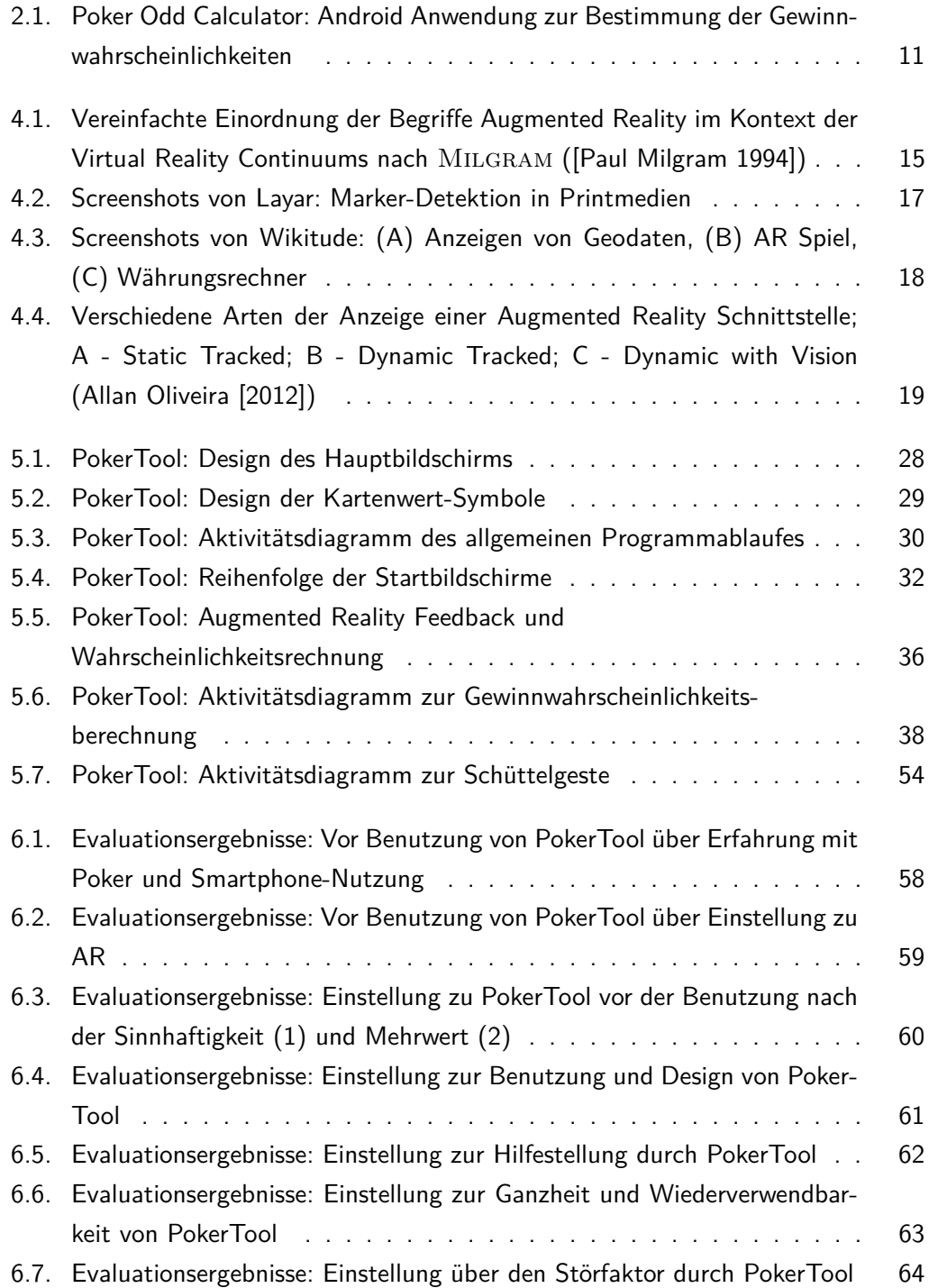

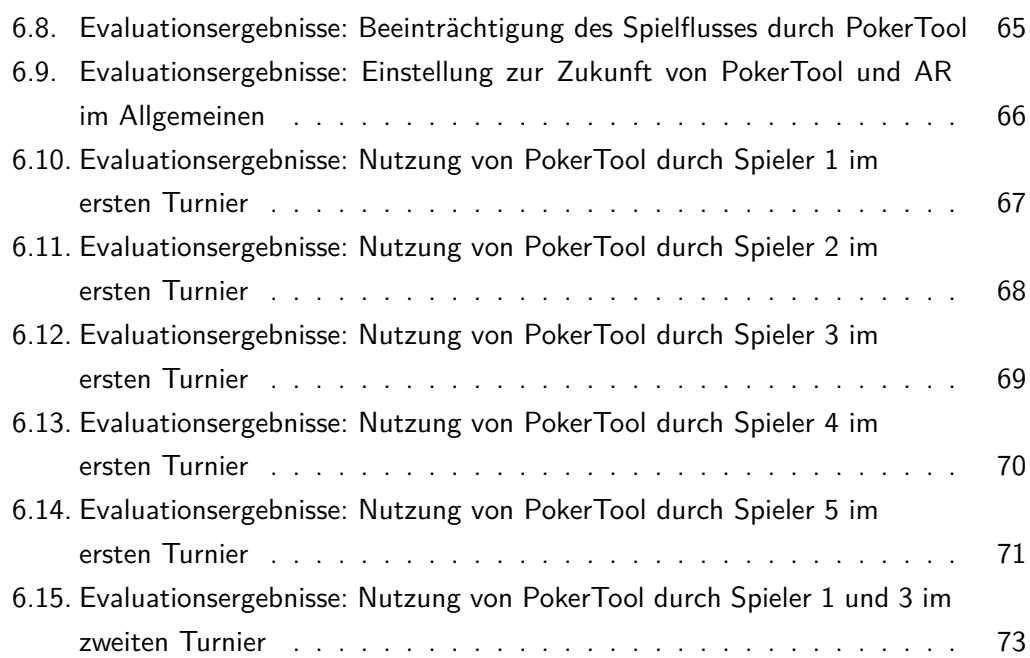

# <span id="page-87-0"></span>**Tabellenverzeichnis**

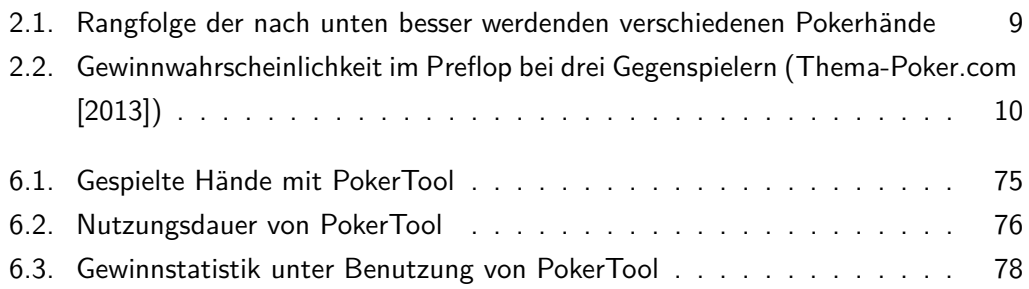

# **Verzeichnis der Listings**

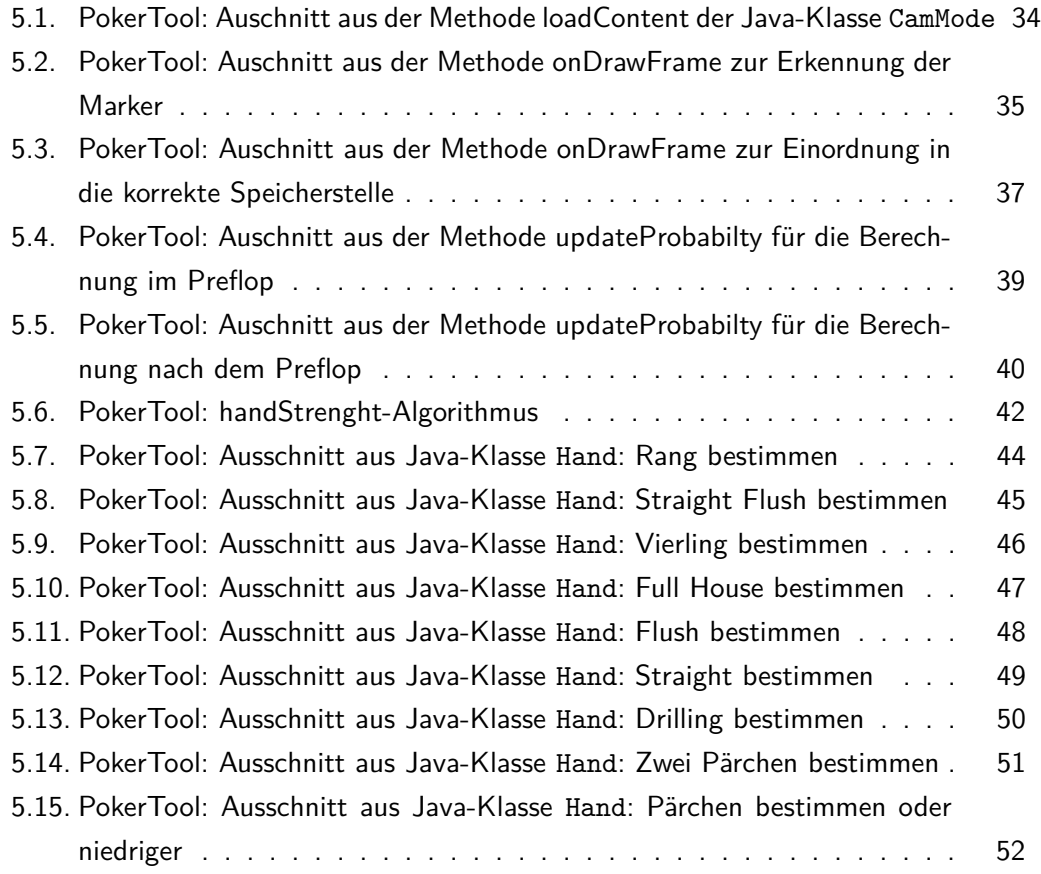